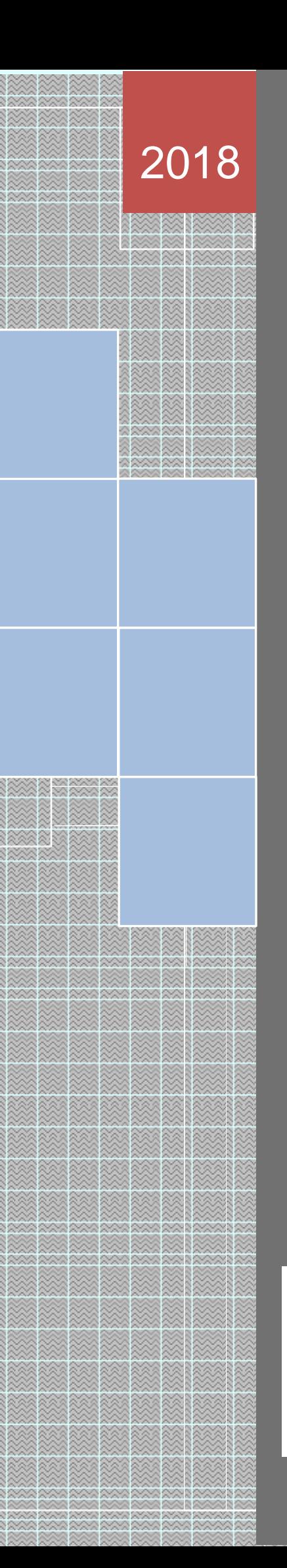

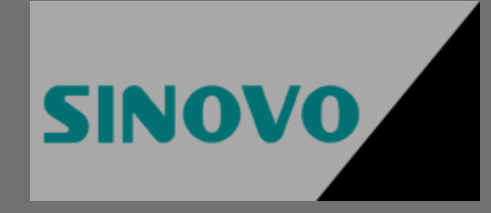

# Manual técnico

# CLP SINOVO

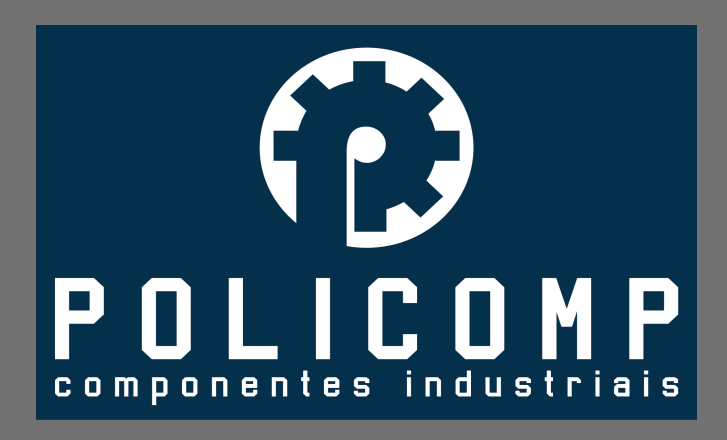

[Manual de referê](http://www.alfacomp.ind.br/)ncia técnica contendo especificações técnicas de hardware e software da linha de CLPs e módulos de expansão SINOVO.

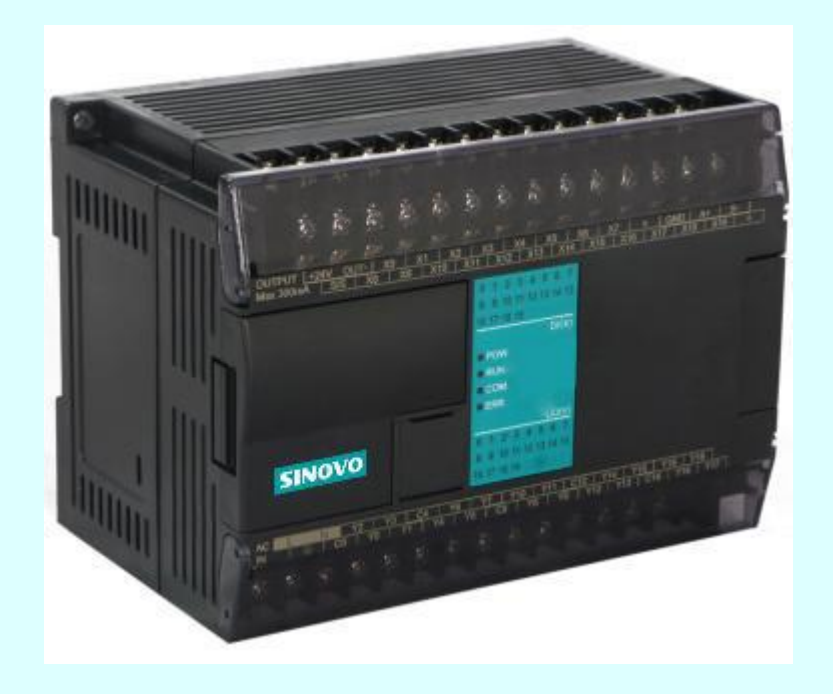

O CLP SINOVO apresenta versatilidade e alto desempenho para as mais diversas aplicações industriais como injeção de plástico, empacotamento, tecelagem, fabricação de medicamentos assim como para aplicações em processos médico-hospitalares, meio-ambiente, saneamento, serviços municipais, gráficas, construção civil, automação predial, sistemas de condicionamento de ar, máquinas CNC, e outros campos do controle e automação. O CLP SINOVO tem sua capacidade expandida através de diversas interfaces que ampliam suas entradas digitais, saídas digitais, entradas analógicas, saídas analógicas, entradas de contagem rápida, saídas digitais de pulso de alta velocidade e portas de comunicação. A SINOVO possui 100% da propriedade intelectual sobre todo o hardware e software utilizado na linha de CLPs e periféricos. Os produtos podem ser customizados para aplicações específicas sob consulta.

#### Características Importantes

7

**Garantia de Qualidade:** Em conformidade com a norma internacional IEC-61131;

**Inovação Exclusiva:** Software de programação com 100% de simulação de operação;

**Protocolos Suportados:** M, MODBUS RTU/ASCII, Sinovobus High Speed Protocol, e Freedom Protocol **Controle de Movimentação:** Suporta interpolação linear, interpolação em ARCO, retorno ao ponto original, compensação de folgas mecânicas e redefinição de ponto original;

**IOs Distribuídos:** Módulos de expansão com porta Ethernet e RS485 podem ser utilizados como unidades remotas em instalações distribuídas.

# **Sumário**

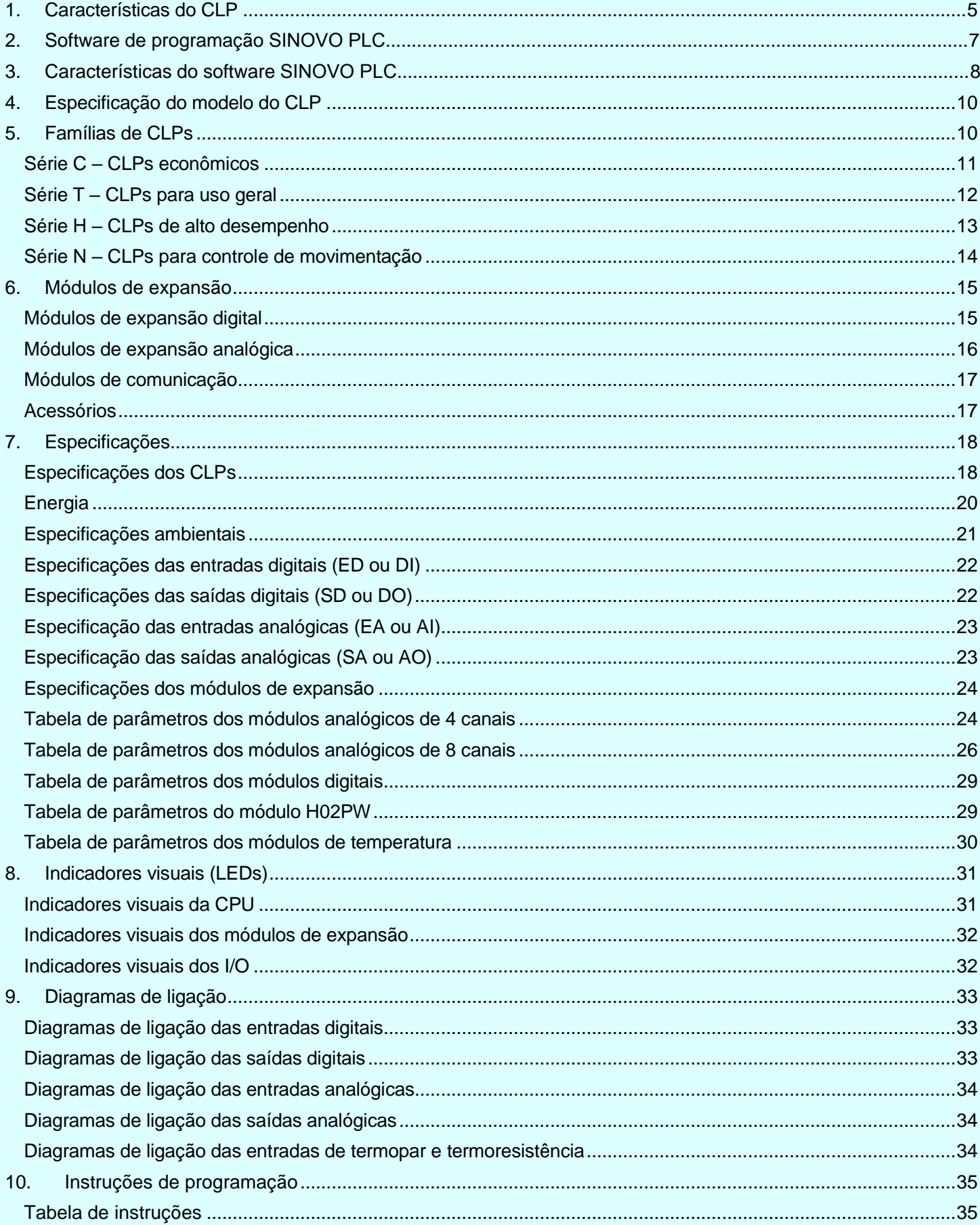

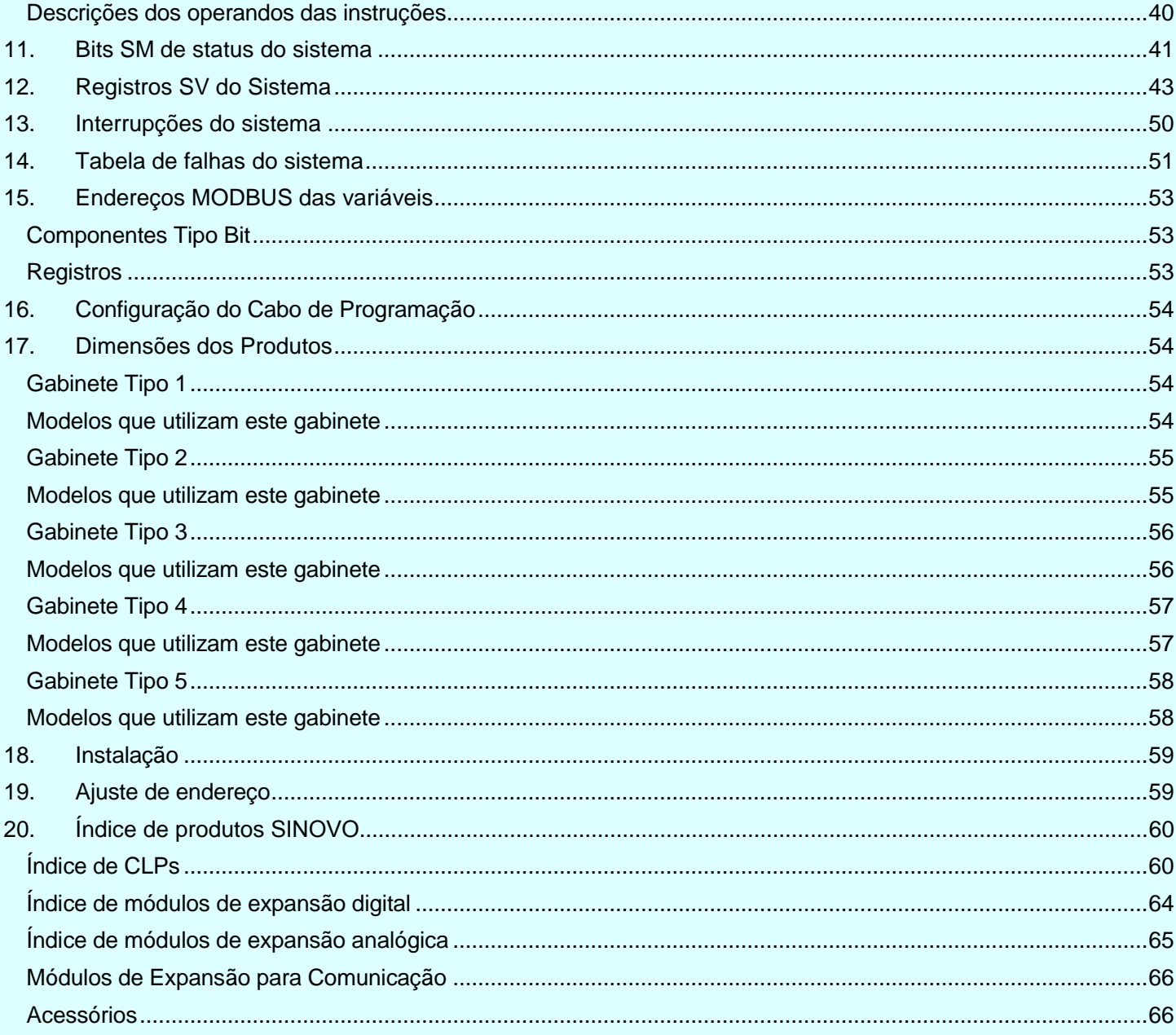

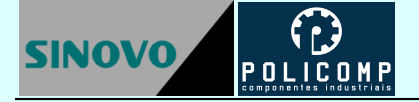

# <span id="page-4-0"></span>**1. Características do CLP**

**Ethernet +:** O CLP mestre e os módulos remotos suportam comunicação Ethernet e até 5 portas RS232 ou RS485 comunicando simultaneamente. Pela rede é possível comunicar, programar, monitorar e trocar dados com os CLPs. A porta Ethernet pode ser utilizada para intercomunicar CLPs, IHMs e computadores.

**Atualização do firmware:** Através deste recurso é possível alterar e atualizar o firmware dos CLPs. Desta forma, recursos novos podem ser adicionados a equipamentos anteriores na medida que forem desenvolvidos pela fabricante.

**Poderosos recursos de comunicação:** Os CLPs possuem duas portas seriais nativas, uma RS232 e uma RS485, que podem ser expandidas para até 5 portas. Cada porta pode ser utilizada tanto como mestre quanto como escravo na comunicação. A comunicação em rede pode ser 1:N, N:1 e N:N e uma grande variedade de interfaces IHM de mercado são suportadas, assim como inversores, medidores e periféricos diversos.

**Suporte a múltiplos protocolos de comunicação:** Os CLPs possuem instalados de forma nativa os protocolos de comunicação MODBUS RTU e ASCII, Free Communication Protocol e o SINOVO High-Speed Communication Protocol. A composição de arquiteturas sofisticadas e complexas são facilitadas pois basta uma única instrução para estabelecer um modo de comunicação. Desta forma, problemas como conflitos de comunicação, colisões e problemas de handshaking são minimizados e até eliminados, sendo possível a coexistência simultânea de diversos protocolos diferentes.

**Função de contagem de pulsos em alta velocidade:** Os CLPs suportam até 8 canais duplex de alta velocidade (200 kHz) de contagem de pulsos. São possíveis 7 modos de funcionamento com as entradas de contagem rápida (pulso / direção 1 oitava, pulso / direção 2 oitavas, pulso direto / reverso 1 oitava, pulso direta / reverso 2 oitavas, fases A / B 1 oitava, fases A / B 2 oitavas, fases A / B 4 oitavas), e três tipos de comparação (comparação de uma etapa, comparação absoluta e comparação relativa), e ainda é possível a comparação de 8 valores fixos com função de self-learning.

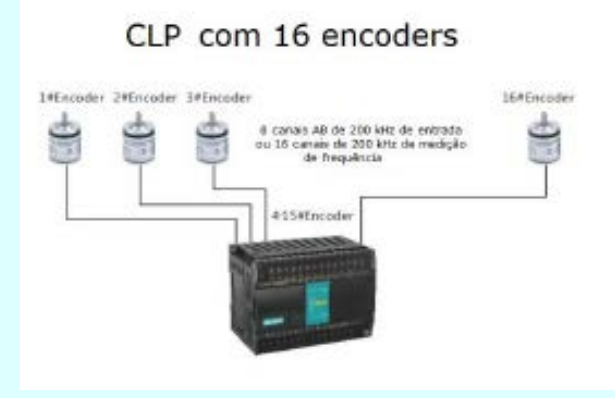

**Medição de frequência de pulsos de alta velocidade:** São possíveis até 16 canais de 200 kHz de alta velocidade para a medição de frequência.

**Saída de pulsos de alta velocidade:** São possíveis até 8 canais duplex de pulsos de saída em 200 kHz. Desta forma, até 8 motores de passos podem ser controlados. Os CLPs possuem funções que permitem controlar aceleração e desaceleração, envelopes de múltiplos segmentos, um sinal de saída de sincronismo facilita a sincronização precisa dos motores. Usadas de forma independente, estão disponíveis até 16 saídas rápidas para funções de PWM, podendo controlar até 16 motores de passo ou servos.

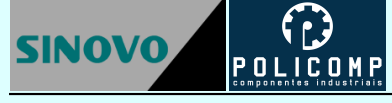

#### CLP com 16 servos

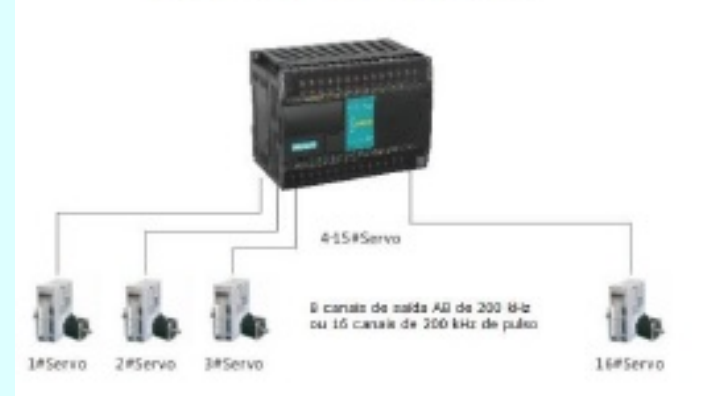

**Função de controle de movimentação:** Os CLPs SINOVO suportam até 8 canais de 200 kHz para controle de movimentação que permitem interpolação linear, interpolação circular, pulso de saída de referência, endereço absoluto, endereço relativo, compensação de folga, retorno ao ponto de partida e definição de ponto de partida.

**Função de controle PID:** Até 32 malhas de controle PID são suportadas pelos CLPs SINOVO. Estão disponíveis a auto sintonia, o controle de temperatura por lógica Fuzzy, o controle de temperatura por curva TTC, o controle de válvulas e de outros dispositivos industrias.

**Captura de bordas e interrupções:** Os CLPs suportam até 8 canais para detecção de bodas de subida e descida de sinais para funções de interrupção. Todas entradas permitem a aplicação de filtros para a correta detecção dos sinais. Estão disponíveis 52 níveis de interrupção em tempo real.

**Funções de processamento analógico de alto desempenho:** Os registros AI das entradas analógicas podem ser acessados diretamente e estão disponíveis funções para conversão de unidades de engenharia, ajuste de frequência de amostragem e correção de zero. Os registros AQ das saídas analógicas podem ser convertidos para unidades de engenharia e podem ser configurados para manter seus valores.

**Proteção por senha:** Existem três níveis de senhas para garantir a proteção dos CLPs e do trabalho desenvolvido em sua programação: senha de proteção de programas, senha de proteção de blocos, senha de acesso ao hardware.

**Características diversas:** Além das características já citadas, os CLPs SINOVO também possem função de autodiagnóstico, função de proteção contra falha de energia, relógio de tempo real, operações matemáticas em ponto flutuante, etc.

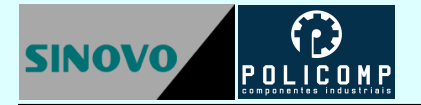

# <span id="page-6-0"></span>**2. Software de programação**

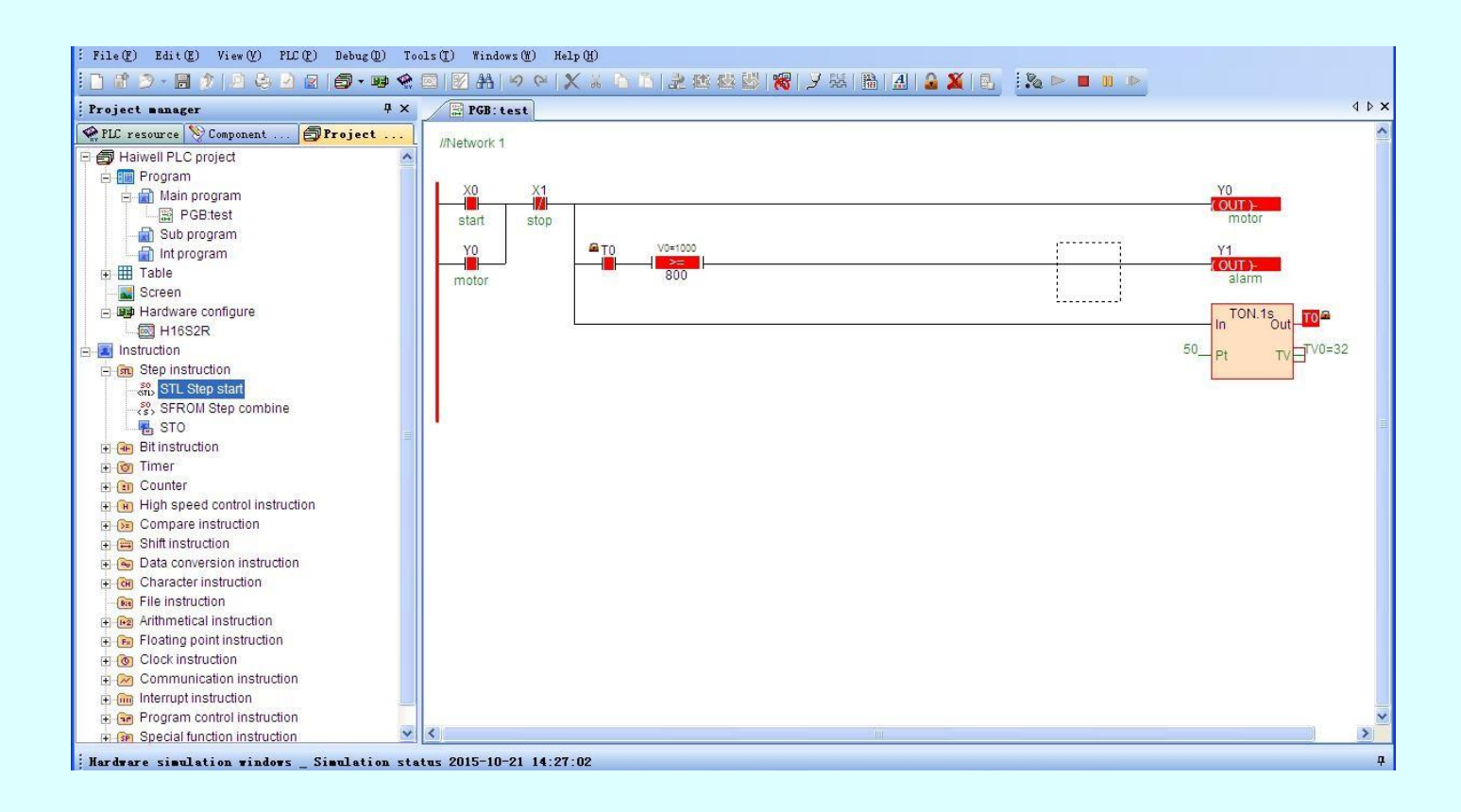

O SINOVO PLC é o software de programação dos CLPs SINOVO e atende o padrão IEC 61131-3. O Software SINOVO PLC permite 100% de simulação, ou seja, é possível desenvolver e testar o programa do CLP sem o mesmo estar conectado. Estão disponíveis três linguagens de programação: Ladder (LD), Diagrama de Blocos de Função (FBD) e Lista de Instruções (IL). O programa é compatível com o Windows a partir da versão 98.

#### **Simulador de comunicação Simulador de Interpolação**

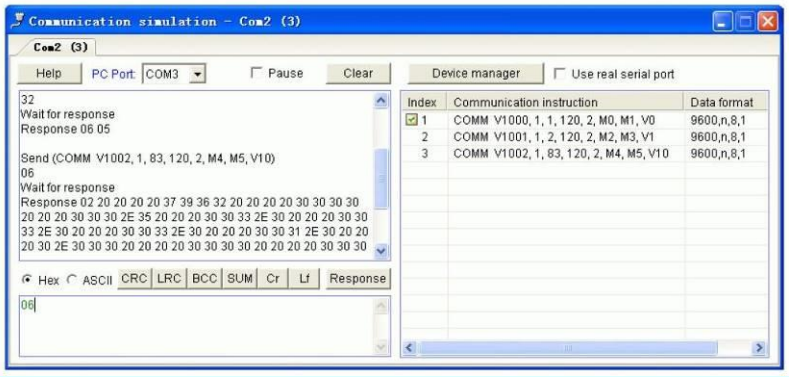

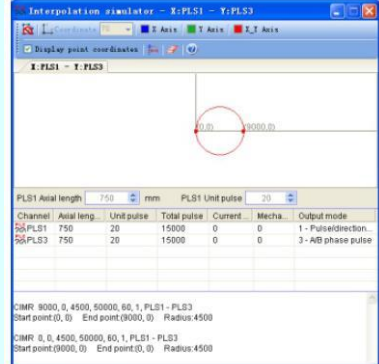

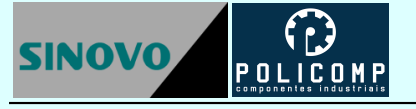

# <span id="page-7-0"></span>**3. Características do software SINOVO PLC**

**Simulador da CPU do CLP:** O CLP SINOVO é um dos pioneiros a oferecer um ambiente de programação com 100% de simulação. Após o desenvolvimento do programa do CLP o usuário programador pode simular e testar

o funcionamento do CLP sem o mesmo estar conectado ao PC para testar se o programa está correto ou não. Este recurso permite minimiza custos com comissionamentos e simplificar as etapas de depuração da programação.

**Simulador de comunicação:** Este recurso permite depurar e testar as instruções e ferramentas de comunicação. É possível enviar manualmente mensagens simuladas das remotas escravas. Também é possível utilizar a porta serial do PC para comunicar diretamente com a remota escrava, simulando a mensagem do CLP mestre e verificando a resposta do CLP escravo.

**Simulador de interpolação:** O simulador de interpolação permite rastrear e desenhar a trajetória gerada por instruções de controle de movimentação tais como interpolação linear e interpolação circular. Este recurso lista os parâmetros de ajuste das saídas de pulso dos canais de controle de movimentação e plano de movimentação para cada eixo de controle e apresenta a posição corrente do canal, a posição inicial e o tipo de saída. Permite ainda ajustar o comprimento do eixo e número de pulsos.

**Geração de arquivos executáveis:** Os programas de CLP podem ser gerados como arquivos executáveis. Com este recurso, é possível criar um arquivo que será enviado ao usuário para instalar no CLP, sem revelar os códigos fontes para a preservação de direitos autorais e proteção contra alterações não autorizadas.

**Conjunto de instruções inovadoras:** Ao longo de inúmeras aplicações, a SINOVO criou instruções inovadoras para atender às diversas e crescentes necessidades do mercado. Assim, foram desenvolvidas instruções de comunicação (COMM, MODR, MODW, HWRD, HWWR), conversão e manipulação de dados (BUNB, BUNW, WUNW, BDIB, WDIB, WDIW), controle PID (PID), controle de válvulas (VC), alarme superior e inferior (HAL, LAL), faixa de operação de transmissores (SC), curvas de temperatura (TTC) entre outras. Essas instruções permitem criar códigos reduzidos utilizando uma única instrução onde outros CLPs demandam utilizar um arranjo de instruções. O resultado é um programa reduzido, eficiente e menor tempo de processamento.

**Estrutura modular:** O software permite criar programas com até 31 blocos de rotinas (programa principal, subprogramas e rotinas de interrupção. A sequência de execução dos blocos de rotinas pode ser definida pelo programador. Cada bloco pode ser importado, exportado independente dos demais, e protegido por senha.

**Tabela:** Múltiplas tabelas podem ser implementadas. A utilização de tabelas permite reduzir o código de programa, poupando espaço de memória. Um exemplo é a tabela de inicialização de variáveis. Cada tabela pode ser importada, exportada e protegida por senha.

**Recursos online:** Este recurso permite buscar e encontrar todos os CLPs presentes na rede. É possível monitorar e detectar o status de operação, o status de falha, a posição da chave RUN/STOP, as configurações de hardware e a parametrização das portas seriais de cada CLP que estiver online. É possível selecionar cada CLP para monitoração online, envio de programas, atualização de firmware, comando de parada (STOP), ajuste do relógio de tempo real, modificação da senha de proteção, modificação dos parâmetros de comunicação serial, ajuste do tempo de watchdog e alteração do nome do CLP.

**Monitoração e depuração online:** Estão disponíveis 10 páginas de monitoração de variáveis na forma de tabelas. Este recurso permite selecionar o formato de monitoração das variáveis em decimal, hexadecimal, binário, ponto flutuante ou caractere.

**Gráficos de tendência:** Este recurso permite monitorar na forma de gráficos de tendência a evolução no tempo do valor contido nos registros, apresentando a variação em tempo real, muito útil na depuração de programas e processos.

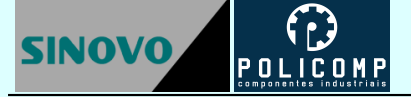

**Facilidade de operação:** O software SINOVO PLC é fácil de operar e possui diversos atalhos que aceleram a digitação e criação de rotinas, sugerindo componentes ou faixas de valores conforme o contexto. Um duplo clique em instruções configuráveis abre a janela de parâmetros.

**Comentários e documentação:** Este recuso permite adicionar nomes e comentários às variáveis, instruções, lógicas, tabelas e blocos de programa. Adicione "//" após o nome do componente e escreva o comentário diretamente (exemplo: X0 // motor). Os comentários podem ser exportados para facilitar a edição.

**Help online:** Um poderoso help online contém as descrições das instruções e dos módulos de hardware. O Help é acionado pressionando a tecla F1 na interface de programação. Mesmo para quem está utilizado o software SINOVO pela primeira vez, este recurso é facilmente utilizado.

**Recursos de edição:** A ferramenta de programação permite todos os recursos normais de edição como busca e substituição de variáveis, alteração up/down de lógicas e cópia e cola de lógicas e trechos de programas, inclusive entre blocos diferentes.

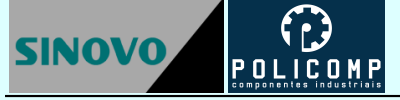

# <span id="page-9-0"></span>**4. Especificação do modelo do CLP**

O diagrama a seguir apresenta a formação do *part number* que especifica o CLP conforme a série, número de IOs, alimentação, tipo de saída digital e presença ou não da porta Ethernet.

# **T 48 S 0 T – e**

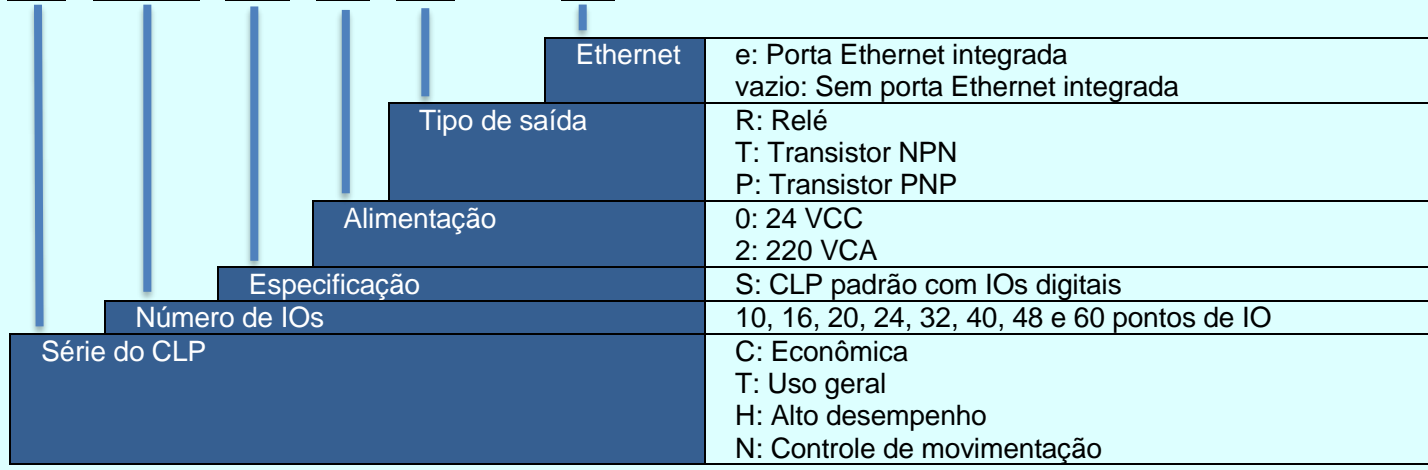

# <span id="page-9-1"></span>**5. Famílias de CLPs**

Os CLPs SINOVO estão agrupados em 4 séries conforme suas aplicações capacidades. A tabela abaixo apresenta as características básicas das quatro famílias.

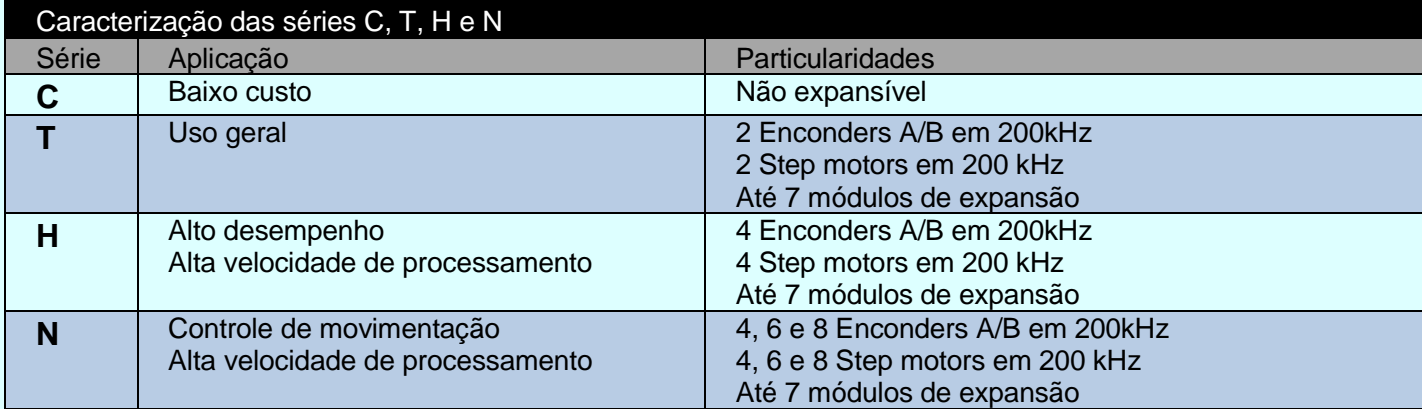

#### <span id="page-10-0"></span>**Série C – CLPs econômicos**

#### -e: Denota porta Ethernet integrada

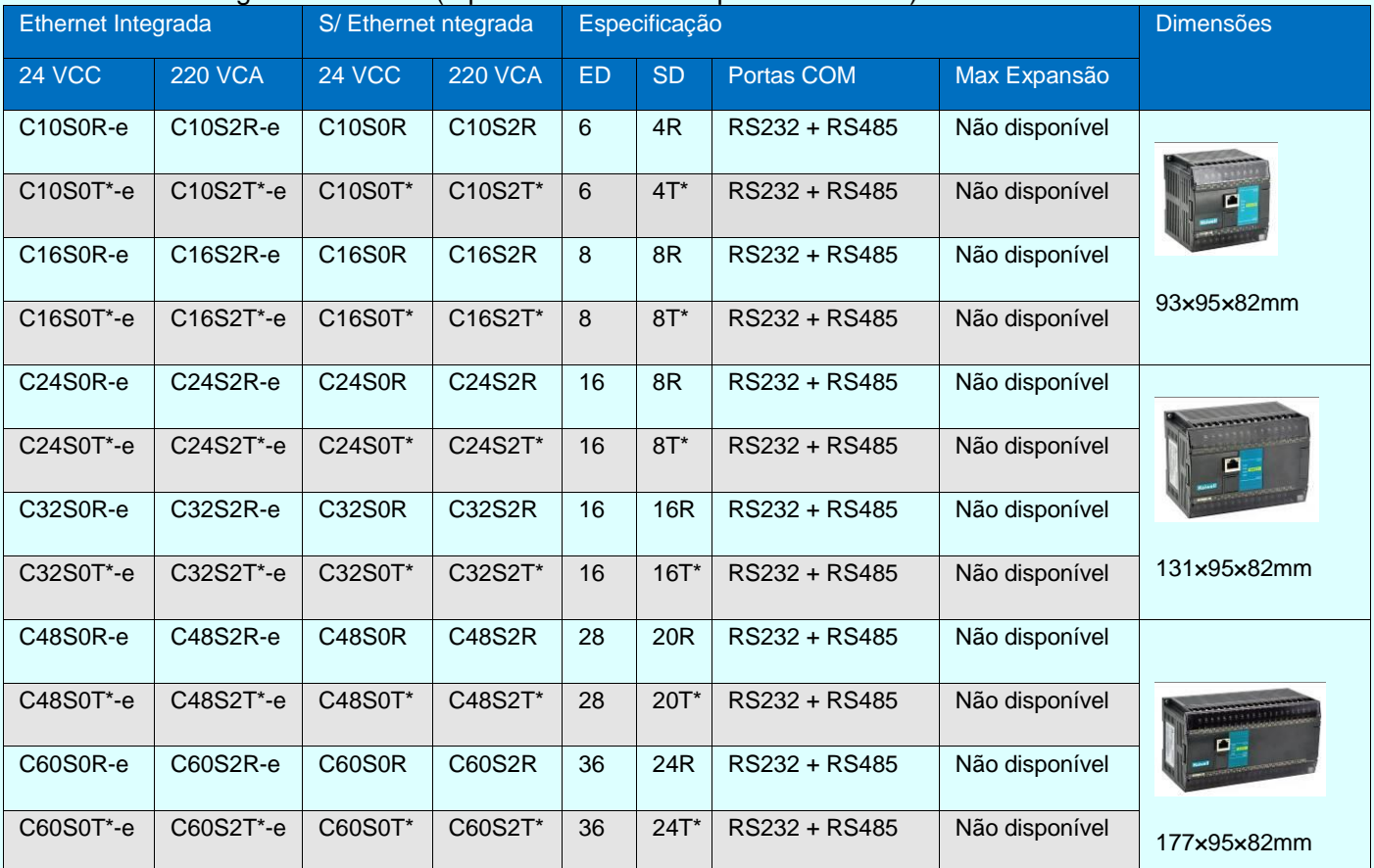

- CLPs econômico com alta confiabilidade;
- Pontos na CPU: 10/16/24/32/48/60;
- Memória de programa: 48K passo;
- Não expansível;
- Alimentação 220 VCA ou 24 VCC;
- Blocos de conexão extraíveis, relógio de tempo real com bateria recarregável;
- Arquitetura ARM com firmware atualizável por software;
- Portas COM: RS232 e RS485 integradas com protocolo MODBUS ASCII/RTU nativo, Free Communication Protocol e Sinovobus High Speed Protocol;
- Suporta Ethernet e 2 outras portas RS232/RS485 funcionando simultaneamente.

#### <span id="page-11-0"></span>**Série T – CLPs para uso geral**

#### -e: Denota porta Ethernet integrada

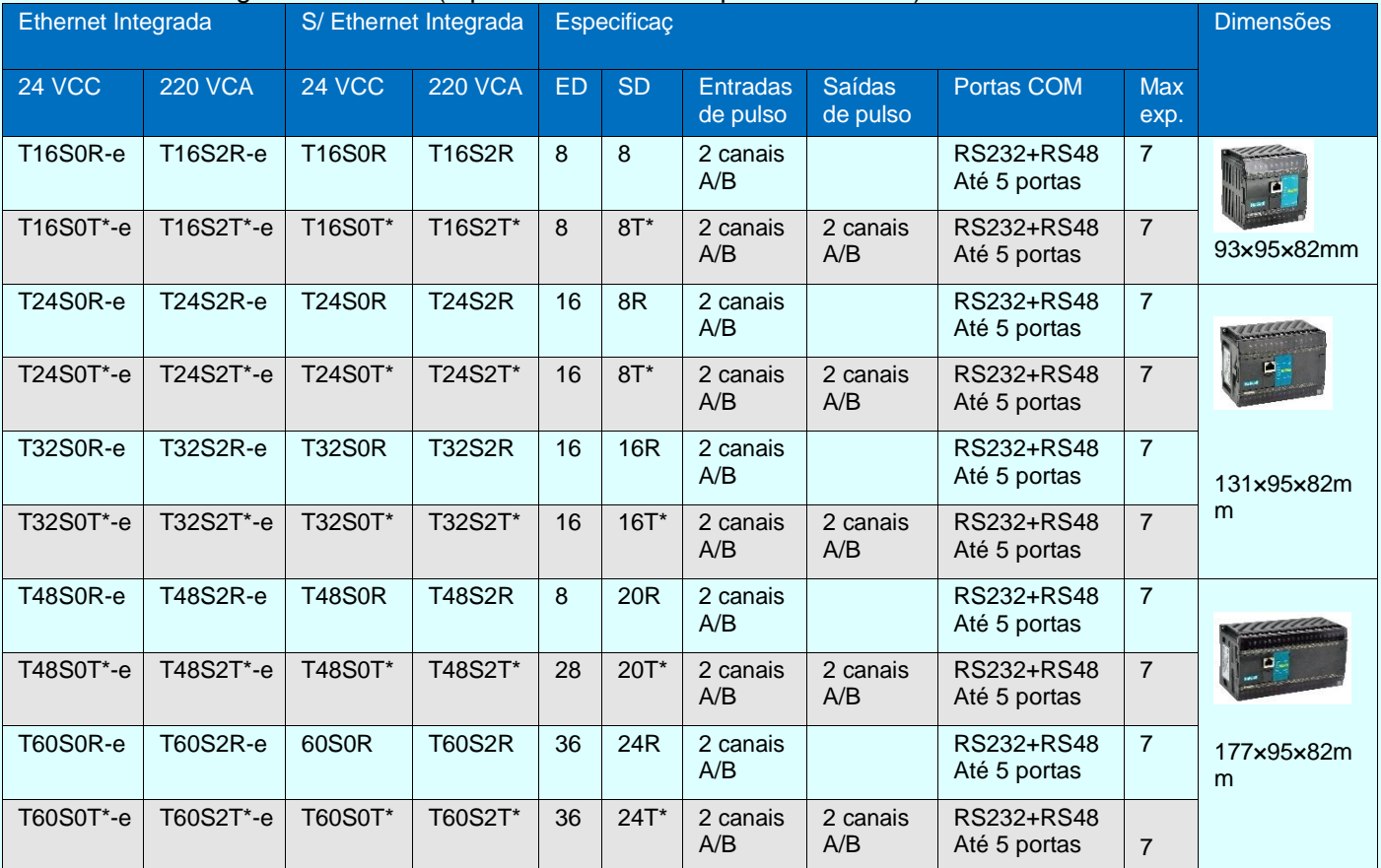

- CLPs para uso geral com alta confiabilidade;
- Pontos na CPU: 10/16/24/32/48/60;
- Memória de programa:48K passo;
- Expansão: até 7 módulos de expansão;
- Alimentação 220 VCA ou 24 VCC;
- Blocos de conexão extraíveis, relógio de tempo real com bateria recarregável;
- Arquitetura ARM com firmware atualizável por software;
- Portas COM: RS232 e RS485 integradas com protocolo MODBUS ASCII/RTU nativo, Free Communication Protocol e Sinovo PLC High Speed Protocol;
- Suporta Ethernet e 5 outras portas RS232/RS485 funcionando simultaneamente;
- 2 grupos de saídas pulsadas AB em 200 kHz e 2 canais de entradas AB em 200 kHz.

m

#### <span id="page-12-0"></span>**Série H – CLPs de alto desempenho**

#### -e: Denota porta Ethernet integrada

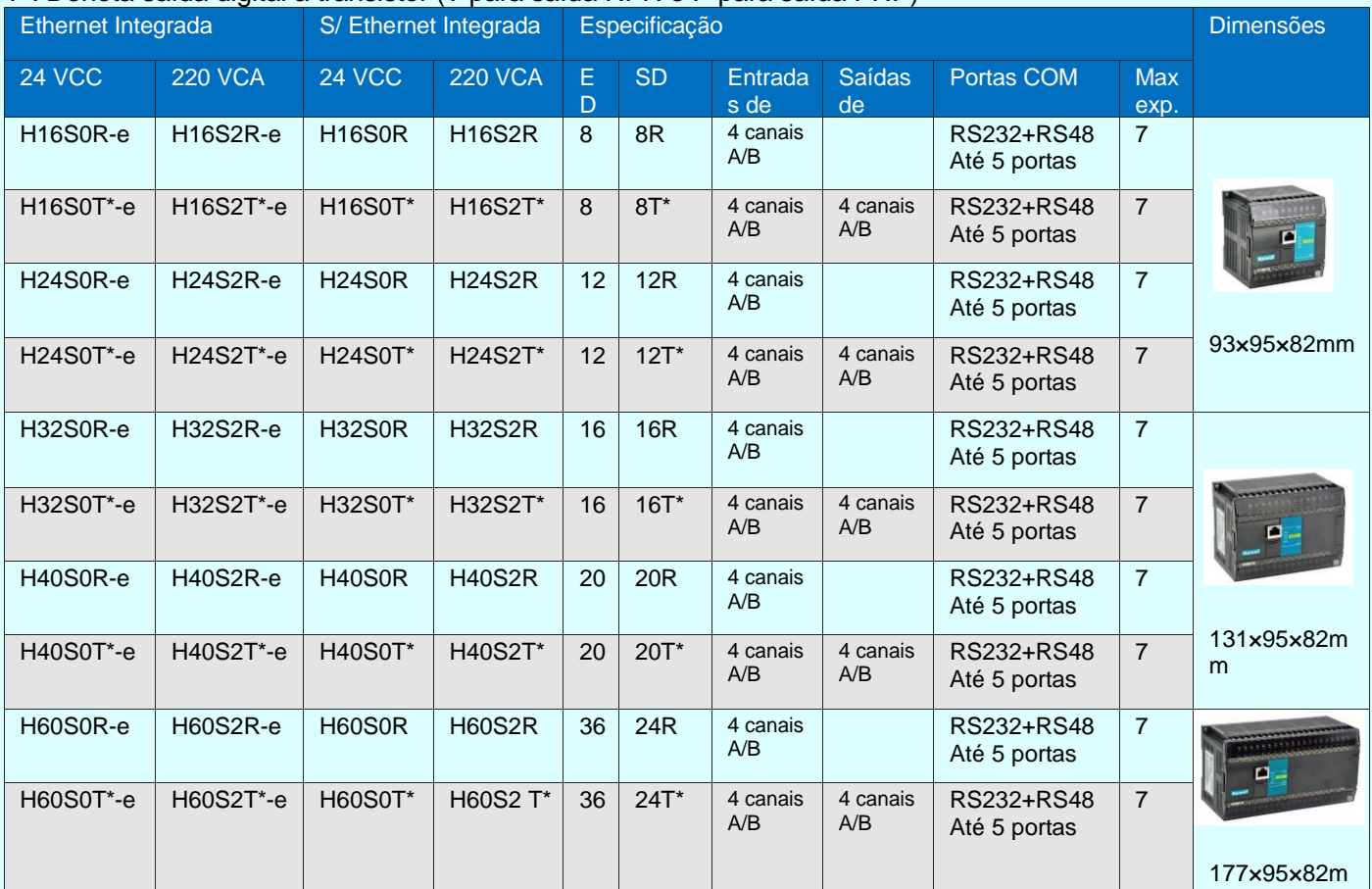

- CLPs de alto desempenho e alta confiabilidade;
- Pontos na CPU: 10/16/24/32/48/60;
- Memória de programa: 48K passo;
- Expansão: até 7 módulos de expansão;
- Alimentação 220 VCA ou 24 VCC;
- Blocos de conexão extraíveis, relógio de tempo real com bateria recarregável;
- Arquitetura ARM com firmware atualizável por software;
- Portas COM: RS232 e RS485 integradas com protocolo MODBUS ASCII/RTU nativo, Free Communication Protocol e Sinovobus High Speed Protocol;
- Suporta Ethernet e 5 outras portas RS232/RS485 funcionando simultaneamente;
- 4 grupos de saídas pulsadas AB em 200 kHz e 4 canais de entradas AB em 200 kHz.

#### <span id="page-13-0"></span>**Série N – CLPs para controle de movimentação**

-e: Denota porta Ethernet integrada

T\*: Denota saída digital a transistor (T para saída NPN e P para saída PNP)

Permitem controlar 2 eixos com interpolação em arco, 2 eixos com controle síncrono, endereçamento absoluto, endereçamento relativo, compensação de folga mecânica e redefinição de ponto de origem.

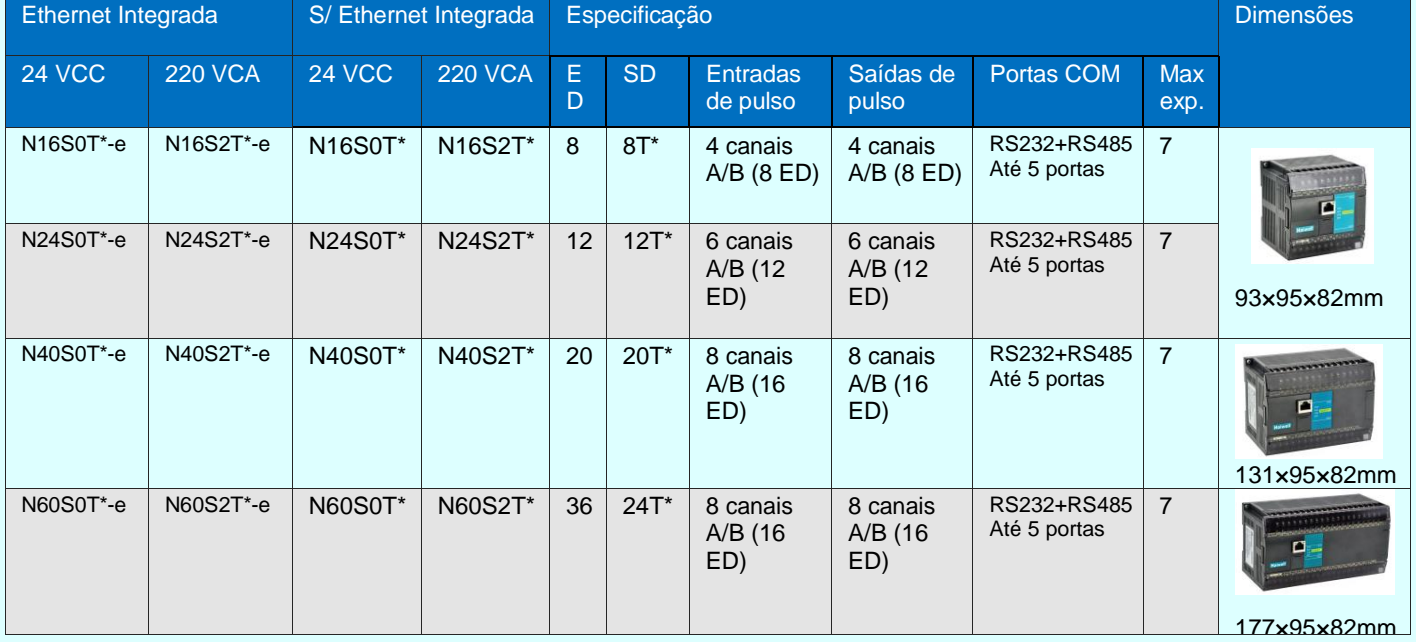

- Dedicado ao controle de movimentação, alta confiabilidade;
- Pontos na CPU: 16/24/40/60;
- Memória de programa: 48K passo;
- Expansão: até 7 módulos de expansão;
- Alimentação 220 VCA ou 24 VCC;
- Blocos de conexão extraíveis, relógio de tempo real com bateria recarregável;
- Arquitetura ARM com firmware atualizável por software;
- Portas COM: RS232 e RS485 integradas com protocolo MODBUS ASCII/RTU nativo, Free Communication Protocol e Sinovobus High Speed Protocol;
- Suporta Ethernet e 5 outras portas RS232/RS485 funcionando simultaneamente;
- 8 grupos de saídas pulsadas AB em 200 kHz e 4 canais de entradas AB em 200 kHz;
- Permite interpolação linear e em arco, saída para pulso de sincronismo.
- Permite endereçamento absoluto e relativo, compensação de folga mecânica e redefinição de ponto inicial.

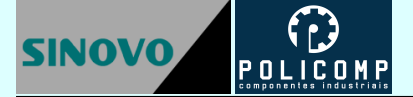

## <span id="page-14-0"></span>**6. Módulos de expansão**

Os módulos de expansão dotados de porta de comunicação RS485 suportam funções de I/O remoto.

#### <span id="page-14-1"></span>**Módulos de expansão digital**

-e: Denota porta Ethernet integrada

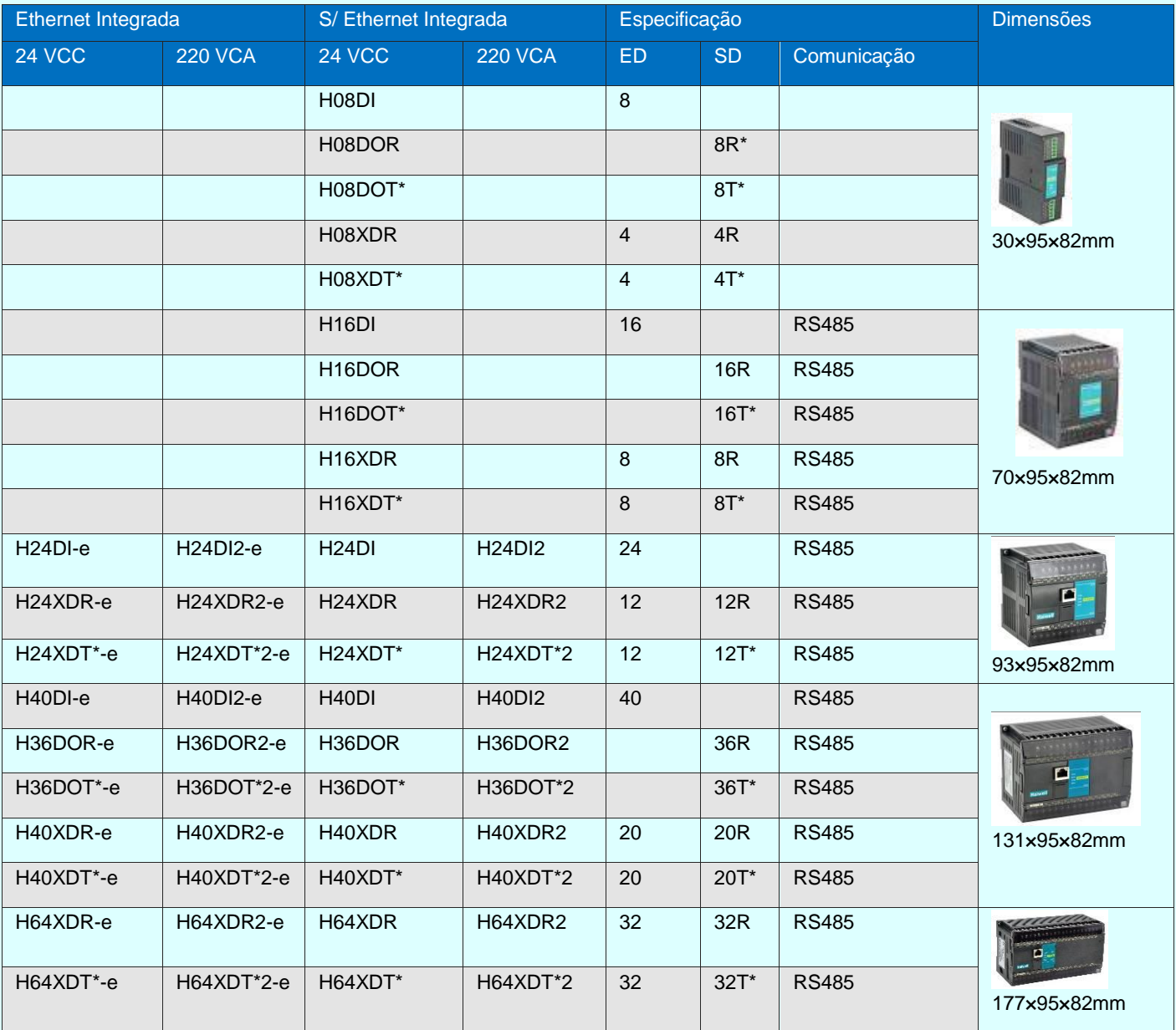

- Pontos de IO: 8/16/24/36/40/64;
- Alimentação 220 VCA ou 24 VCC conforme o modelo;
- Podem ser utilizados como expansão para qualquer CLP SINOVO;
- Módulos de expansão dotados de porta ES485 podem ser utilizados como expansão local ou remota;
- Módulos de expansão dotados de porta Ethernet podem ser utilizados como IOs remotos em instalações distribuídas.

#### <span id="page-15-0"></span>**Módulos de expansão analógica**

#### -e: Denota porta Ethernet integrada

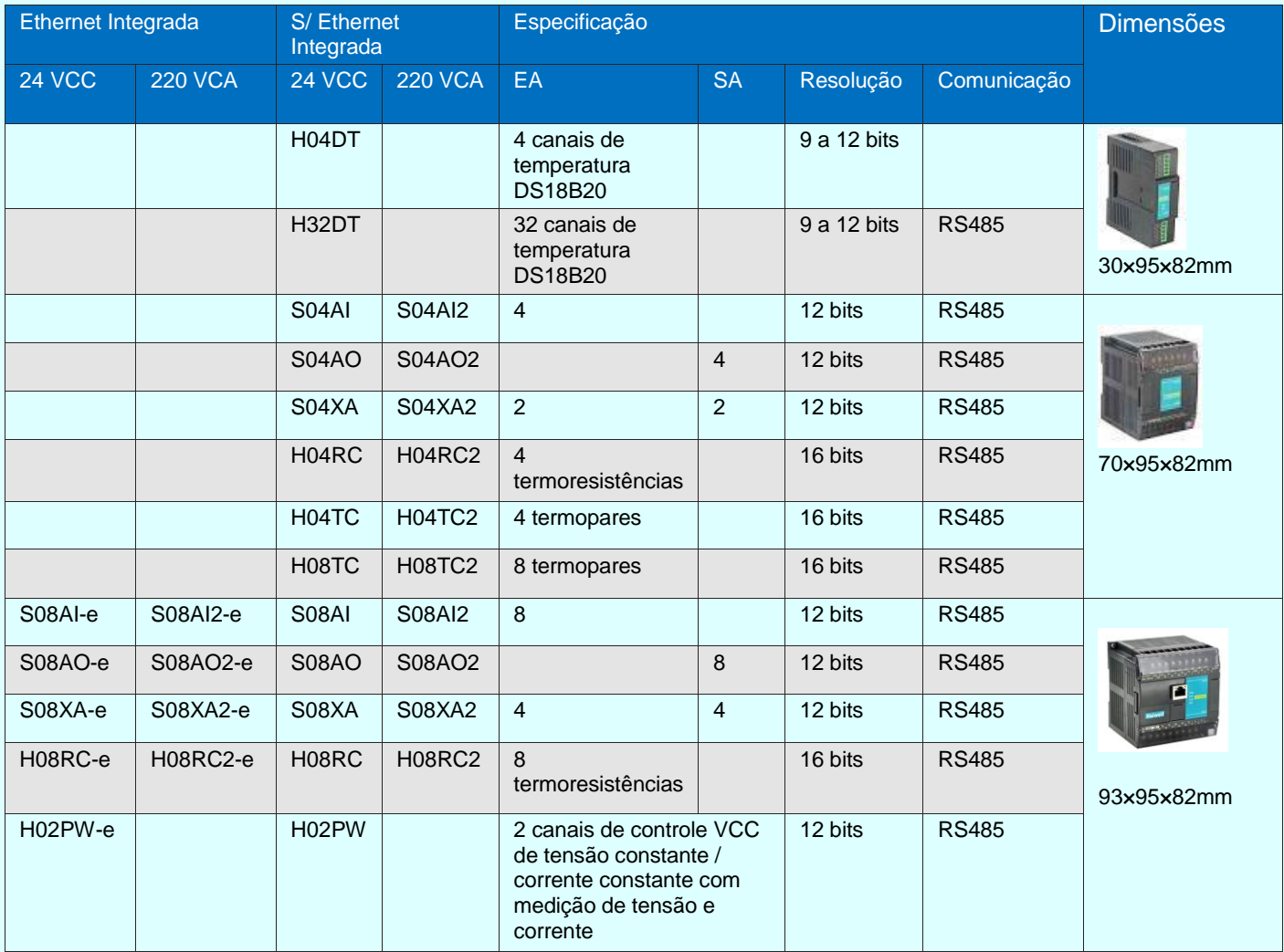

- Esta série é constituída de 32 modelos com 4, 8 e 32 pontos analógicos;
- Podem ser utilizados como expansão para qualquer CLP SINOVO;
- Alimentação 220 VCA ou 24 VCC conforme o modelo;
- Módulos de expansão dotados de porta RS485 podem ser utilizados como expansão local ou remota;
- Módulos de expansão dotados de porta Ethernet podem ser utilizados como IOs remotos em instalações distribuídas.
- Módulos de entradas e saídas analógica suportam sinais: 4 a 20 mA, 1 a 5 V, 0 a 20 mA, 0 a 5 V, 0 a 10 V e -10 a 10 V;
- Módulos para leitura de termoresistências suportam: PT100, PT1000, Cu50 e Cu100;
- Módulos para leitura de termopares suportam: S, K, T, E, J, B, N, R, Wre3/25, Wre5/26, 0 a 20 mV, 0 a 50mV e 0 a100mV.

## <span id="page-16-0"></span>**Módulos de comunicação**

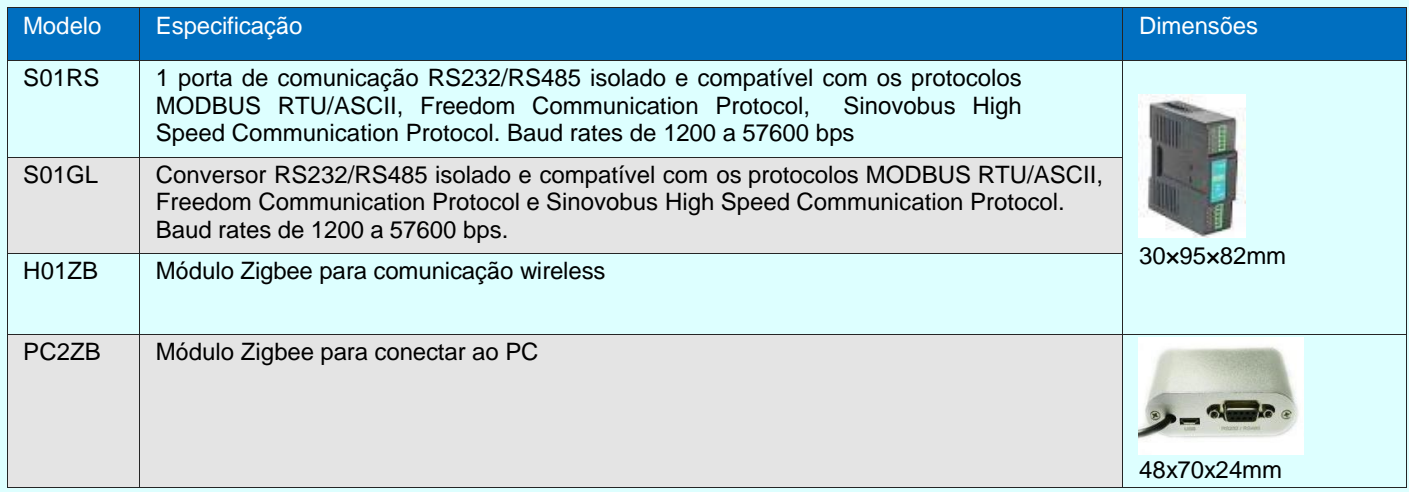

- Alimentação 24 VCC;
- Velocidade serial: 1200 a 115200bps;
- Compatíveis com os protocolos MODBUS RTU/ASCII, Freedom Communication Protocol, SINOVObus High Speed Communication Protocol.
- Podem ser utilizados como expansão para as famílias T, H e N de CLPs SINOVO;

#### <span id="page-16-1"></span>**Acessórios**

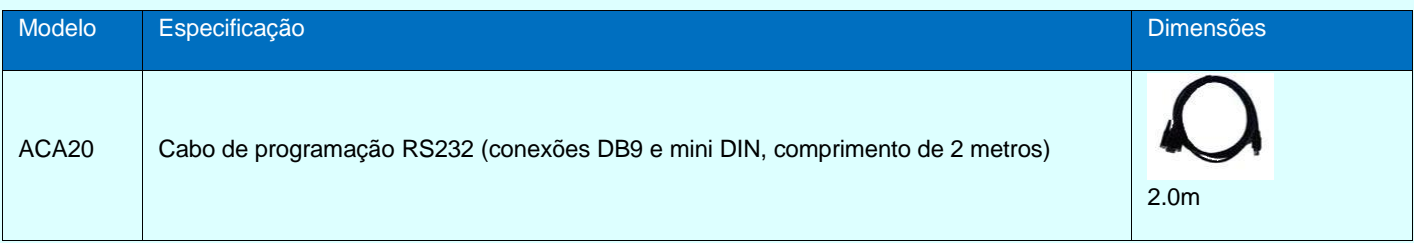

# <span id="page-17-0"></span>**7. Especificações**

#### <span id="page-17-1"></span>**Especificações dos CLPs**

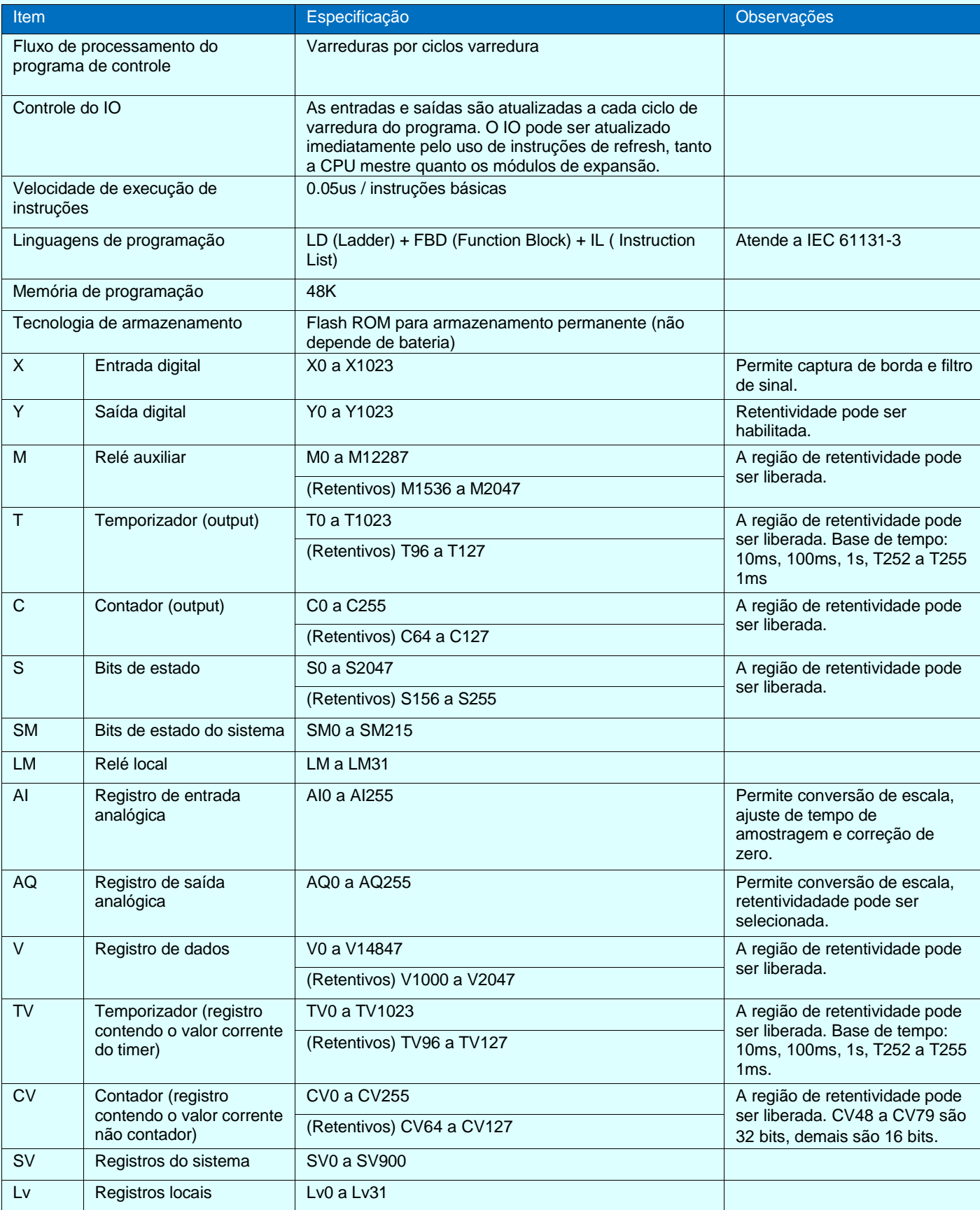

OBS: Retentividade significa a capacidade de manter o estado ou valor do registro durante a falta de energia

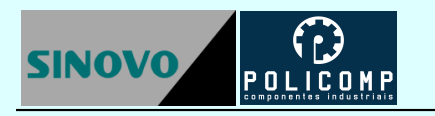

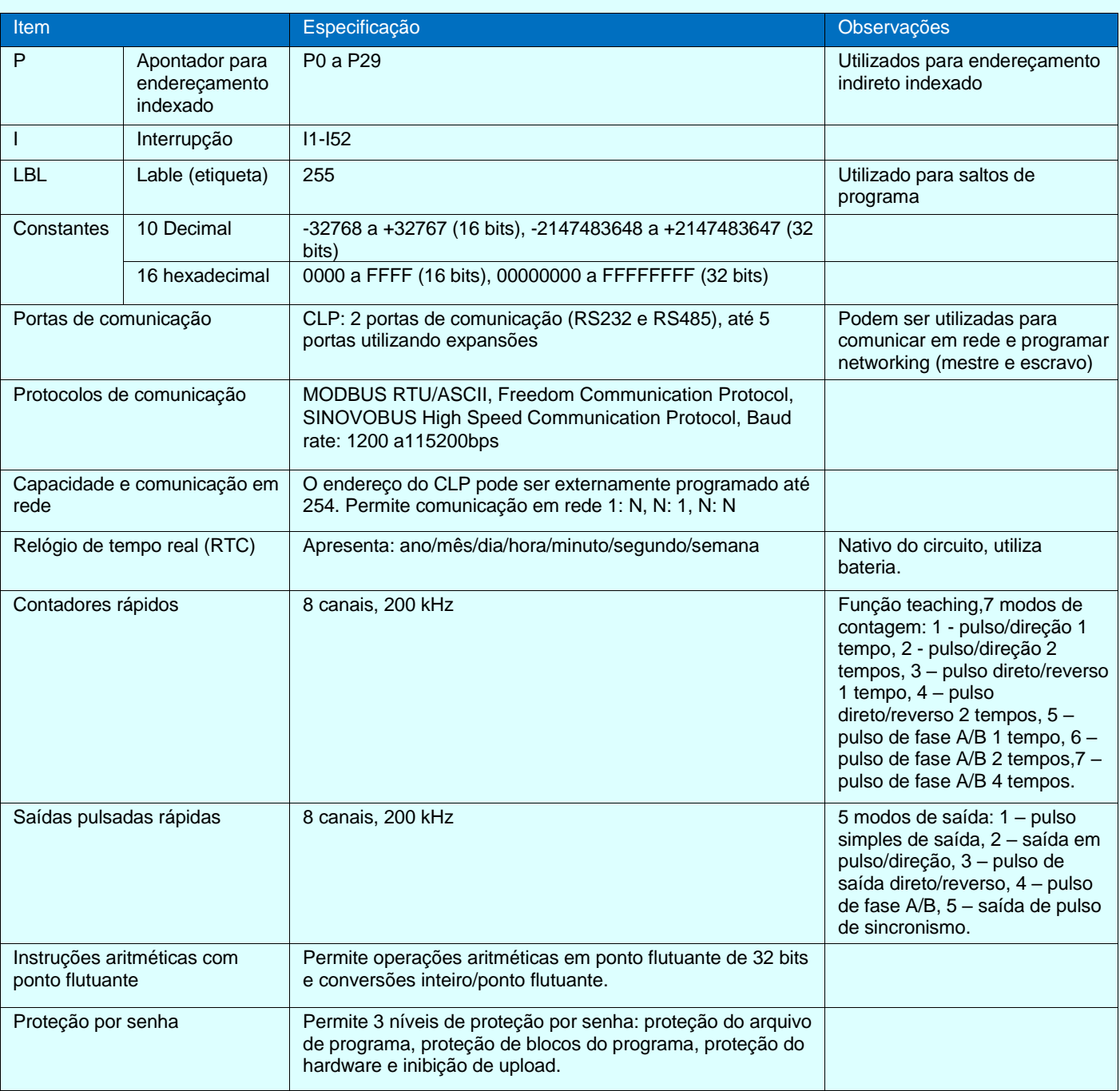

## <span id="page-19-0"></span>**Energia**

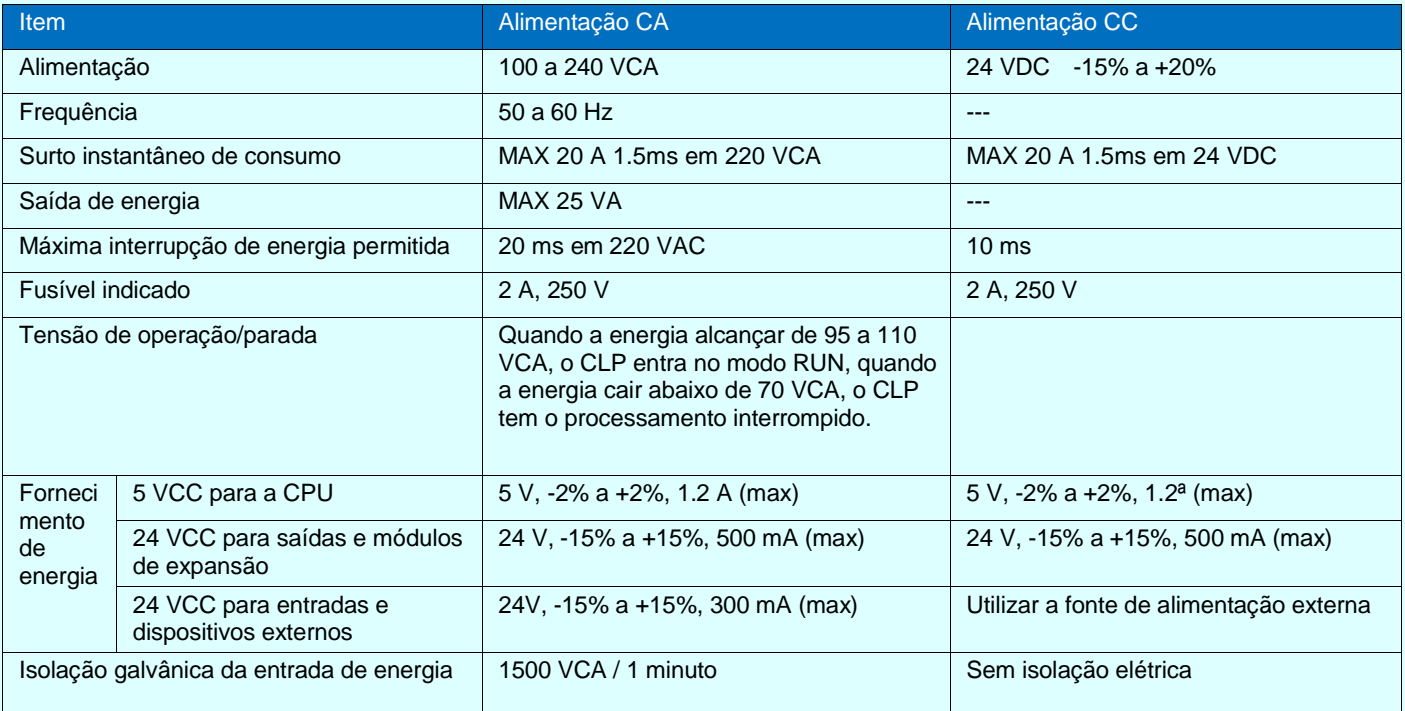

## <span id="page-20-0"></span>**Especificações ambientais**

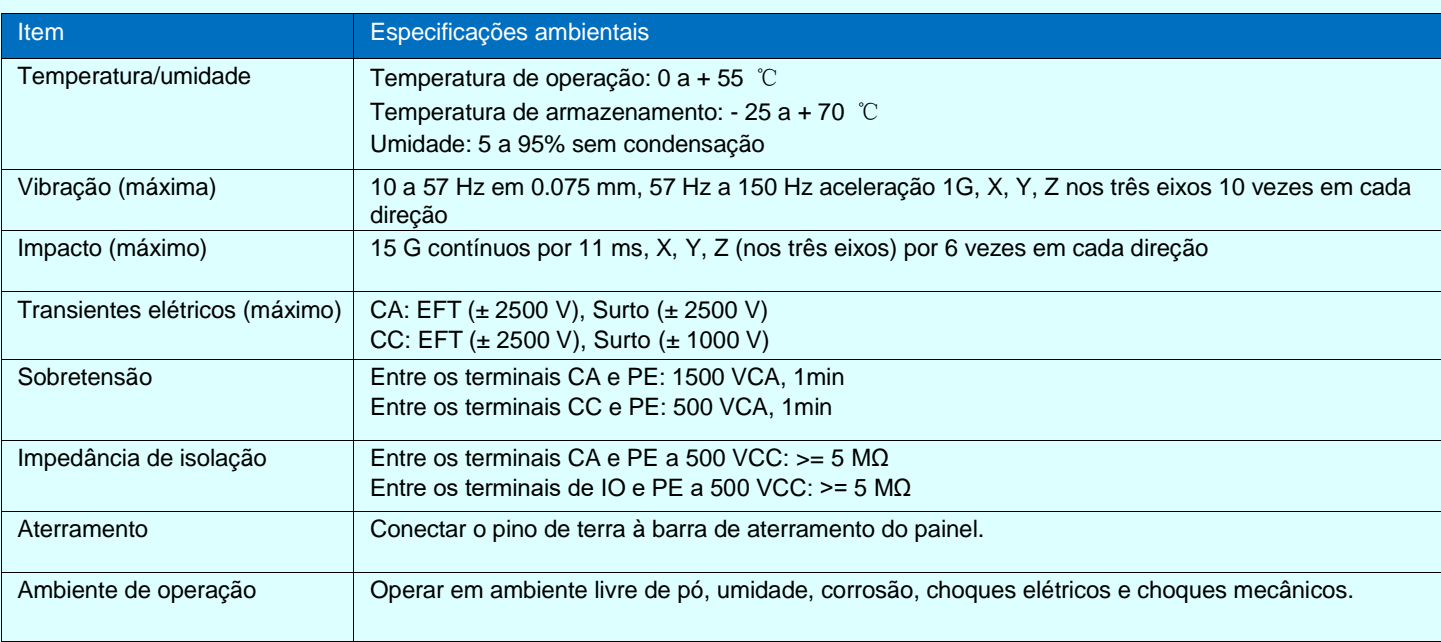

## <span id="page-21-0"></span>**Especificações das entradas digitais (ED ou DI)**

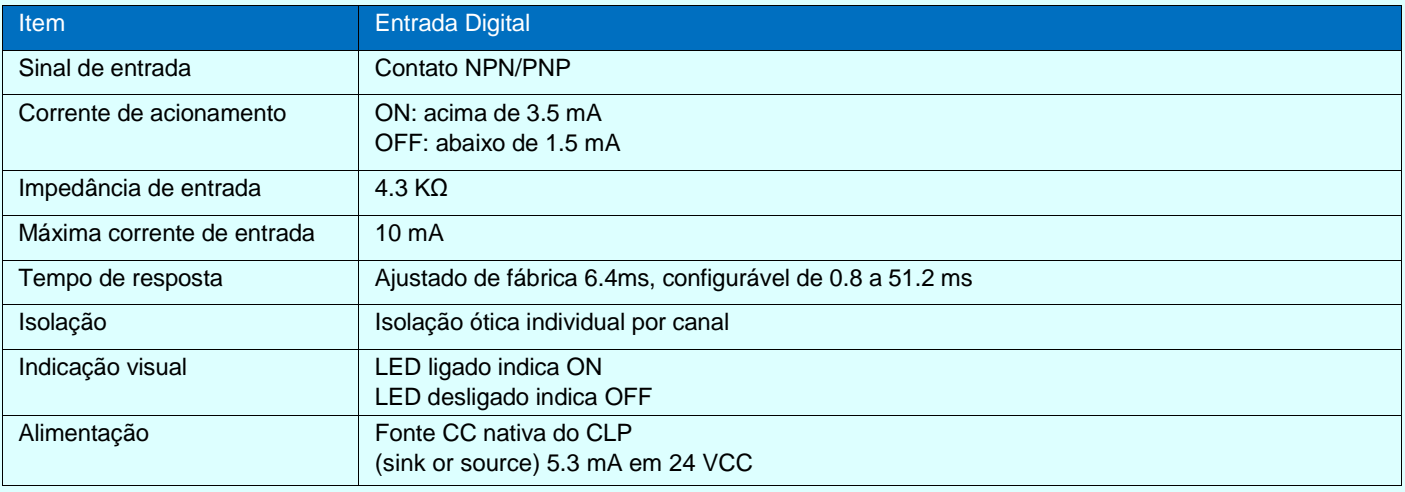

## <span id="page-21-1"></span>**Especificações das saídas digitais (SD ou DO)**

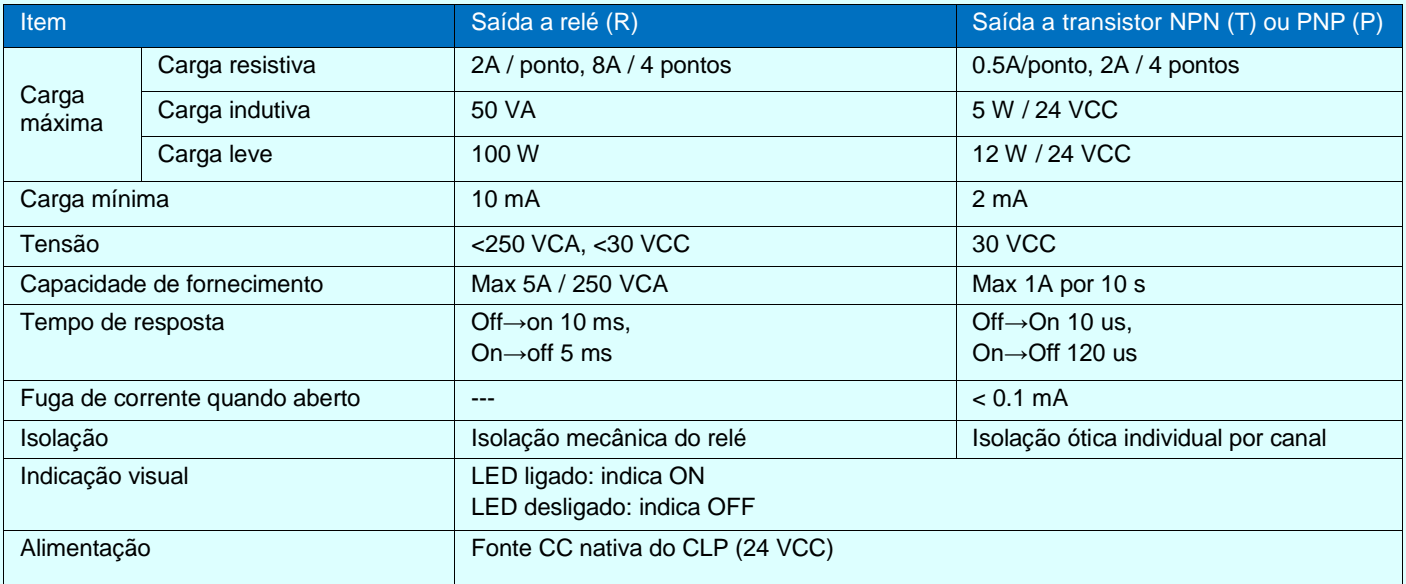

## <span id="page-22-0"></span>**Especificação das entradas analógicas (EA ou AI)**

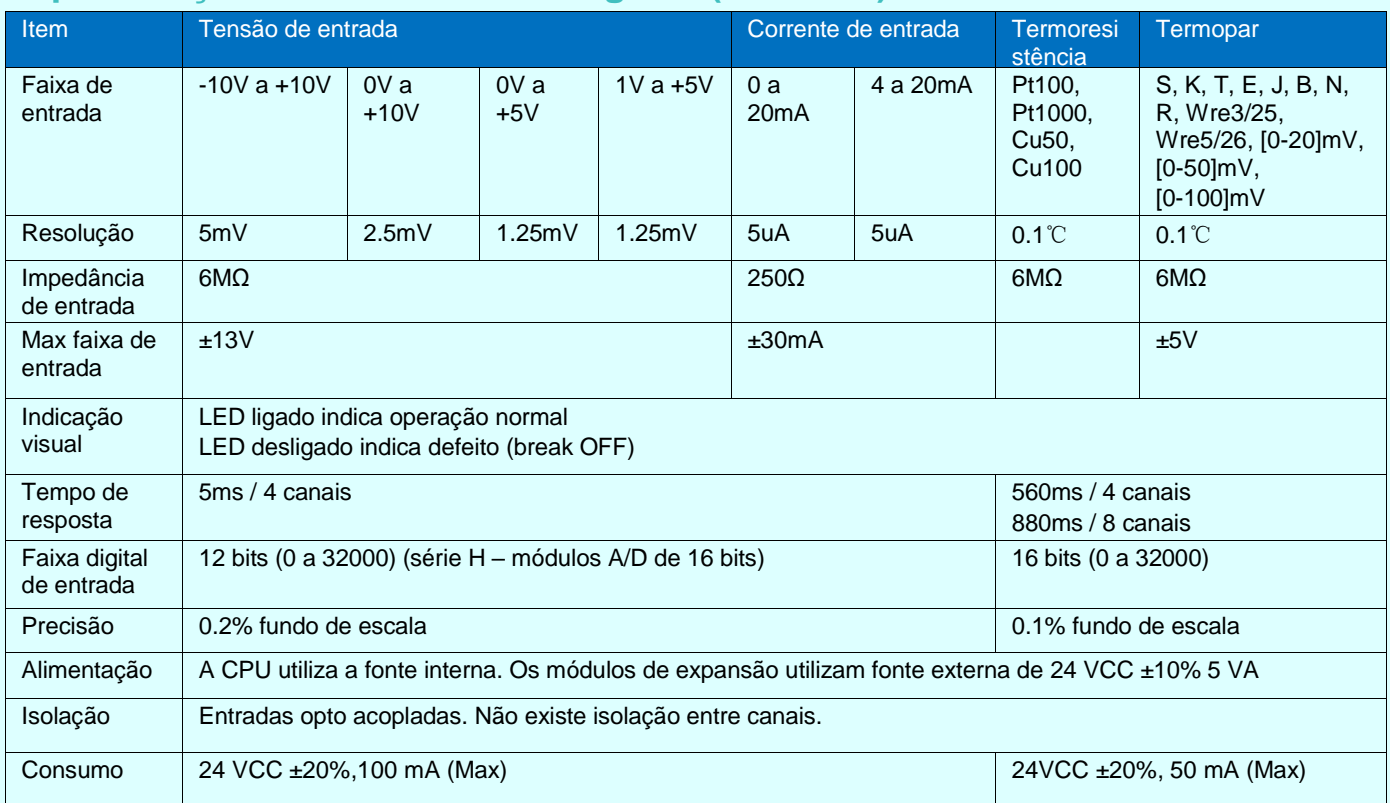

## <span id="page-22-1"></span>**Especificação das saídas analógicas (SA ou AO)**

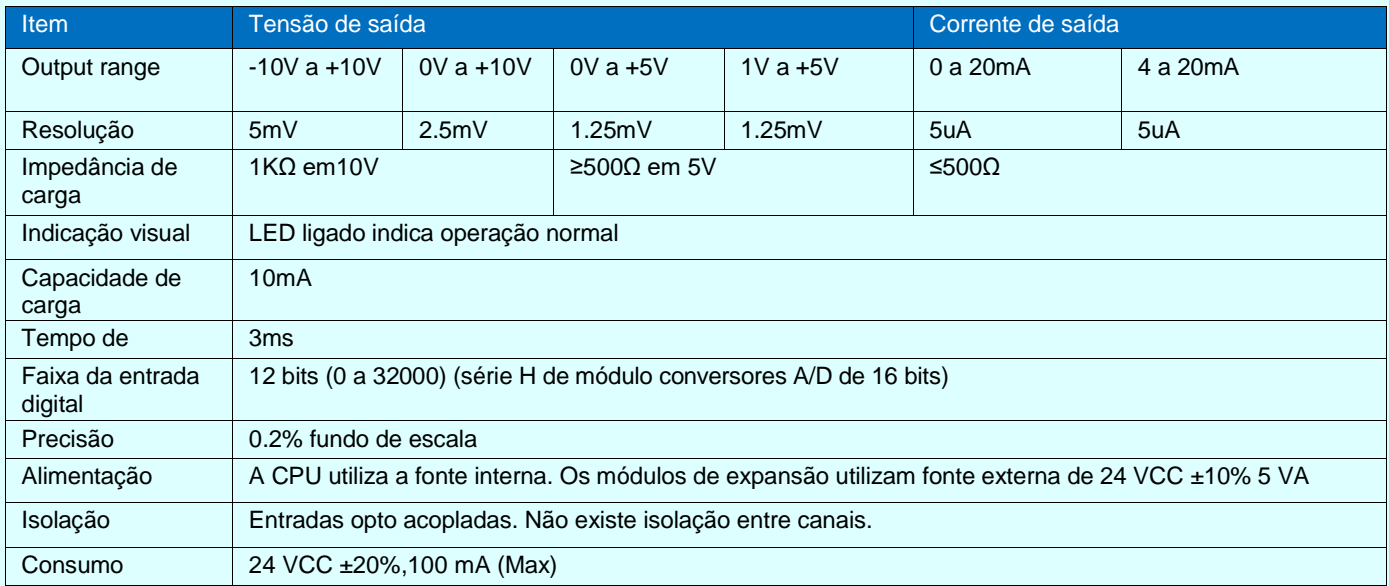

## <span id="page-23-0"></span>**Especificações dos módulos de expansão**

#### <span id="page-23-1"></span>**Tabela de parâmetros dos módulos analógicos de 4 canais**

CR corresponde ao endereço MODBUS do registro.

Os campos em cinza indicam que o registro é apenas de leitura.

Os campos em branco indicam que o registro é de leitura e escrita.

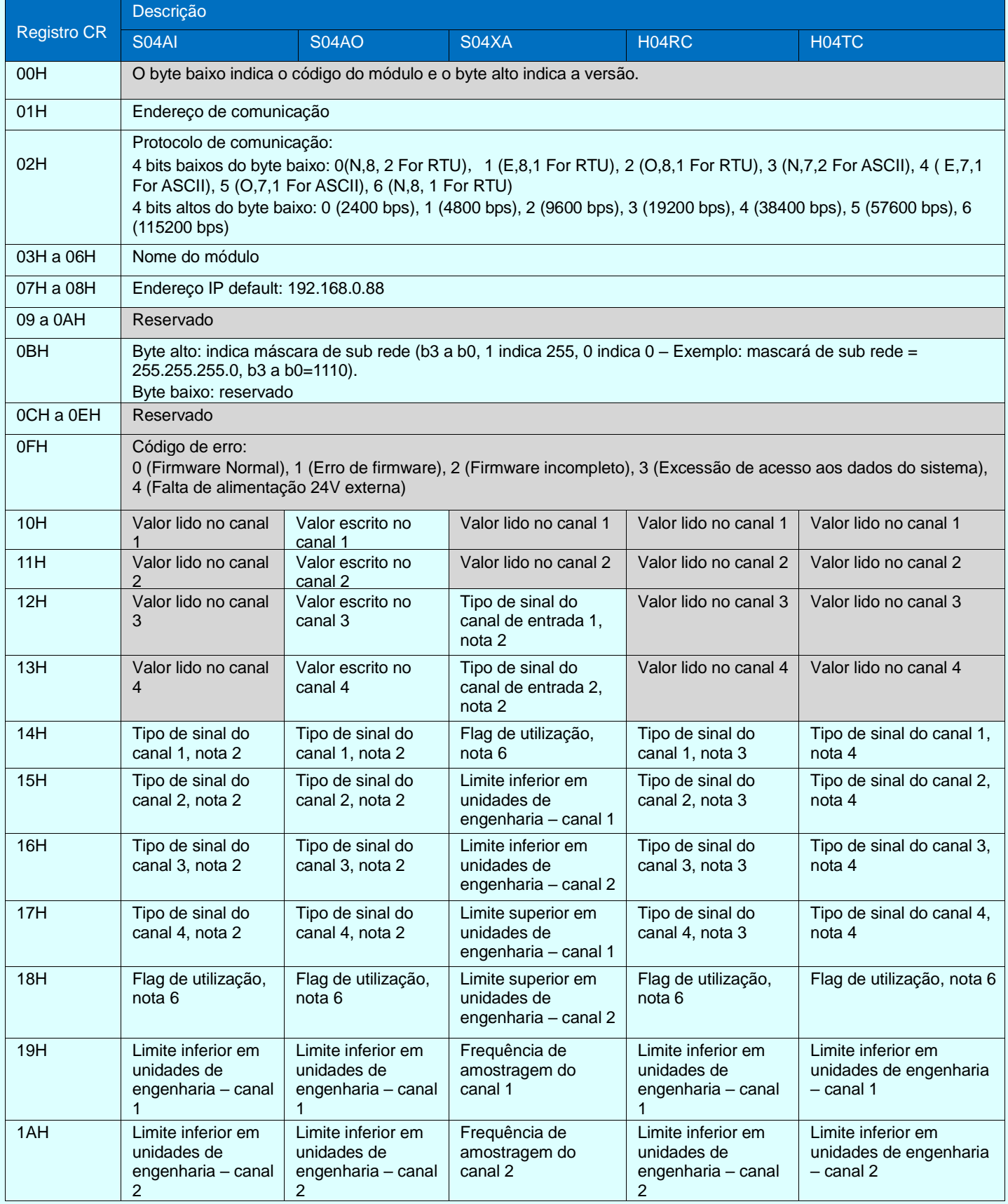

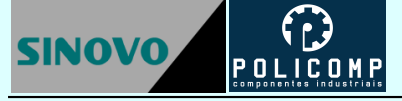

#### Índice de Produtos

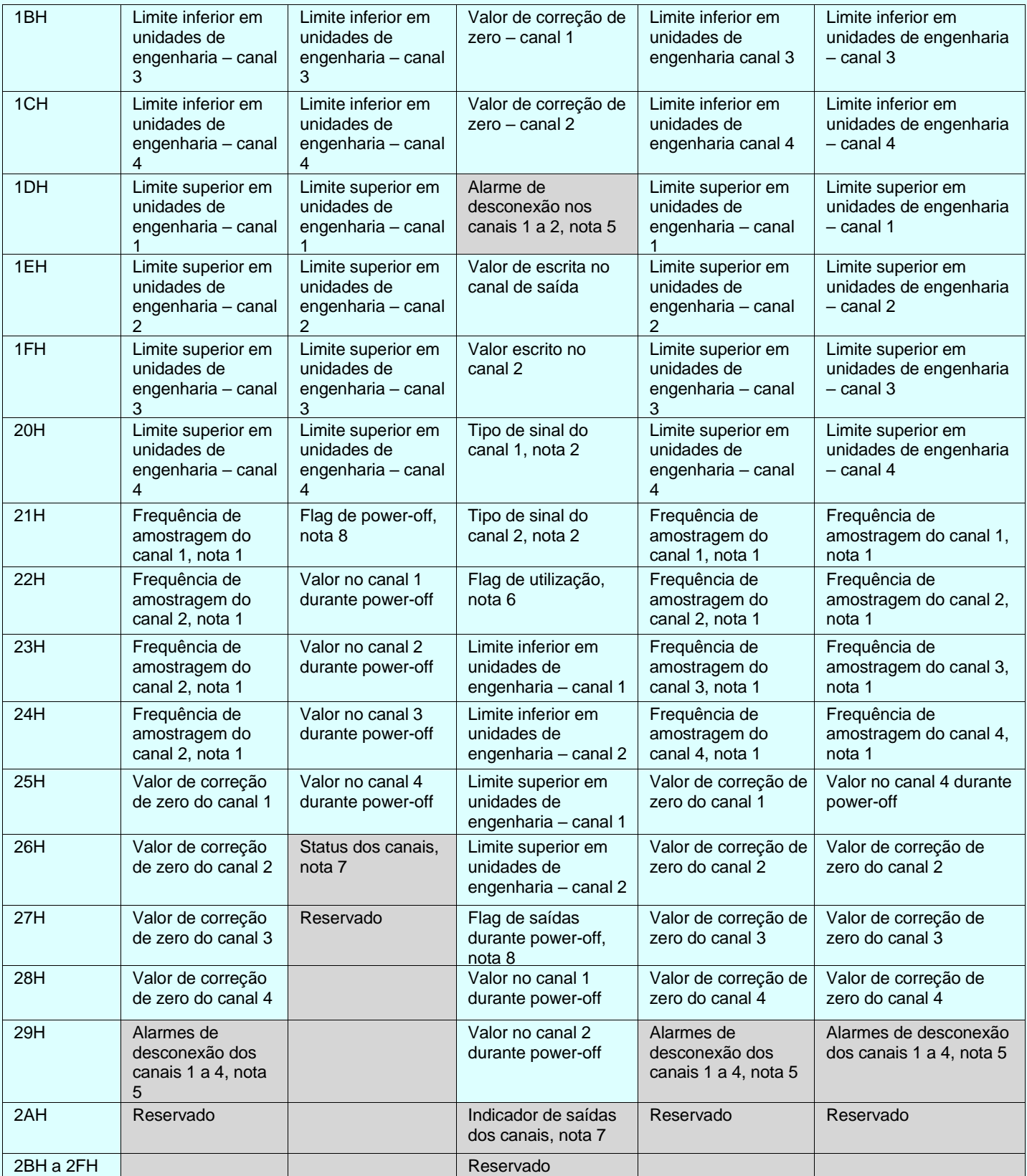

Notas:

1. Frequência de amostragem (vezes/s): 0 (2), 1 (4), 2 (8), 3 (16), 4 (32), 5 (64), 6 (128), 7 (256)

2. Tipo de sinal: 0 (4 a 20mA),1 (0 a 20mA), 2(1 a 5V), 3 (0 a 5V), 4 (0 a 10V), 5 (-10 a 10V)

3. Tipo de sinal das termoresistências: 0 (Pt100), 1 (Pt1000), 2 (Cu50), 3 (Cu100)

4. Tipo de sinal dos termopares: 0 (S), 1 (K), 2 (T), 3 (E), 4 (J), 5 (B), 6 (N), 7 (R), 8 (Wre3/25), 9 (Wre5/26), 10 (0 a 20 mV), 11 (0 a 50 mV), 12 (0 a 100mV)

5. Alarme de desconexão: Cada bit indica 1 canal, 0 (normal), 1 (desconectado)

6. Flags de utilização: Cada bit indica um canal, 0(não), 1 (sim)

7. Flags de status dos canais: Cada bit indica 1 canal, 0 (off), 1 (on)

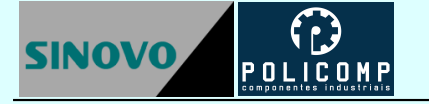

- 8. Flags de valor de saída durante Power-off: Cada bit indica um canal, 0 (não), 1 (sim)
- 9. Flags de saída quando alimentação é interrompida: Cada bit indica um canal, 0 (não), 1 (sim)

#### <span id="page-25-0"></span>**Tabela de parâmetros dos módulos analógicos de 8 canais**

CR corresponde ao endereço MODBUS do registro.

Os campos em cinza indicam que o registro é apenas de leitura.

Os campos em branco indicam que o registro é de leitura e escrita.

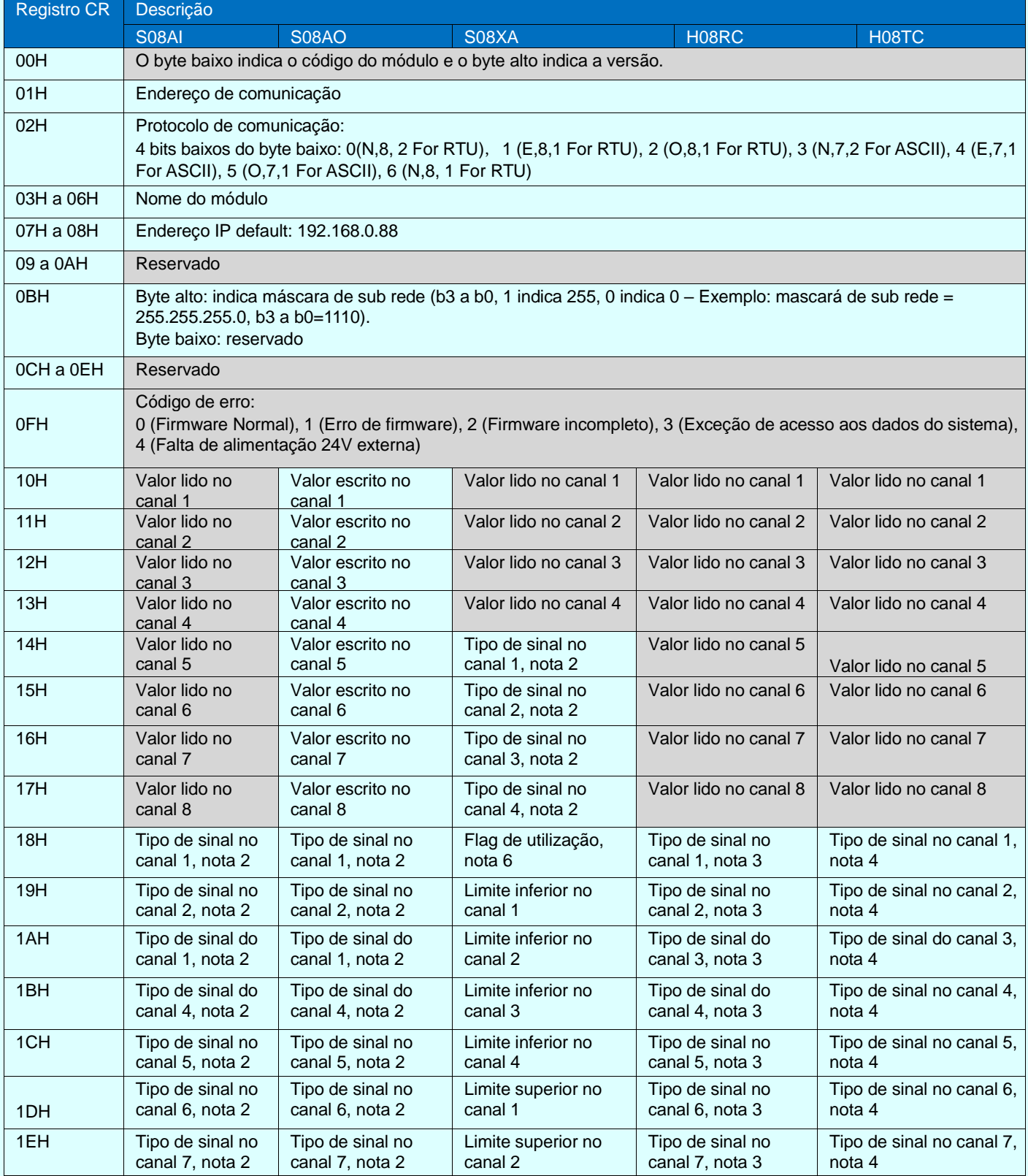

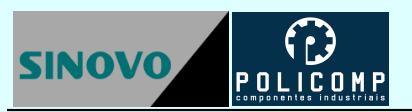

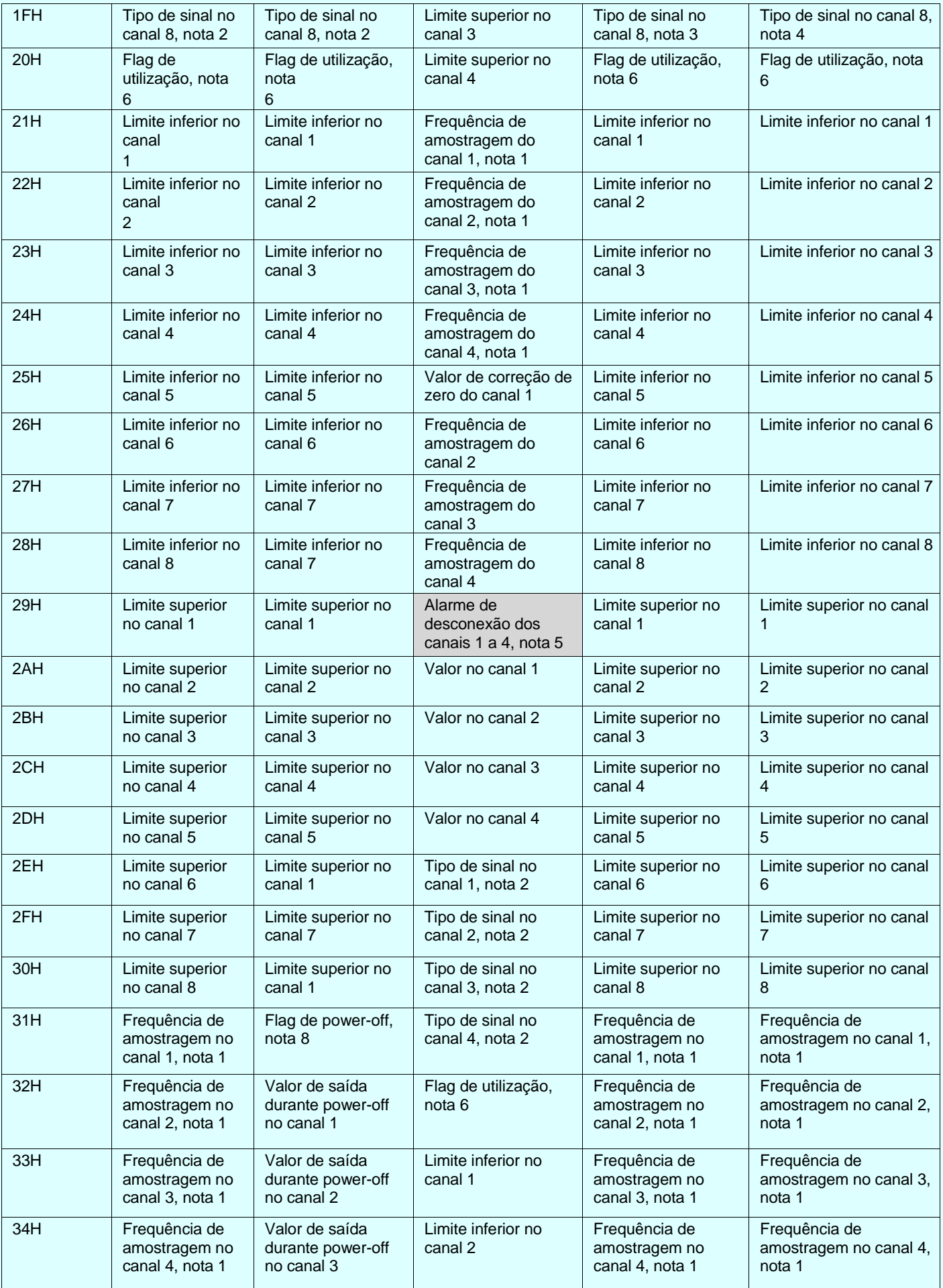

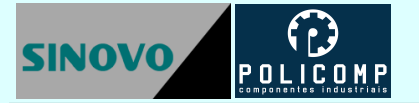

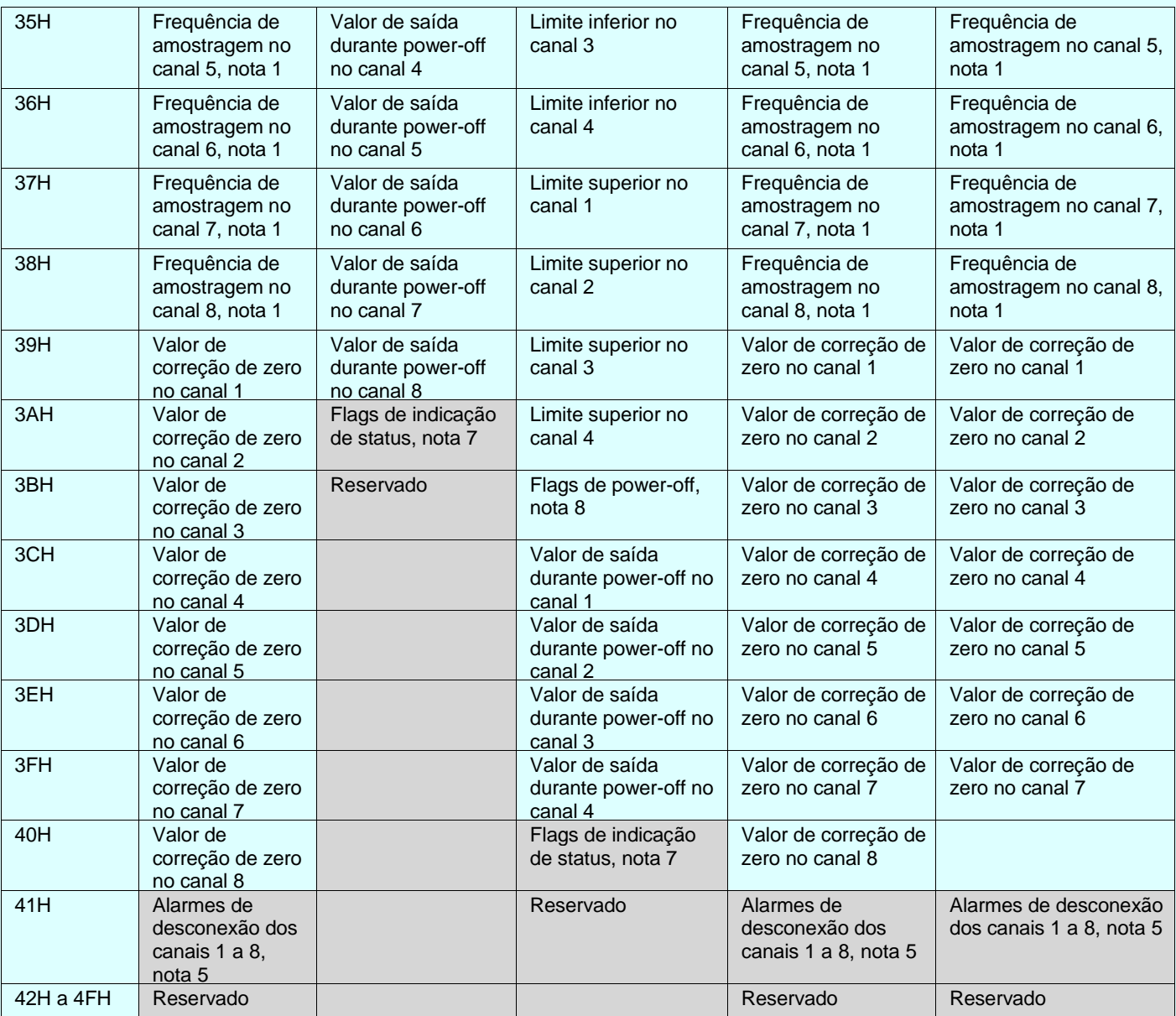

Nota:

- 1. Frequência de amostragem (vezes/s): 0 (2), 1 (4), 2 (8), 3 (16), 4 (32), 5 (64), 6 (128), 7 (256)
- 2. Tipo de sinal: 0 (4 a 20mA),1 (0 a 20mA), 2(1 a 5V), 3 (0 a 5V), 4 (0 a 10V), 5 (-10 a 10V)
- 3. Tipo de sinal das termoresistências: 0 (Pt100), 1 (Pt1000), 2 (Cu50), 3 (Cu100)
- 4. Tipo de sinal dos termopares: 0 (S), 1 (K), 2 (T), 3 (E), 4 (J), 5 (B), 6 (N), 7 (R), 8 (Wre3/25), 9 (Wre5/26), 10 (0 a 20 mV), 11 (0 a 50 mV), 12 (0 a 100mV)
- 5. Alarme de desconexão: Cada bit indica 1 canal, 0 (normal), 1 (desconectado)
- 6. Flags de utilização: Cada bit indica um canal, 0(não), 1 (sim)
- 7. Flags de status dos canais: Cada bit indica 1 canal, 0 (off), 1 (on)
- 8. Flags de valor de saída durante Power-off: Cada bit indica um canal, 0 (não), 1 (sim)
- 9. Flags de saída quando alimentação é interrompida: Cada bit indica um canal, 0 (não), 1 (sim)

# **Tabela de parâmetros dos módulos digitais**

**SINOVO** 

<span id="page-28-0"></span>CR corresponde ao endereço MODBUS do registro.

Os campos em cinza indicam que o registro é apenas de leitura.

Os campos em branco indicam que o registro é de leitura e escrita.

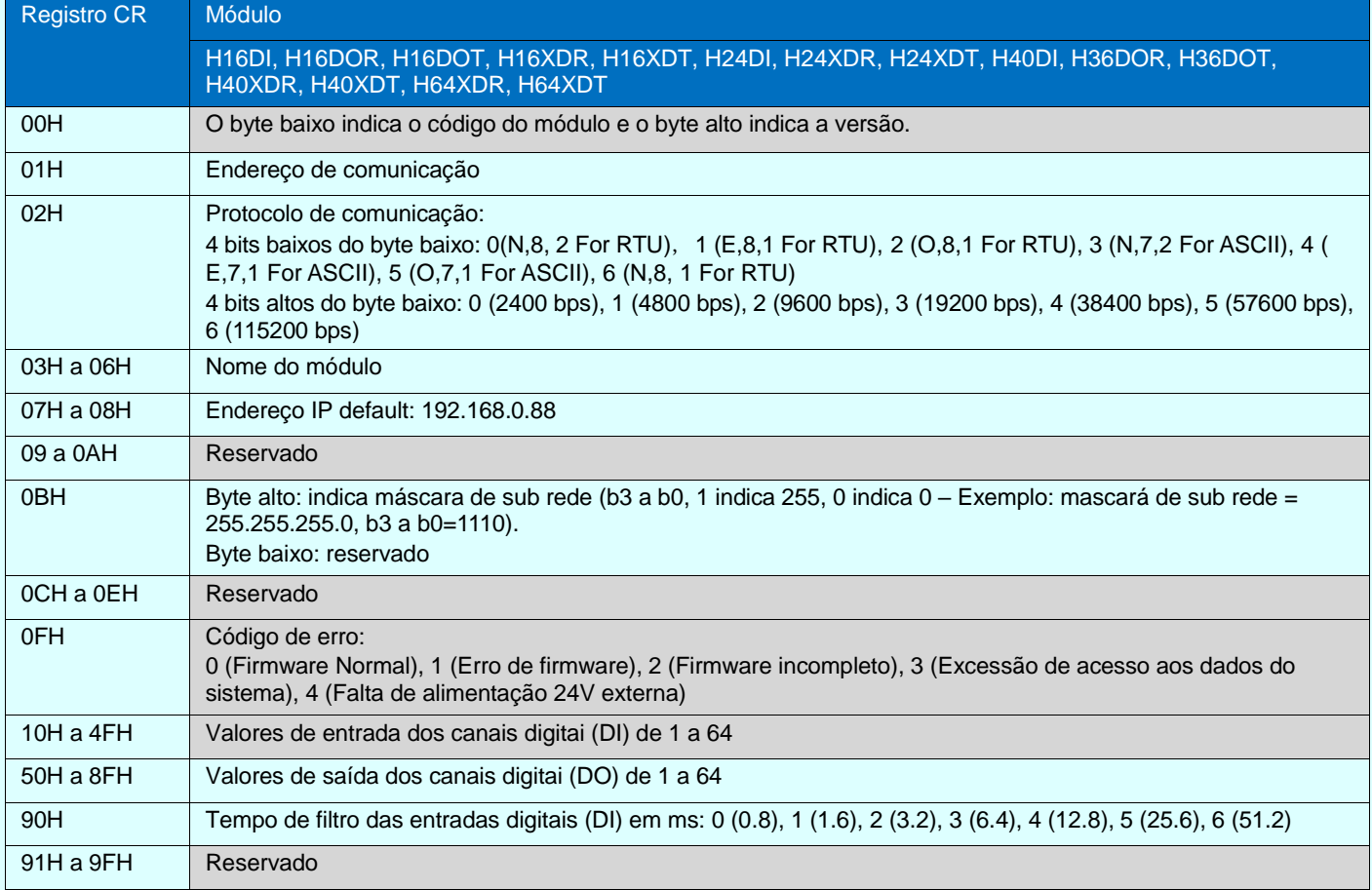

#### <span id="page-28-1"></span>**Tabela de parâmetros do módulo H02PW**

CR corresponde ao endereço MODBUS do registro.

Os campos em cinza indicam que o registro é apenas de leitura.

Os campos em branco indicam que o registro é de leitura e escrita.

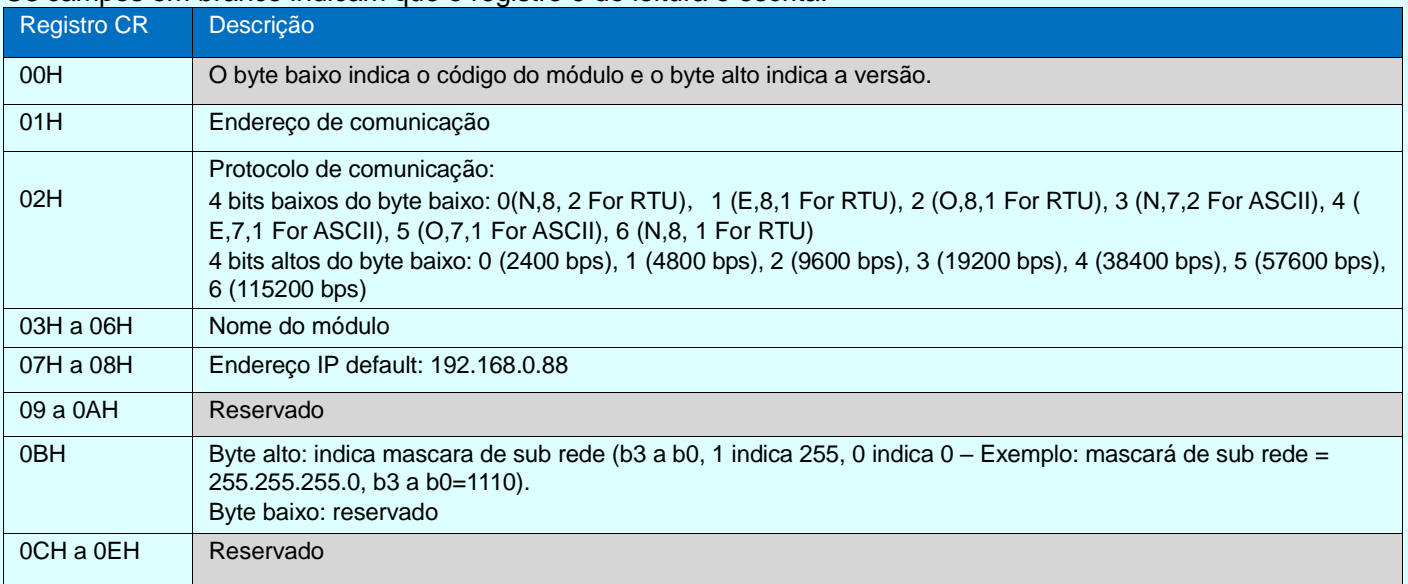

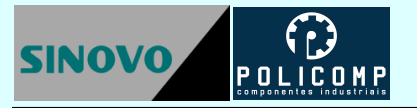

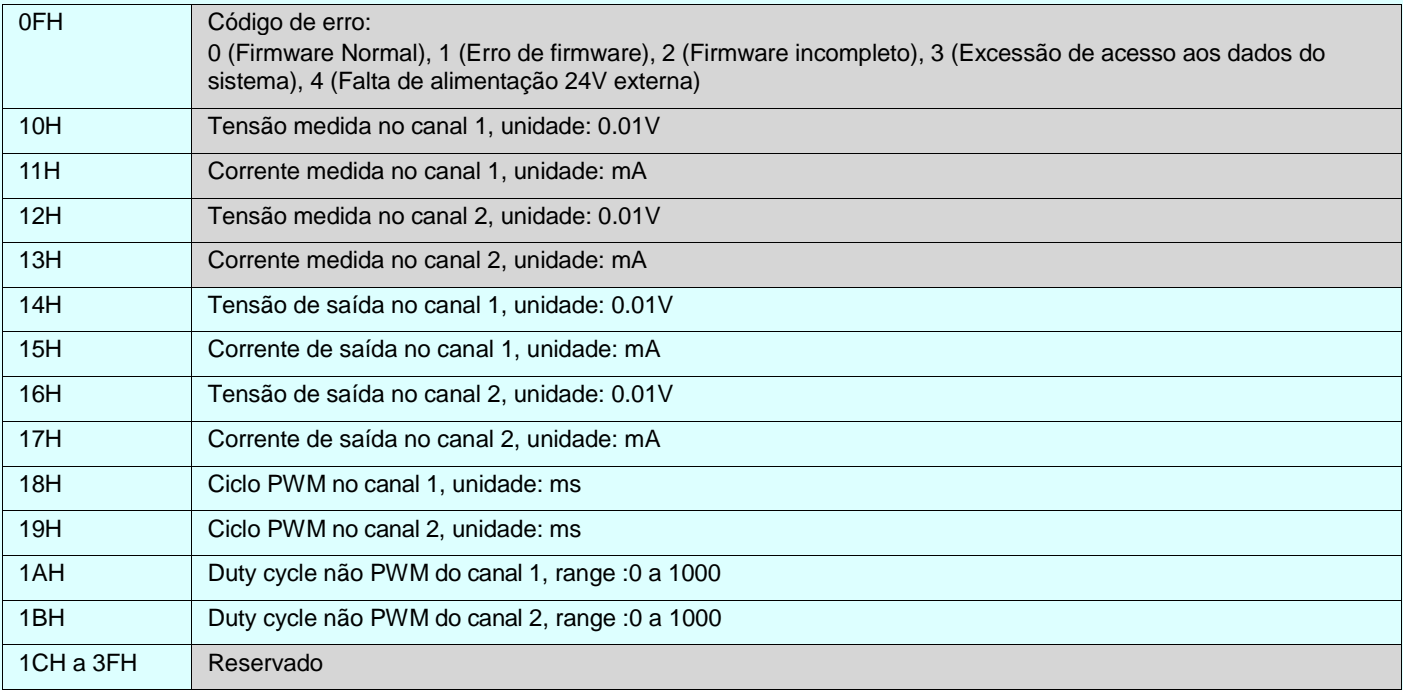

#### <span id="page-29-0"></span>**Tabela de parâmetros dos módulos de temperatura**

#### CR corresponde ao endereço MODBUS do registro.

Os campos em cinza indicam que o registro é apenas de leitura.

#### Os campos em branco indicam que o registro é de leitura e escrita.

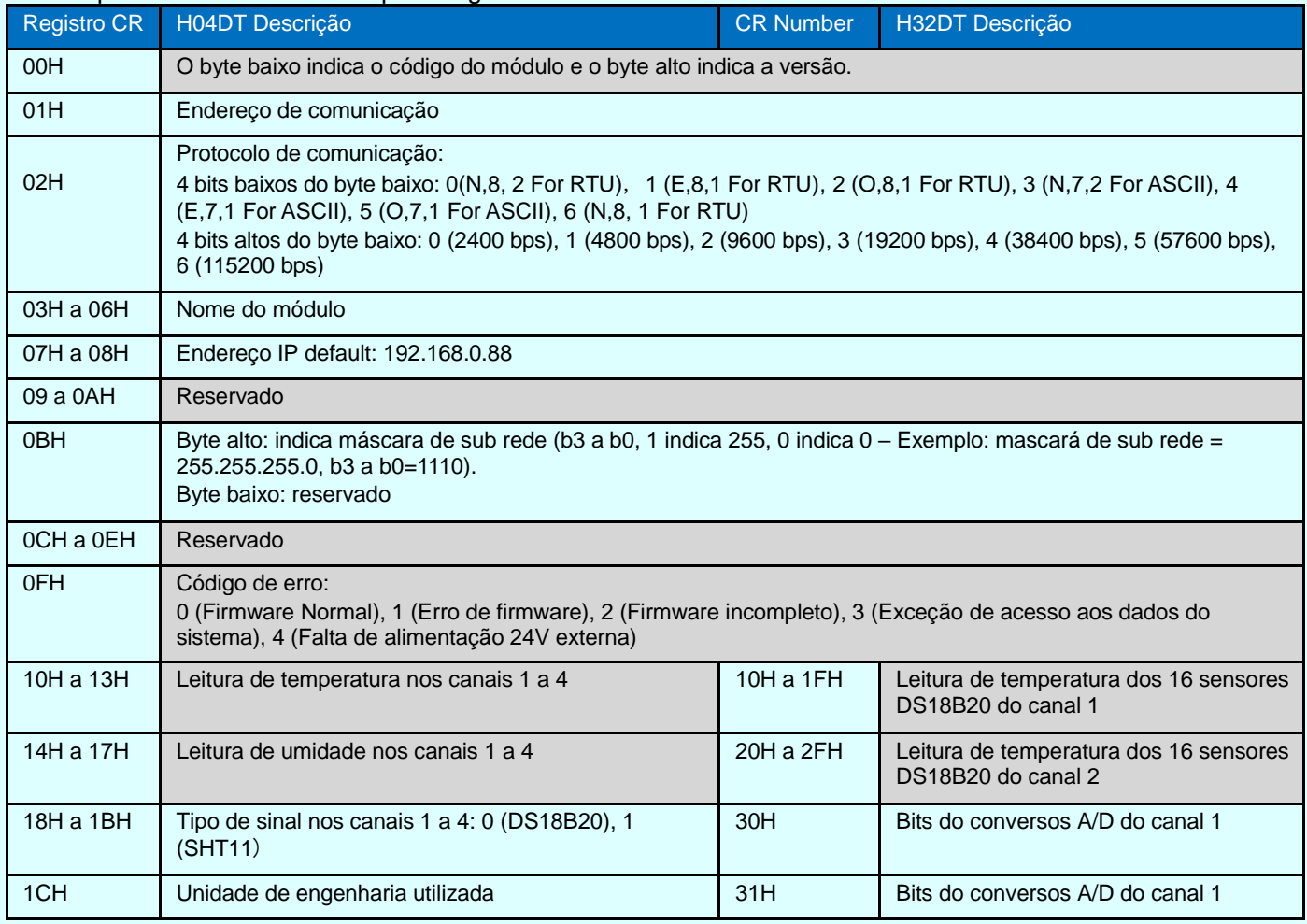

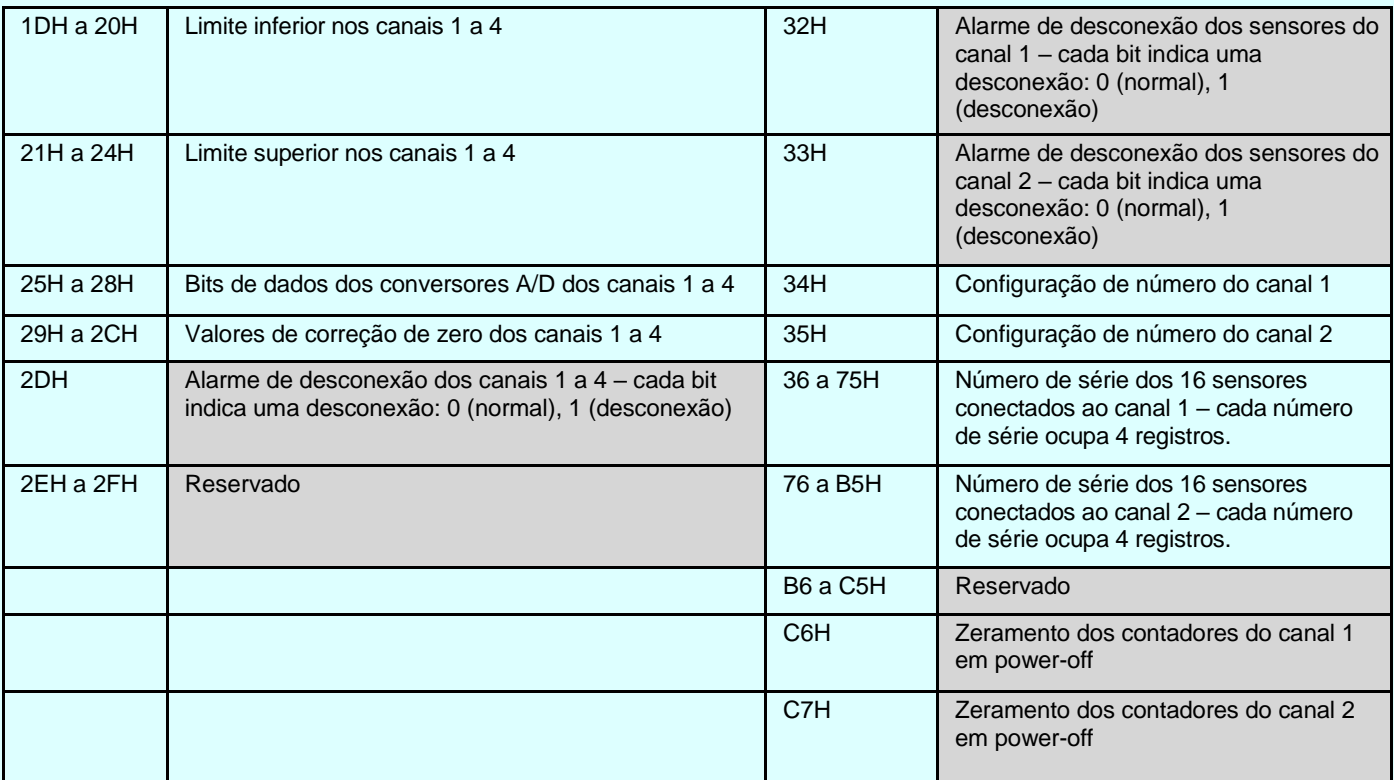

# <span id="page-30-0"></span>**8. Indicadores visuais (LEDs)**

#### <span id="page-30-1"></span>**Indicadores visuais da CPU**

POW - indicador de energia: Ligado verde (energizado), Desligado (sem energia).

RUN - indicador de operação: Ligado verde (CLP executando o programa = RUN), Desligado (CLP parado, sem executar o programa de controle = STOP).

COM – indicador de comunicação: Pulsando verde (CLP comunicando no ritmo dos dados), Desligado (sem comunicação).

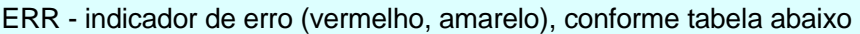

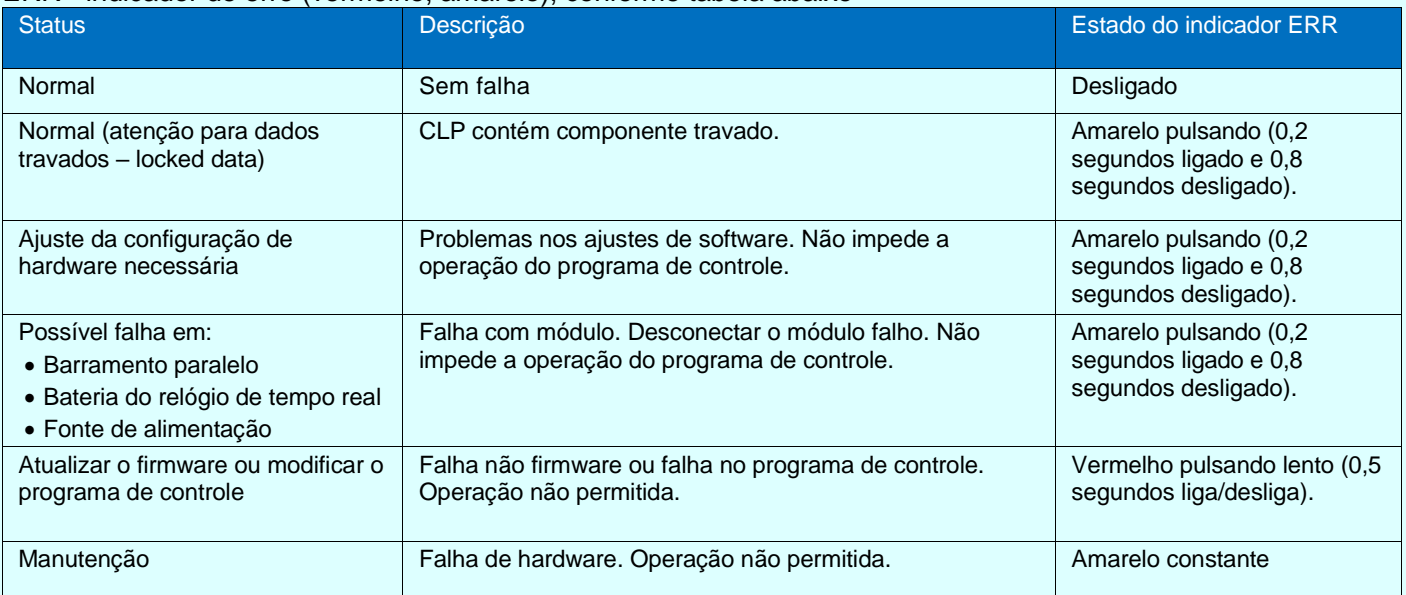

Nota: O registro SV3 contém os códigos específicos para cada tipo de falha. Veja a tabela FALHAS DO SISTEMA.

#### <span id="page-31-0"></span>**Indicadores visuais dos módulos de expansão**

POW - indicador de energia: Ligado verde (energizado), Desligado (sem energia).

LINK – indicador de status: cores (vermelho, amarelo e verde) conforme tabela abaixo.

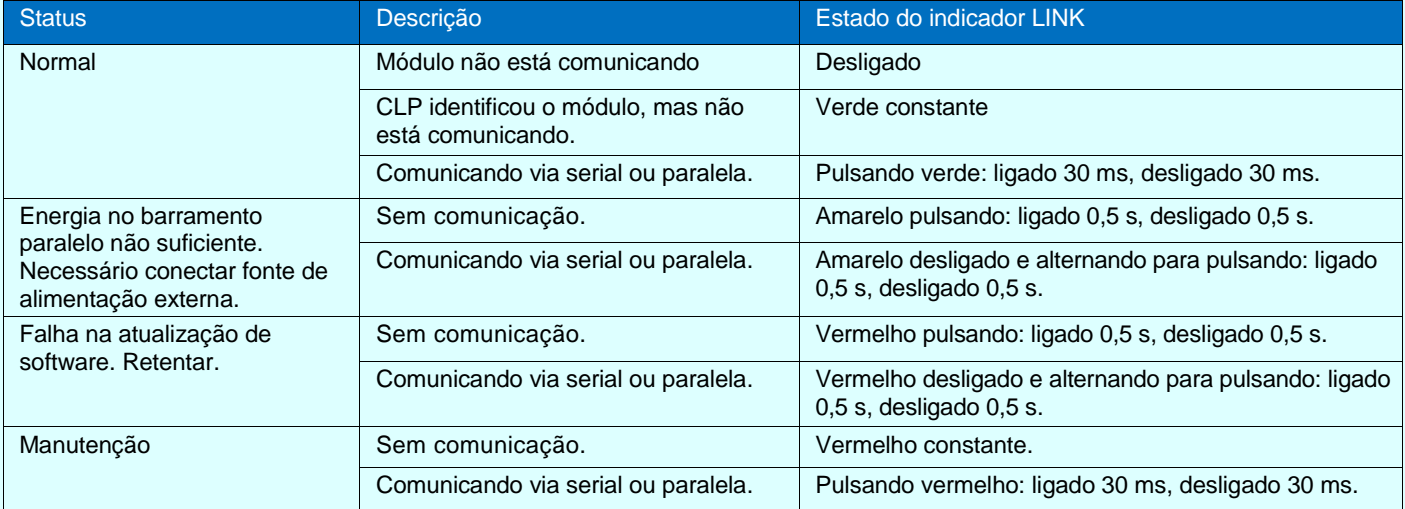

Nota: O registro CR15 contém os códigos específicos para cada tipo de falha. Veja a tabela de parâmetros CR.

#### <span id="page-31-1"></span>**Indicadores visuais dos I/O**

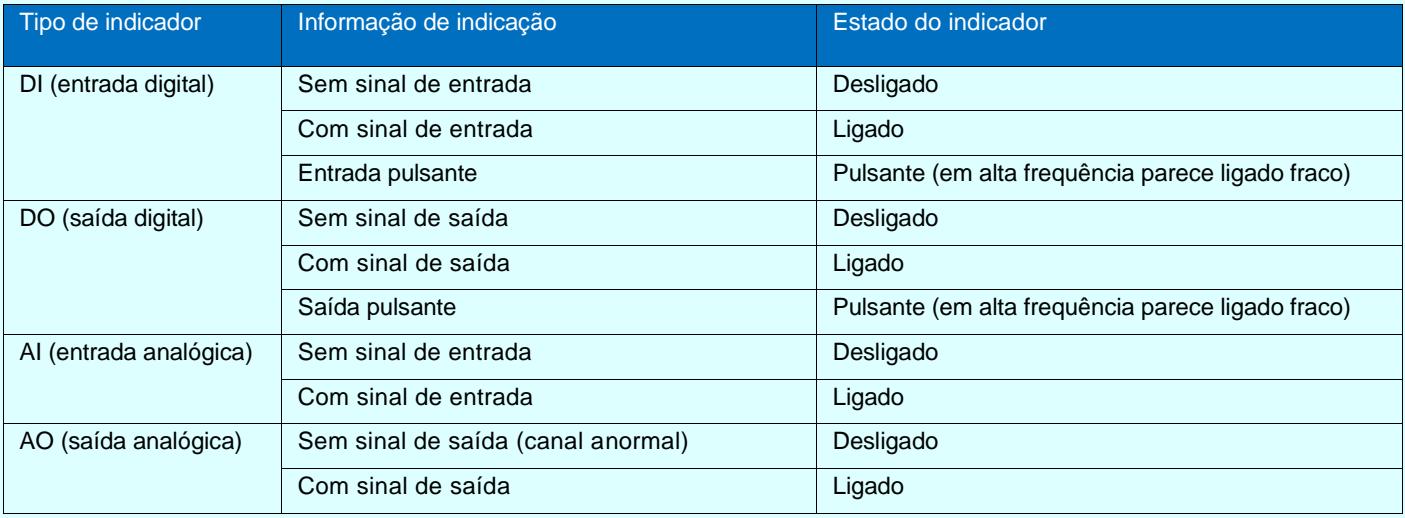

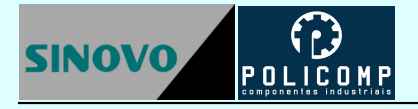

# <span id="page-32-0"></span>**9. Diagramas de ligação**

## <span id="page-32-1"></span>**Diagramas de ligação das entradas digitais**

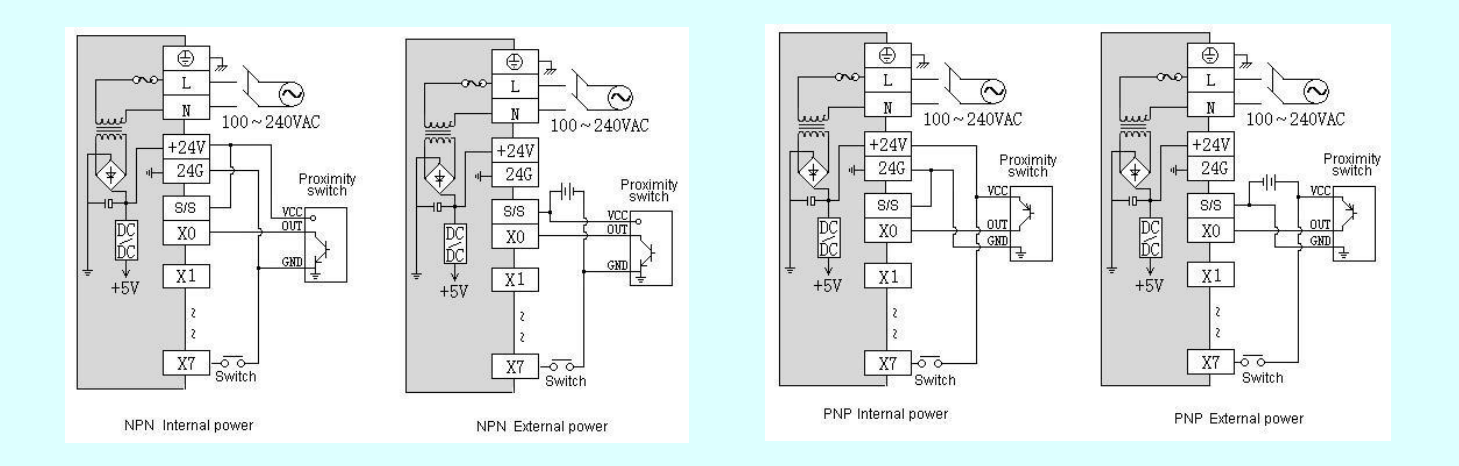

#### <span id="page-32-2"></span>**Diagramas de ligação das saídas digitais**

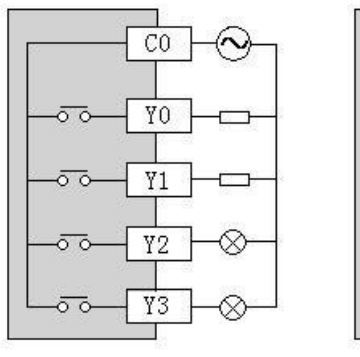

AC/DC Relay output

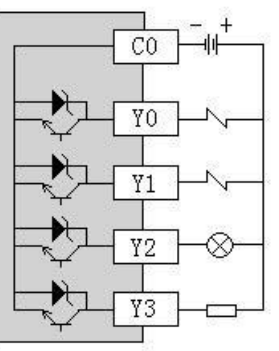

DC NPN Transistor output

#### <span id="page-33-0"></span>**Diagramas de ligação das entradas analógicas**

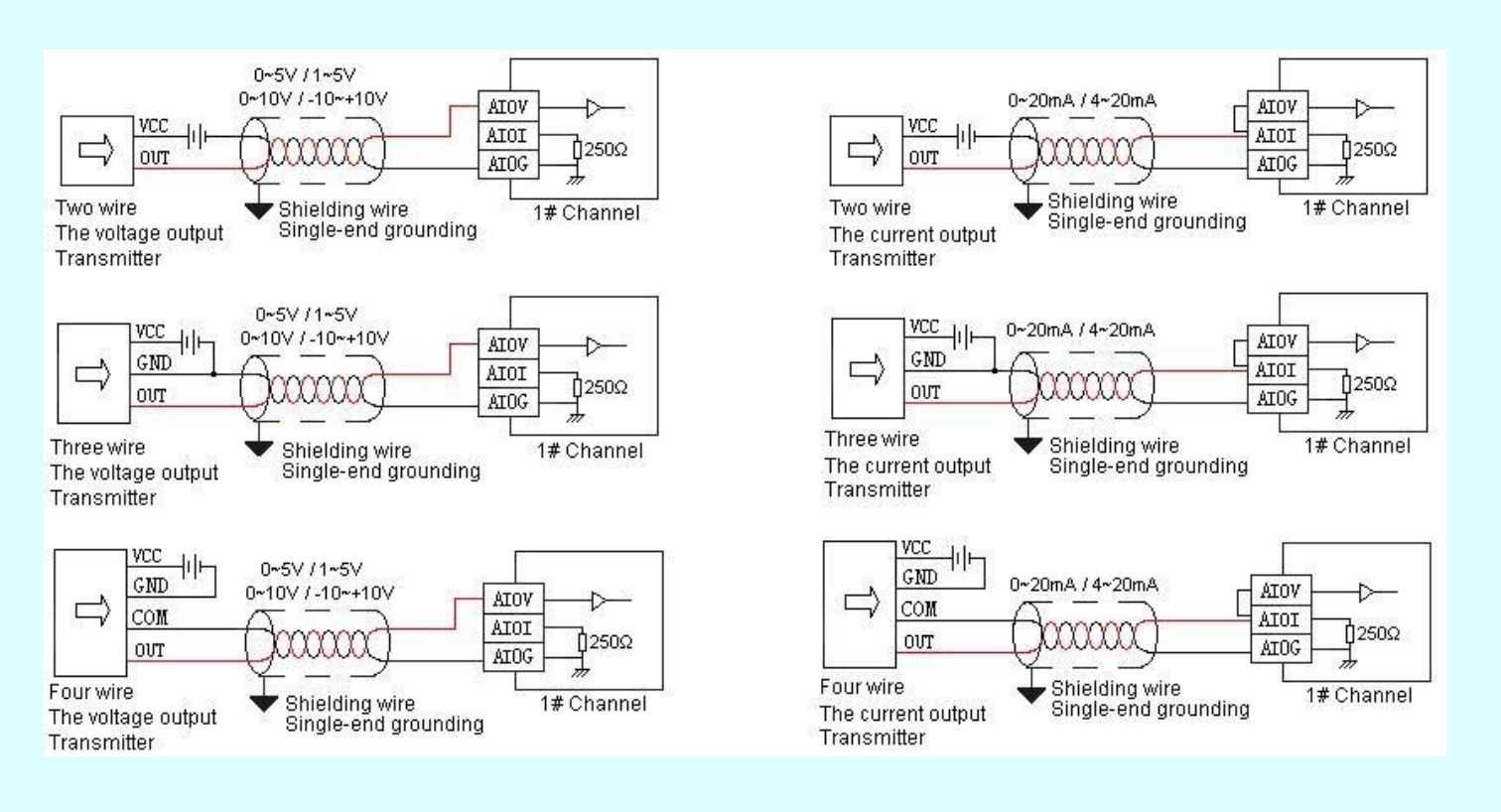

#### <span id="page-33-1"></span>**Diagramas de ligação das saídas analógicas**

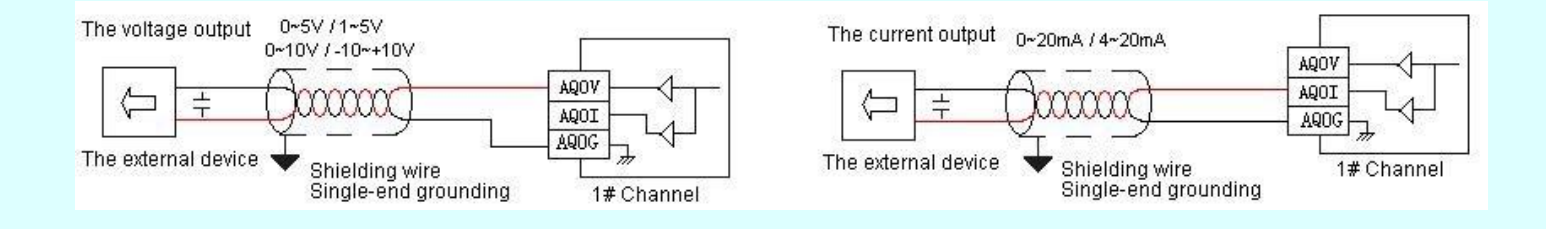

#### <span id="page-33-2"></span>**Diagramas de ligação das entradas de termopar e termoresistência**

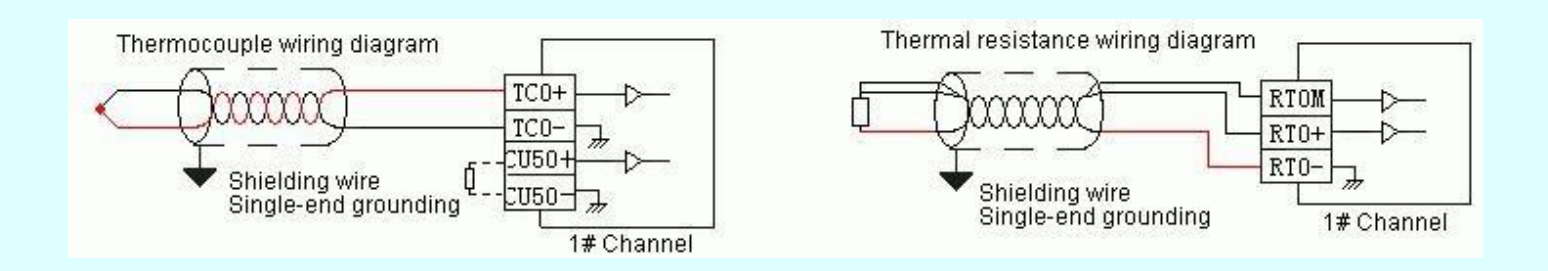

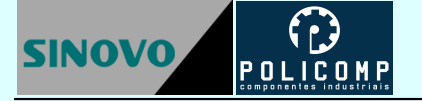

# <span id="page-34-0"></span>**10. Instruções de programação**

Os CLPs SINOVO possuem em sua linguagem de programação um conjunto poderoso e altamente eficiente de instruções sendo algumas inovadoras e inéditas. Exemplo: instruções para comunicação como [\(COMM, MODR,](file:///F:/haiwell%20plc%20Help/åœ¨çº¿å¸®åŠ©è‹±æ–‡ç‰ˆ/Instruction_set.htm) [MODW, HWRD, HWWR\),](file:///F:/haiwell%20plc%20Help/åœ¨çº¿å¸®åŠ©è‹±æ–‡ç‰ˆ/Instruction_set.htm) instruções para conversão de caractere [\(CTOI, FTOC, CTOF\),](file:///F:/haiwell%20plc%20Help/åœ¨çº¿å¸®åŠ©è‹±æ–‡ç‰ˆ/Instruction_set.htm) combinação de dados dispersos (BUNB, [BUNW, WUNW, BDIB, WDIB, WDIW\),](file:///F:/haiwell%20plc%20Help/åœ¨çº¿å¸®åŠ©è‹±æ–‡ç‰ˆ/Instruction_set.htm) alarme [\(HAL, LAL\),](file:///F:/haiwell%20plc%20Help/åœ¨çº¿å¸®åŠ©è‹±æ–‡ç‰ˆ/Instruction_set.htm) controle de válvulas (VC), curvas de temperatura [\(TTC\)](file:///F:/haiwell%20plc%20Help/åœ¨çº¿å¸®åŠ©è‹±æ–‡ç‰ˆ/Instruction_set.htm) etc.

#### <span id="page-34-1"></span>**Tabela de instruções**

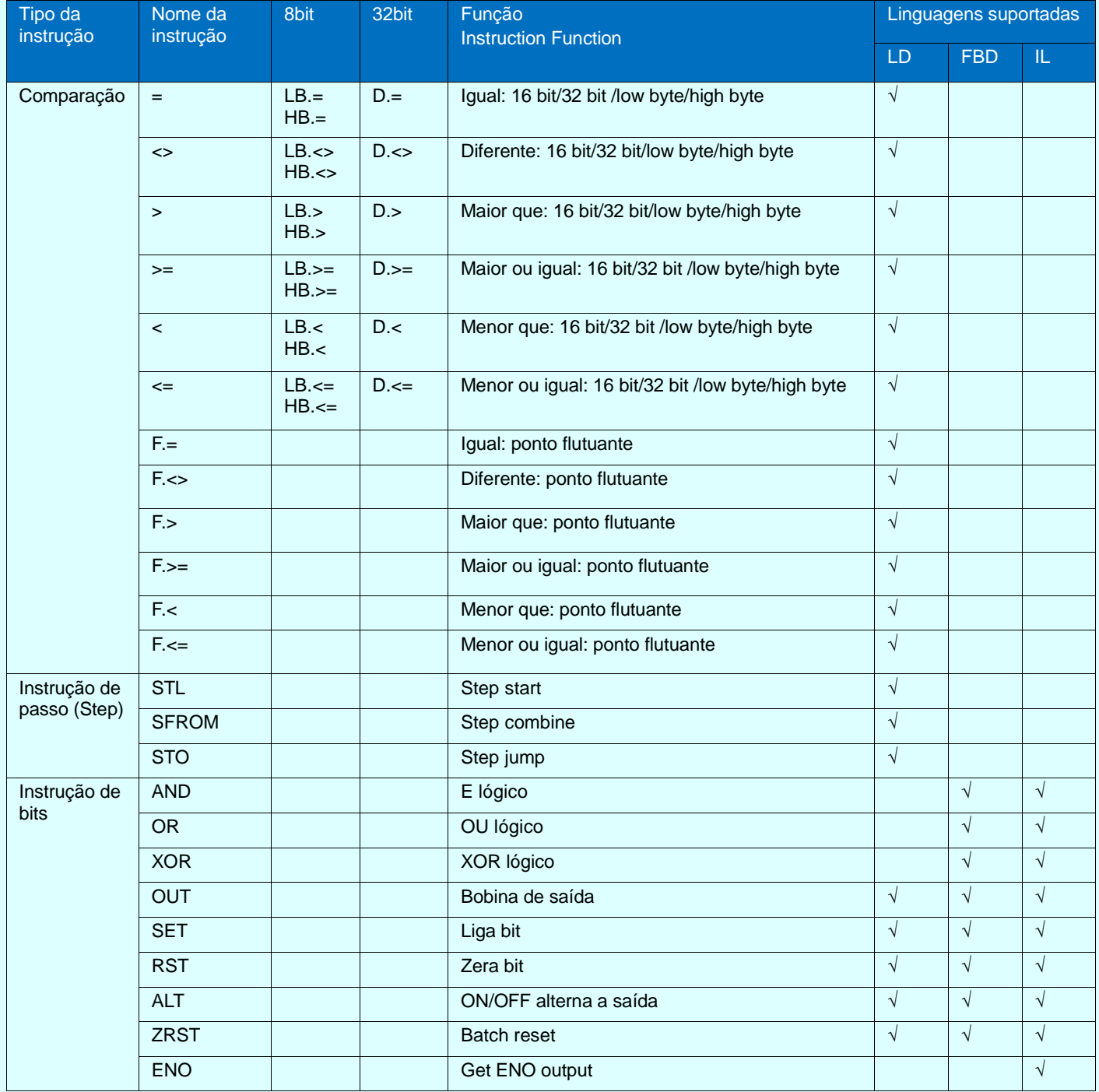

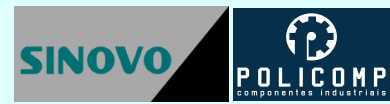

#### Índice de Produtos

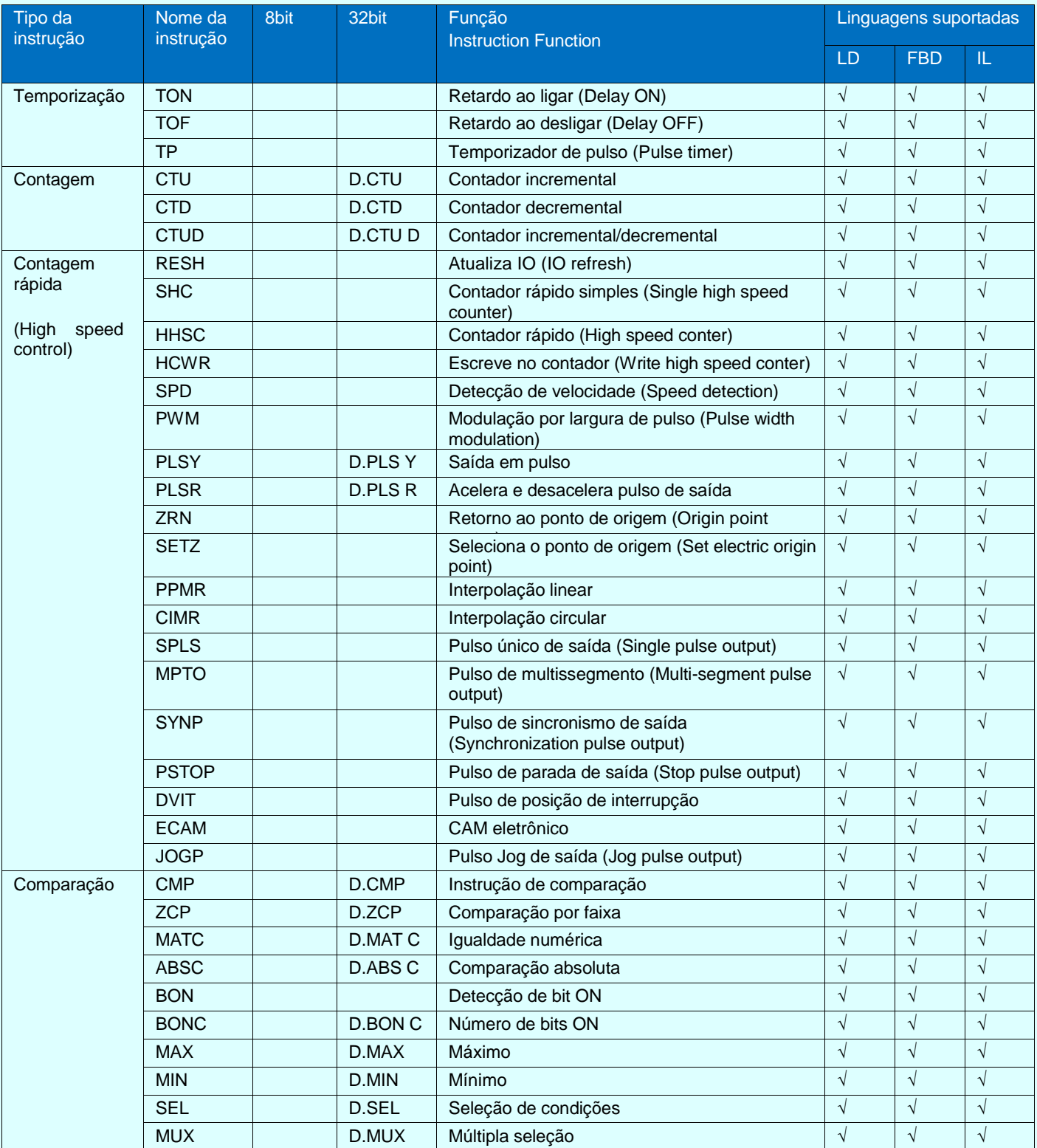

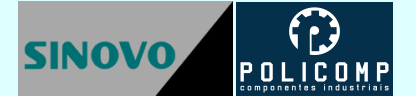

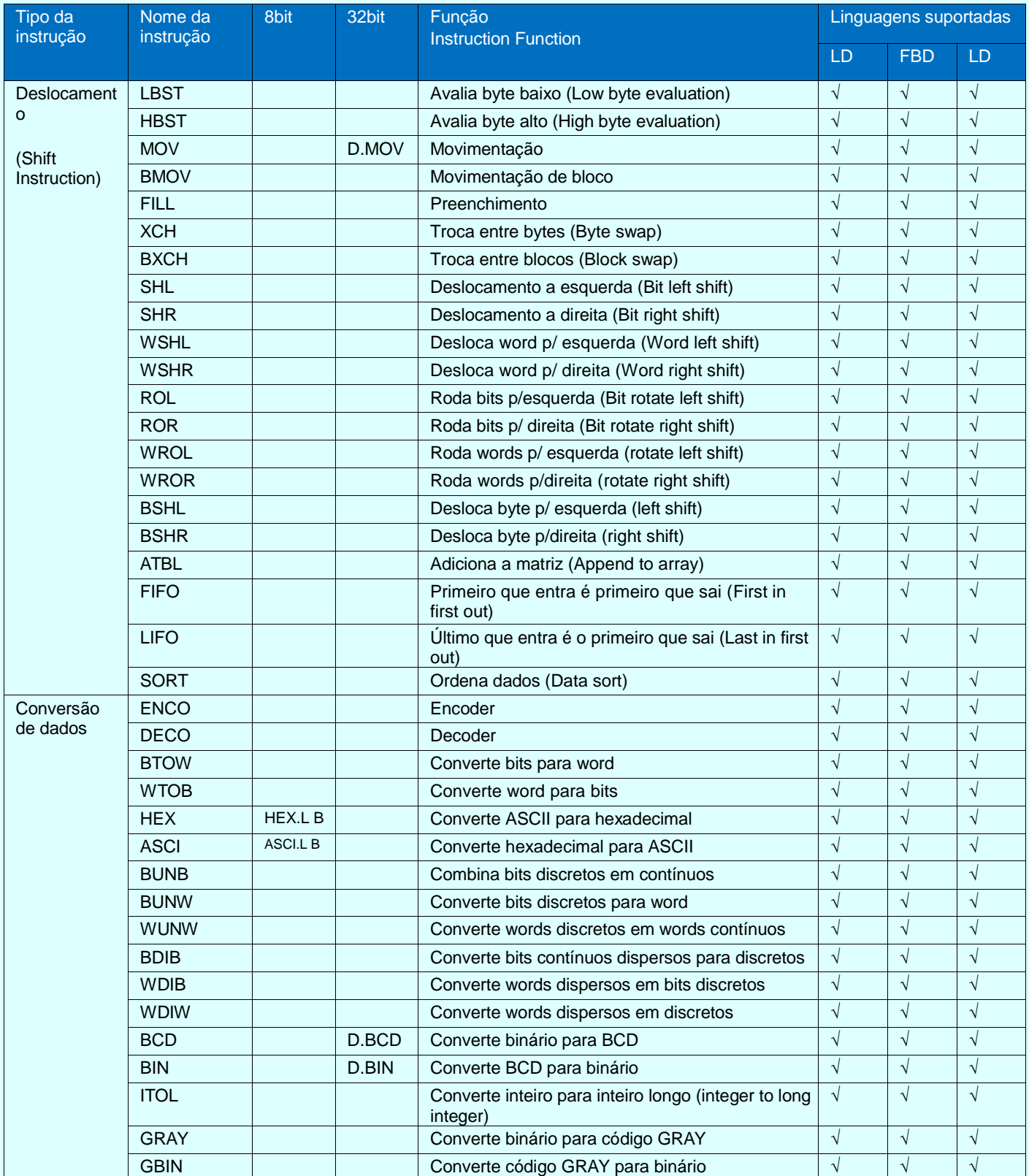

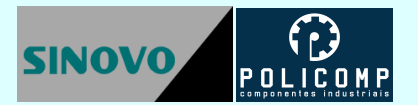

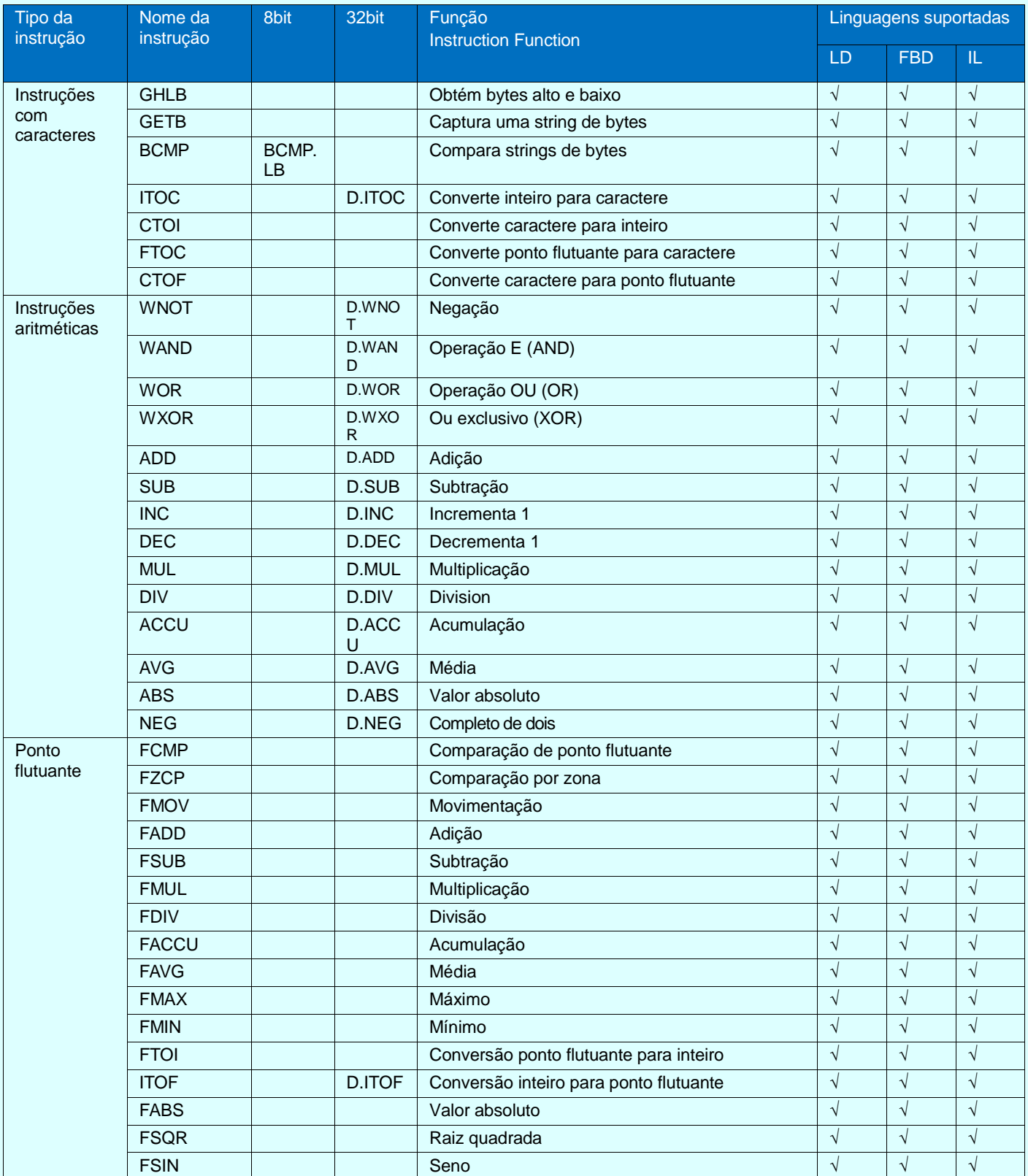

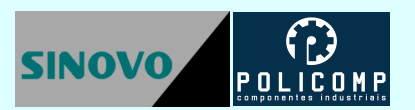

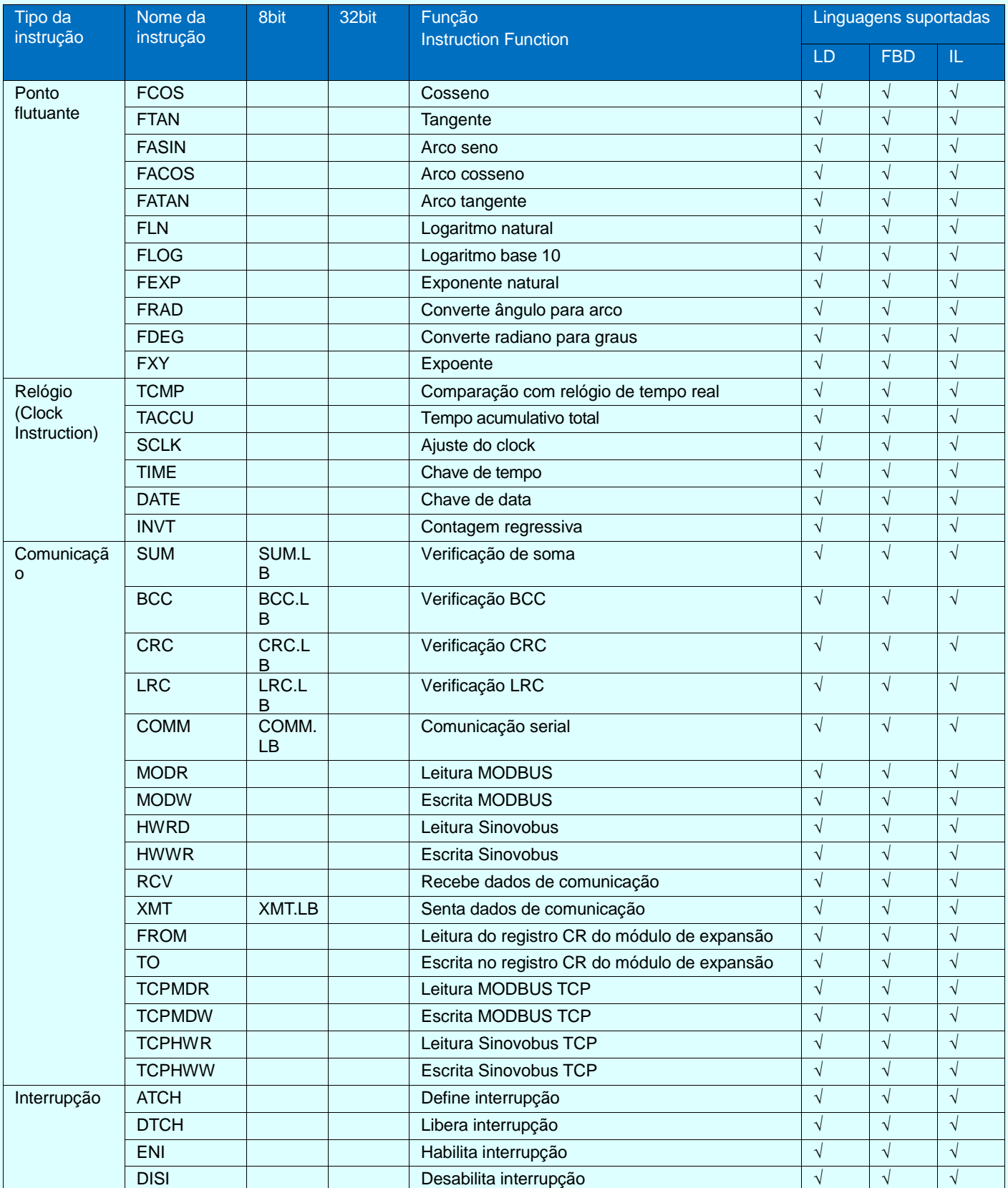

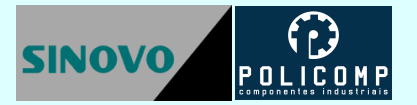

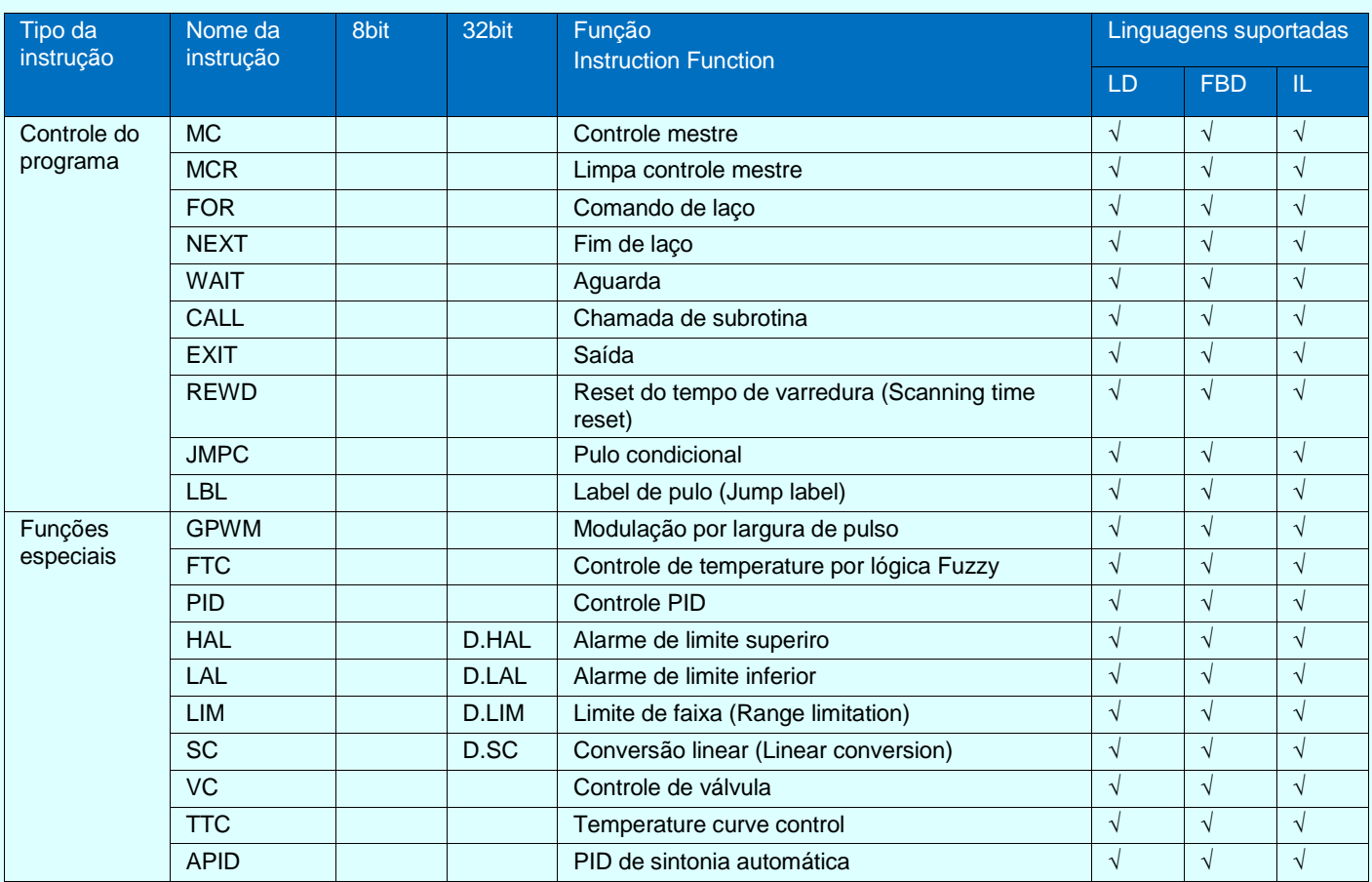

#### <span id="page-39-0"></span>**Descrições dos operandos das instruções**

- **En enable input: En** é a entrada de habilitação da instrução. Quando **En** é "energizado" (ON), a instrução é executada, se o **En** não estiver "energizado" a instrução não é executada.
- **Eno Enable output: Eno** é a saída que indica que a instrução está sendo executada. Se **Eno** está (ON) a instrução está sendo executada sem erro. Se **Eno** está (OFF) ou a instrução não está sendo executada ou está executando com erro.
- O uso do "D." nas instruções de 32 bits indica o uso de dois registros contíguos. Exemplo: D.ADD realiza a adição operandos de dois words contínuos.
- O uso de ".LB" nas intruções de 16 bits indica o uso do byte baixo. Exemplo: COMM.LB.
- Quando forem utilizados parâmetros que instruções que operam registros contíguos, atente para o reuso de registros para evitar erros no programa.
- When the parameter items of many instruction which autoOccupy several continuous register, pay special attention to them when programming, avoid reusing the register to program execution incorrect.

Nota: Os registros CV48 até CV79 (no total de 32 registros) constituem registros de 32 bits (4 bytes). Os demais registros (AI, AQ, V, SV, LV, TV, CV, P), constituem registros de 16 bits (2 bytes).

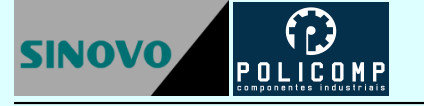

# <span id="page-40-0"></span>**11. Bits SM de status do sistema**

Os bits SM de status são um grupo de relés internos do sistema. Cada bit SM possui um significado especial e todos podem ser usados ilimitadamente pelo programa. Não utilize bits SM não listados na tabela abaixo.

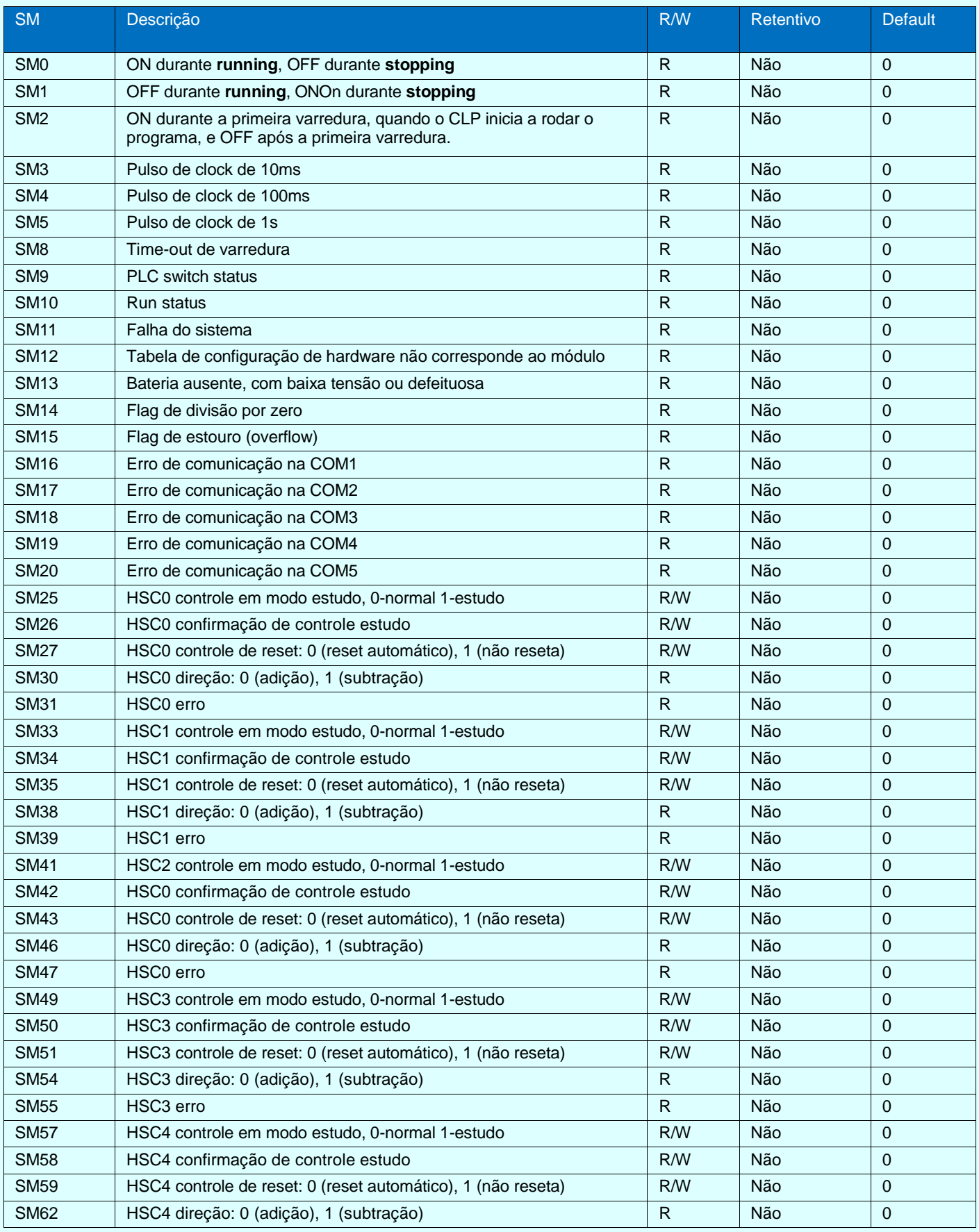

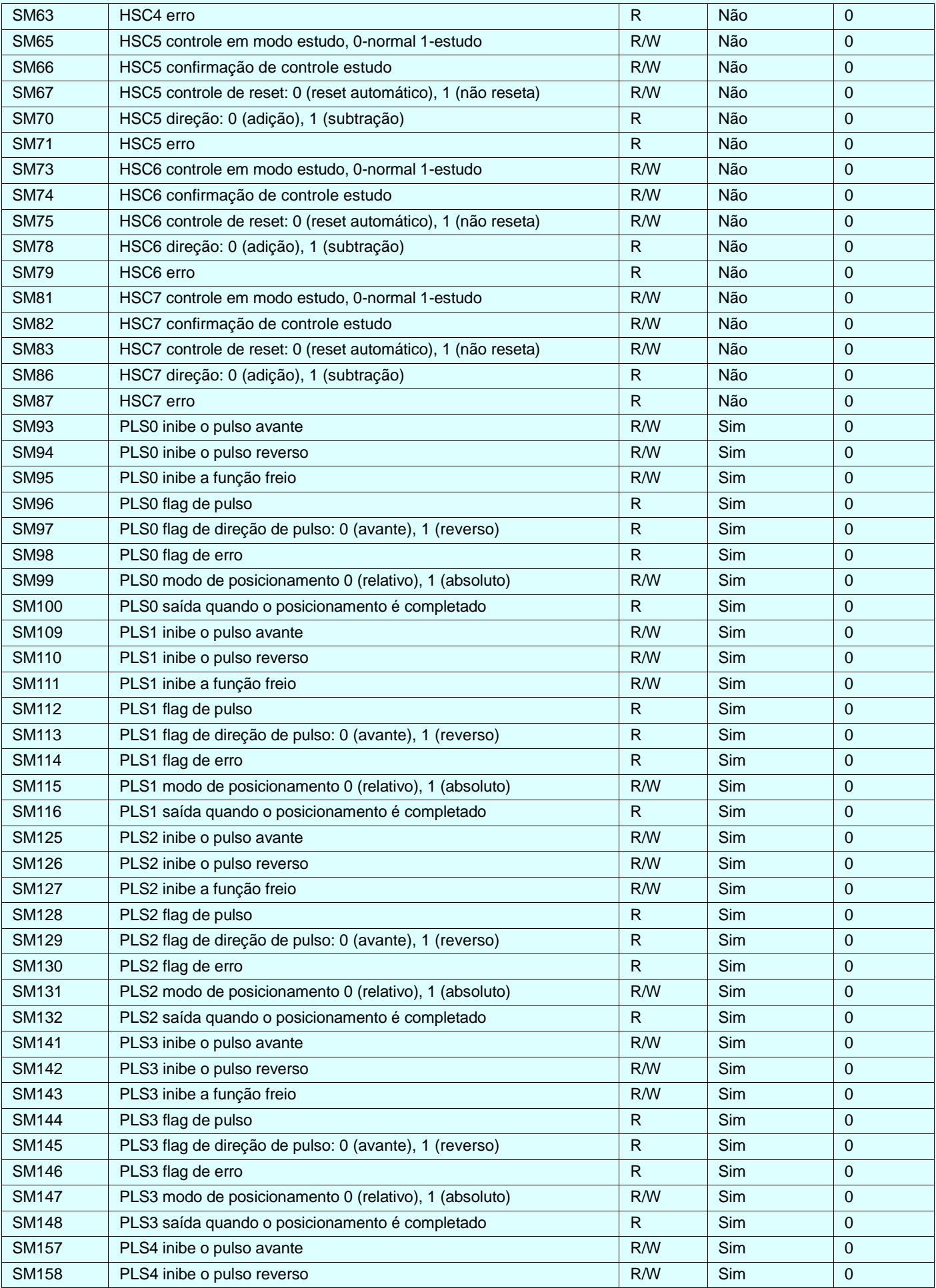

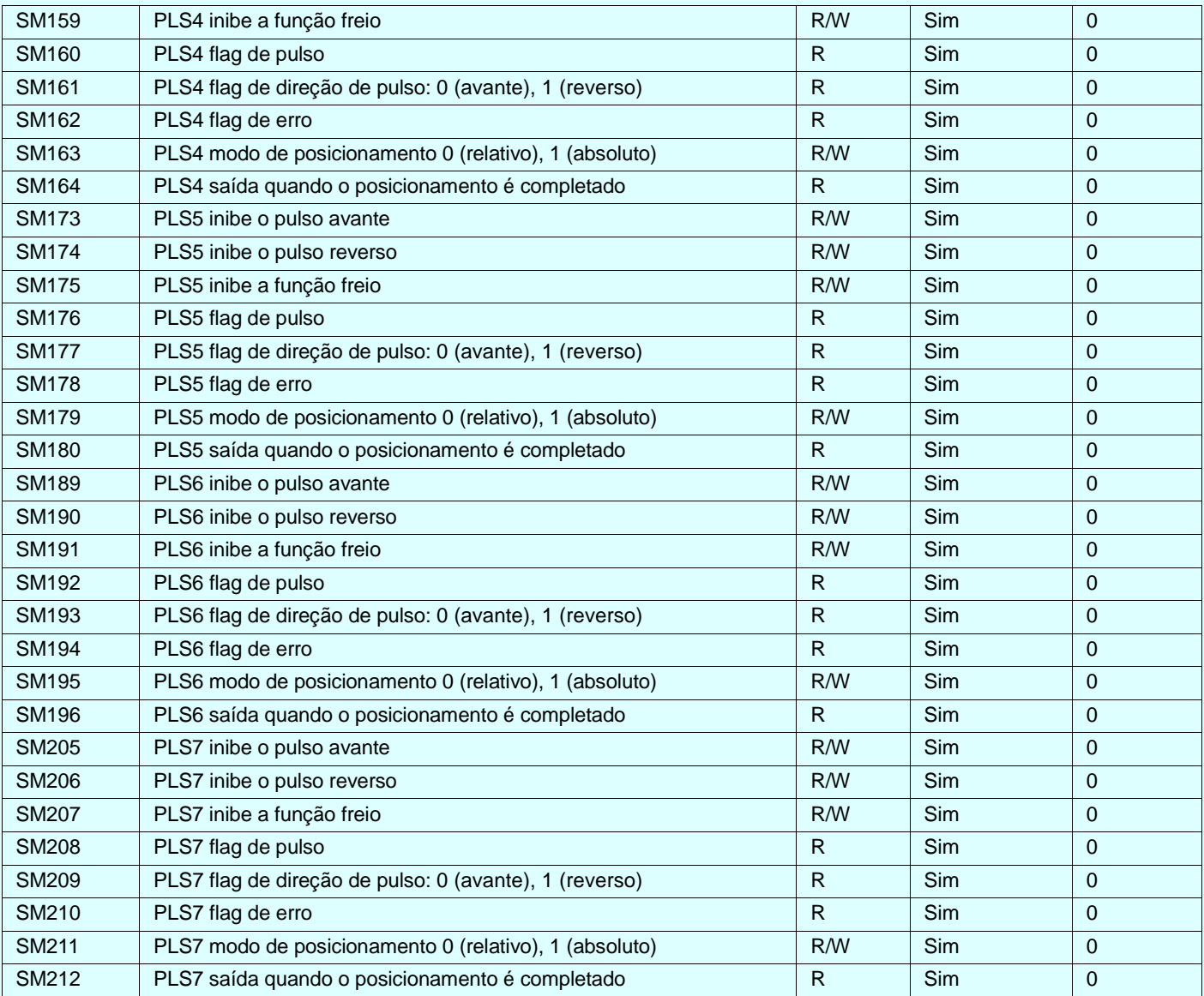

# <span id="page-42-0"></span>**12. Registros SV do Sistema**

Os registros SV constituem um grupo especial de registros utilizados pelo sistema e podem ser usados ilimitadamente pelo programa de controle. Cada registro SV desempenha uma função especial. Não utilize registros SV não listados abaixo.

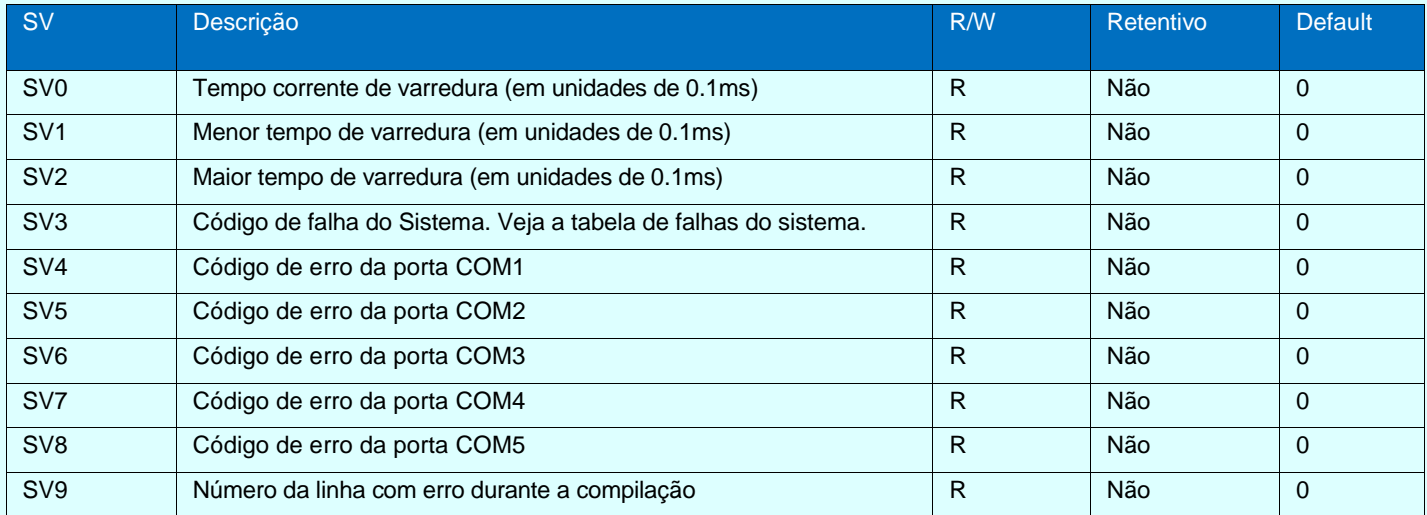

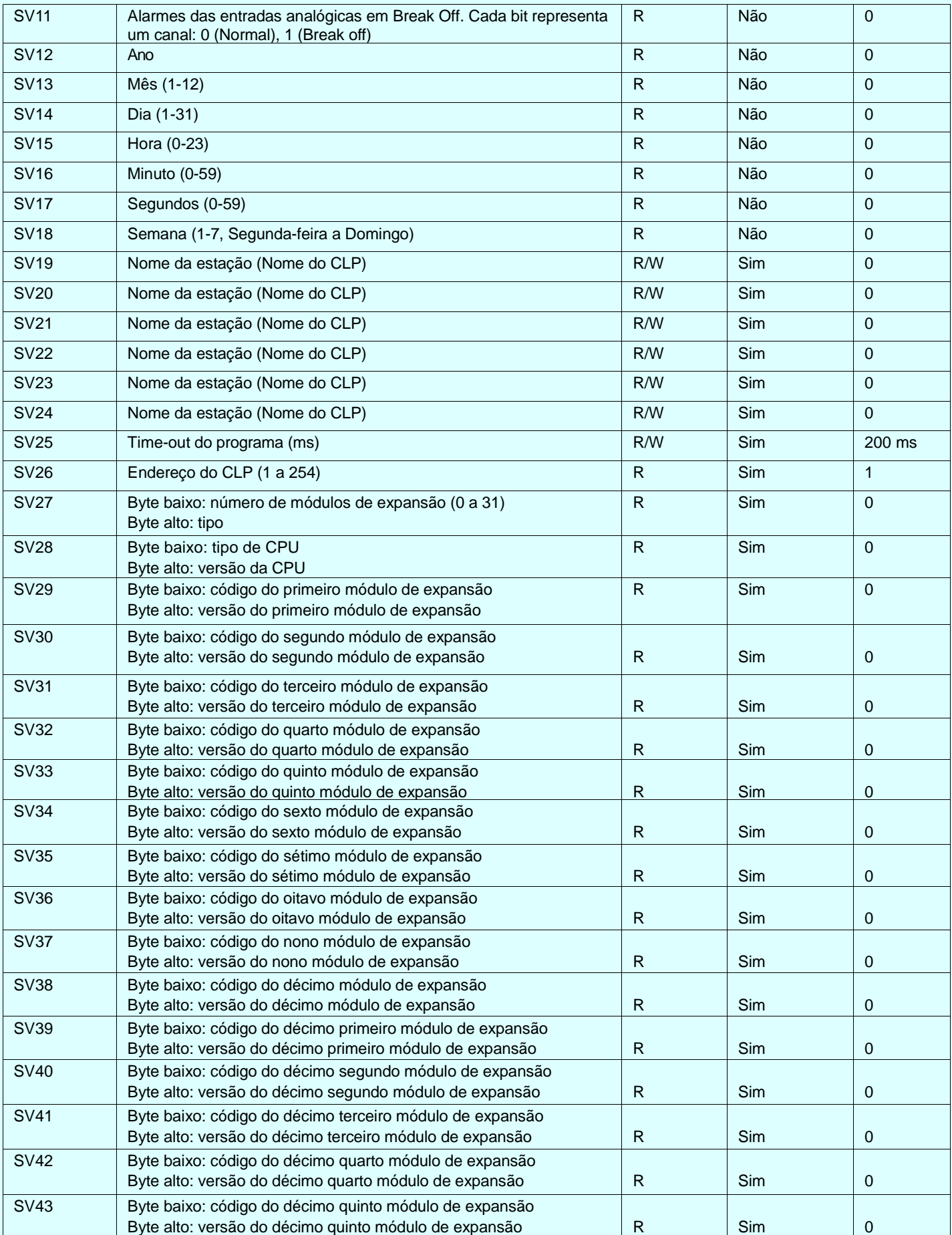

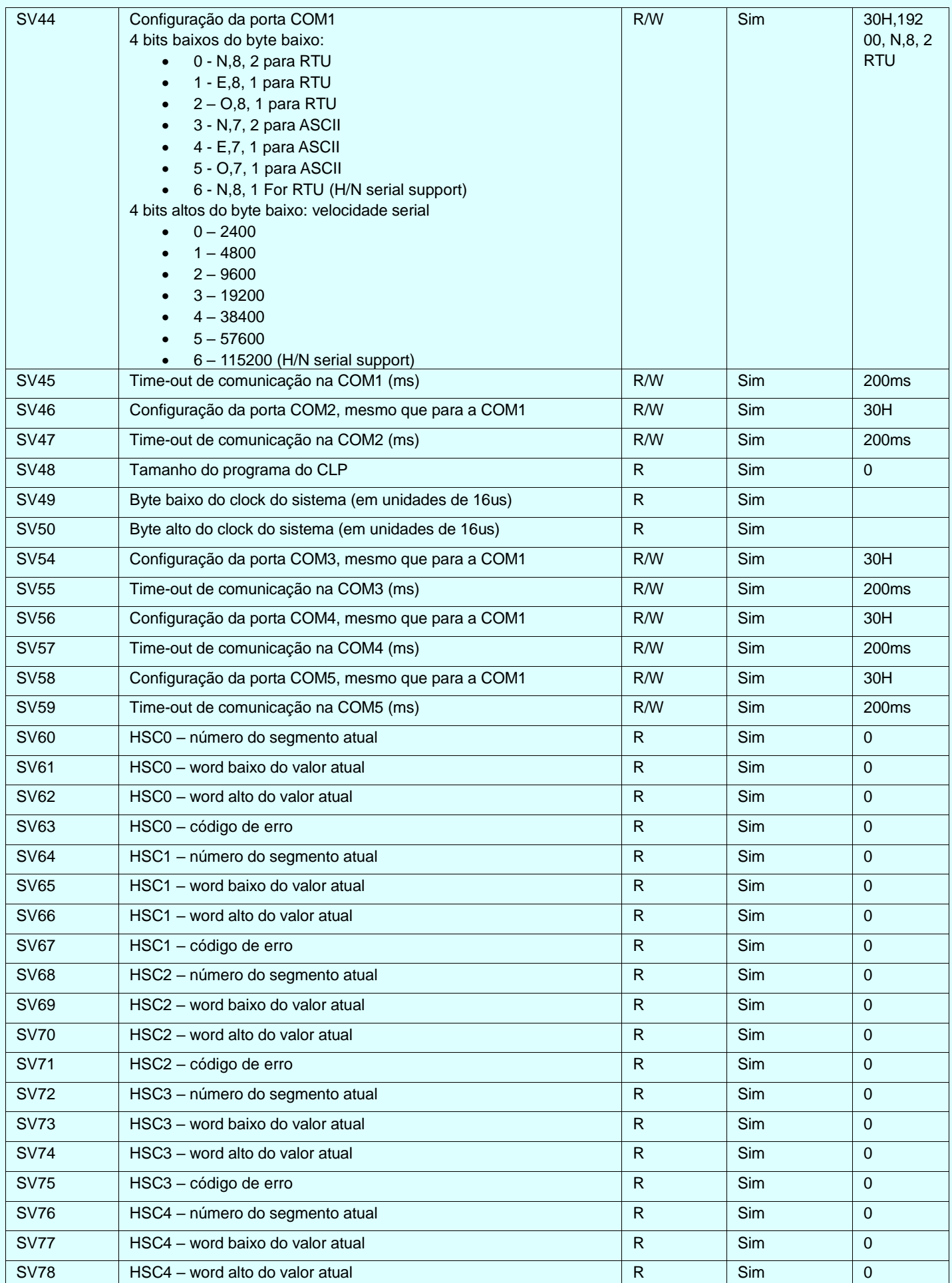

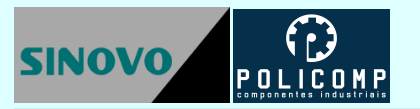

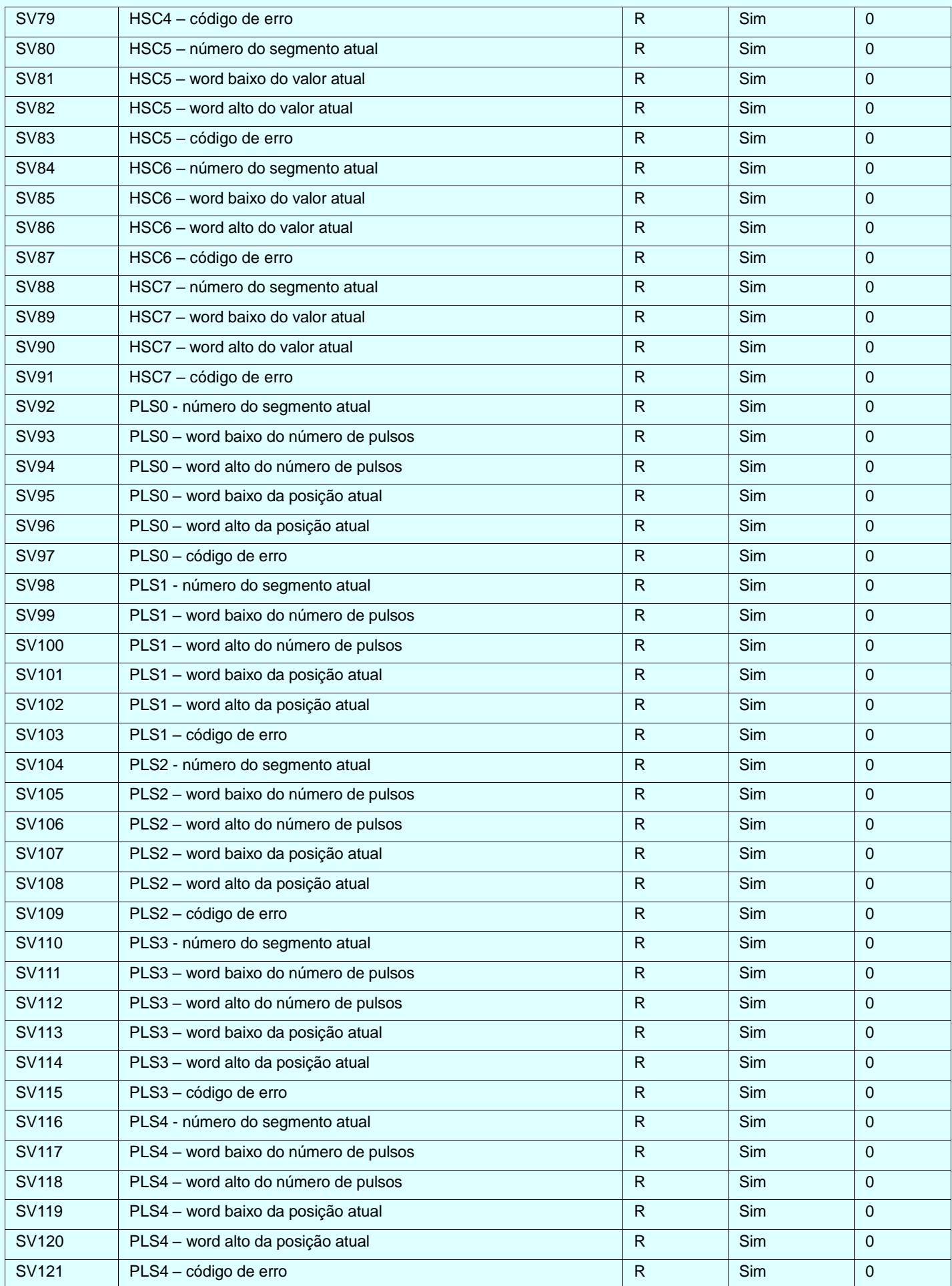

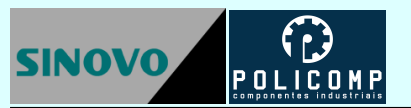

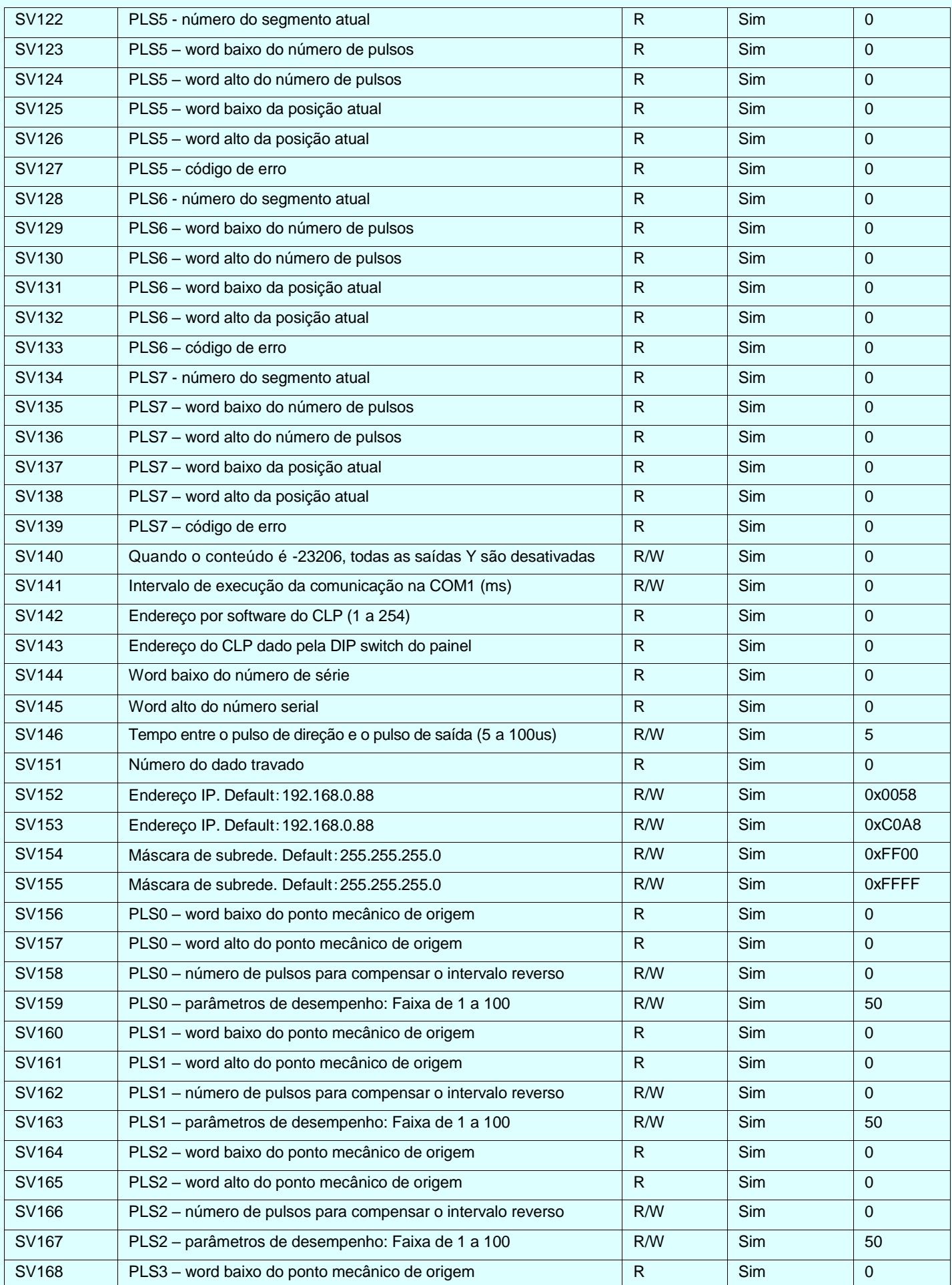

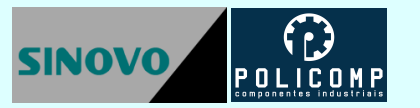

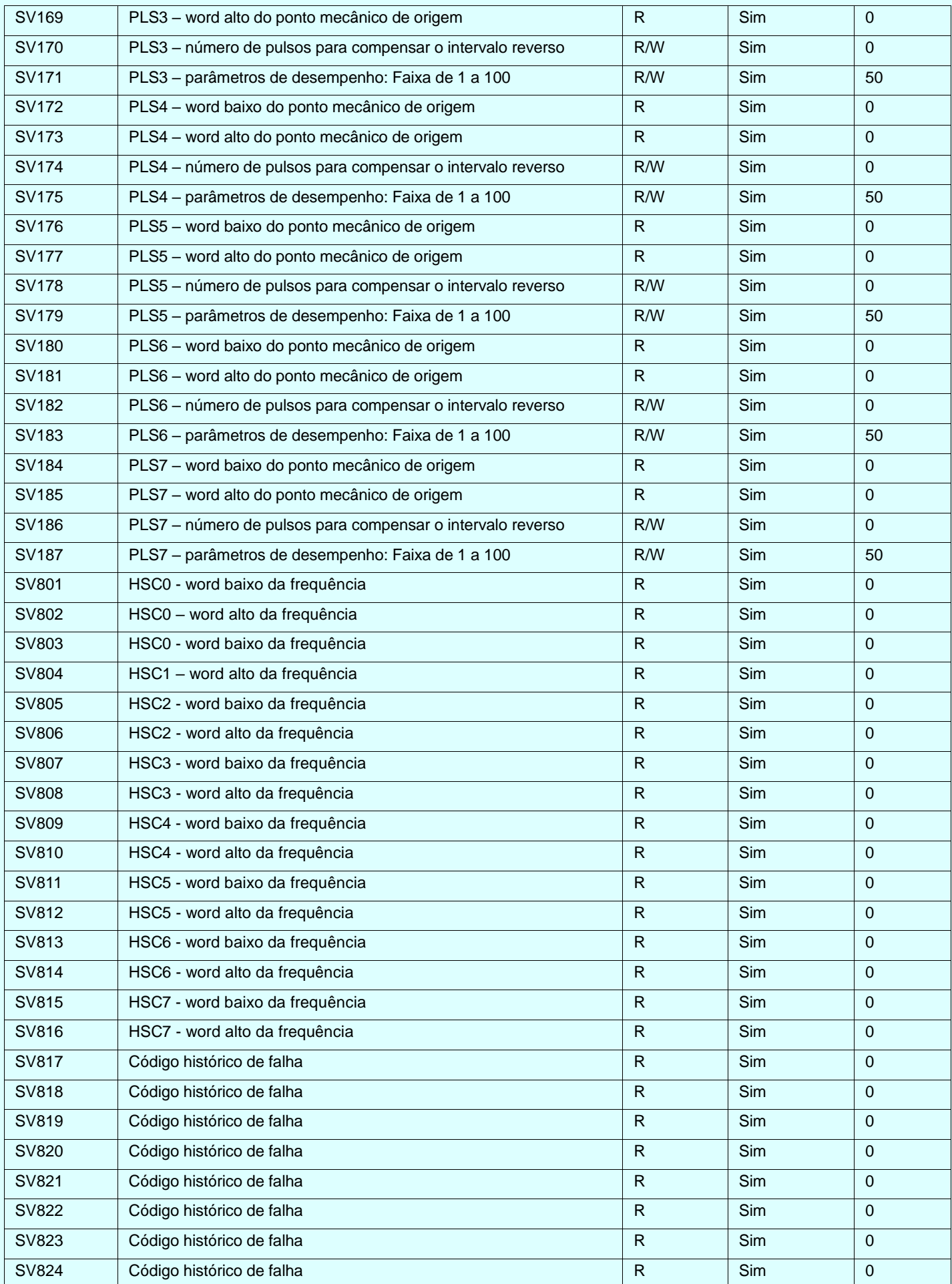

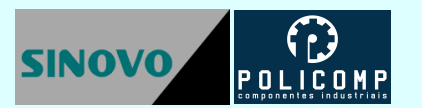

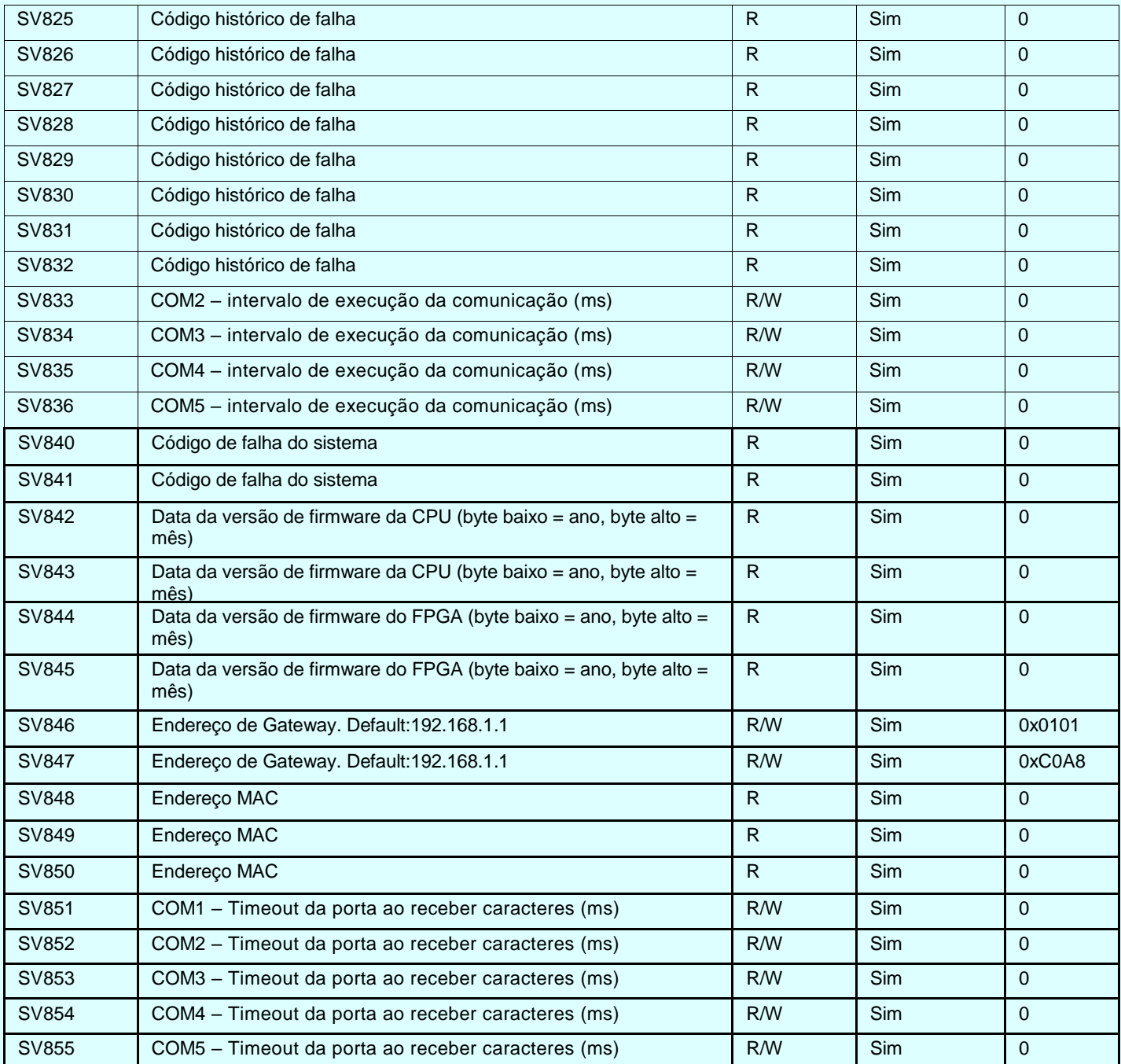

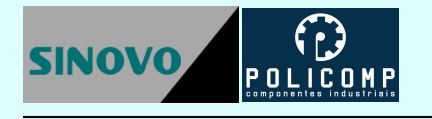

# <span id="page-49-0"></span>**13. Interrupções do sistema**

Os CLPs SINOVO suportam 52 interrupções do Sistema, incluindo pulso de saída, captura de borda, contadores rápidos e interrupção por tempo.

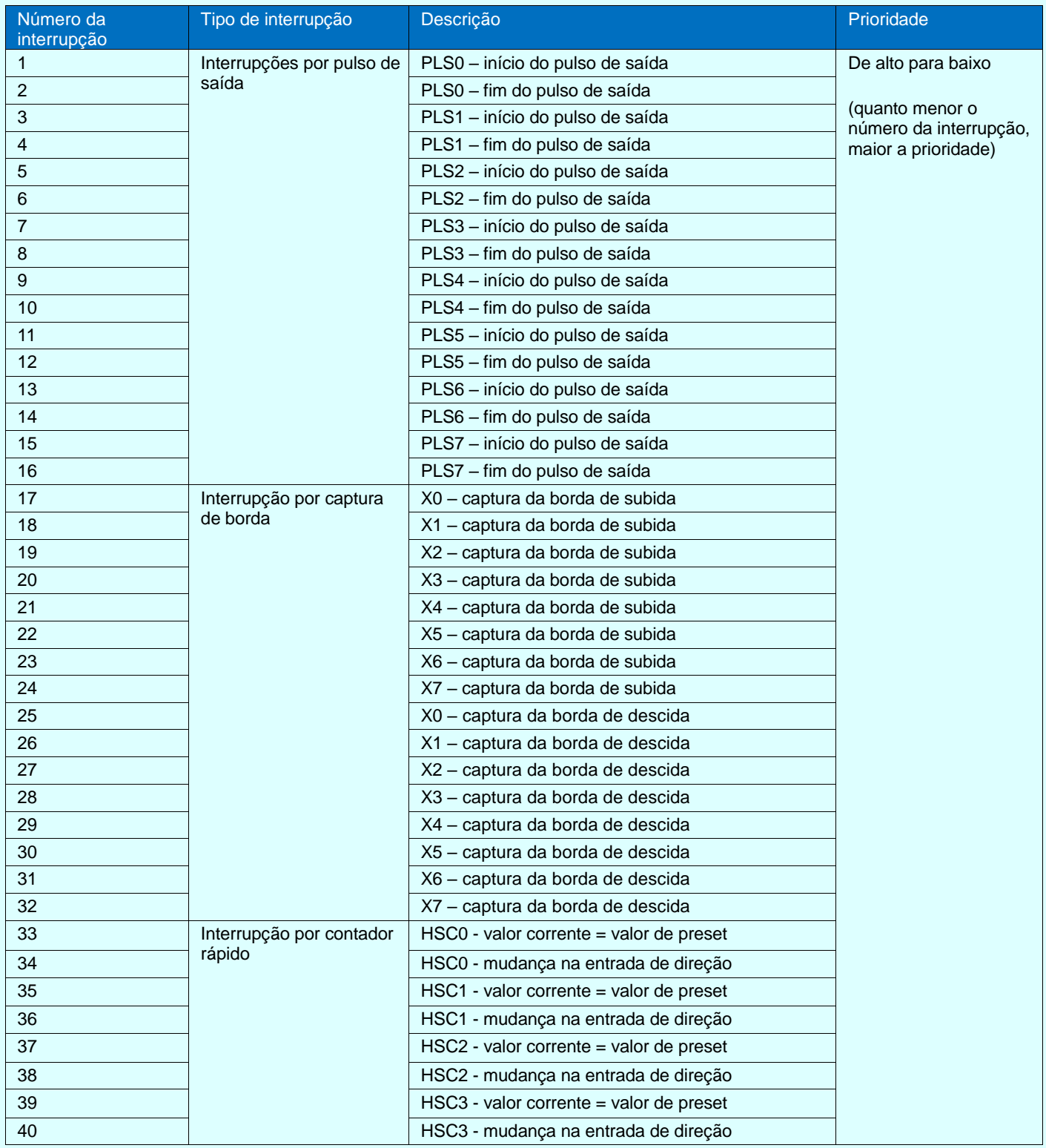

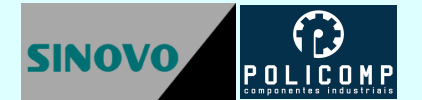

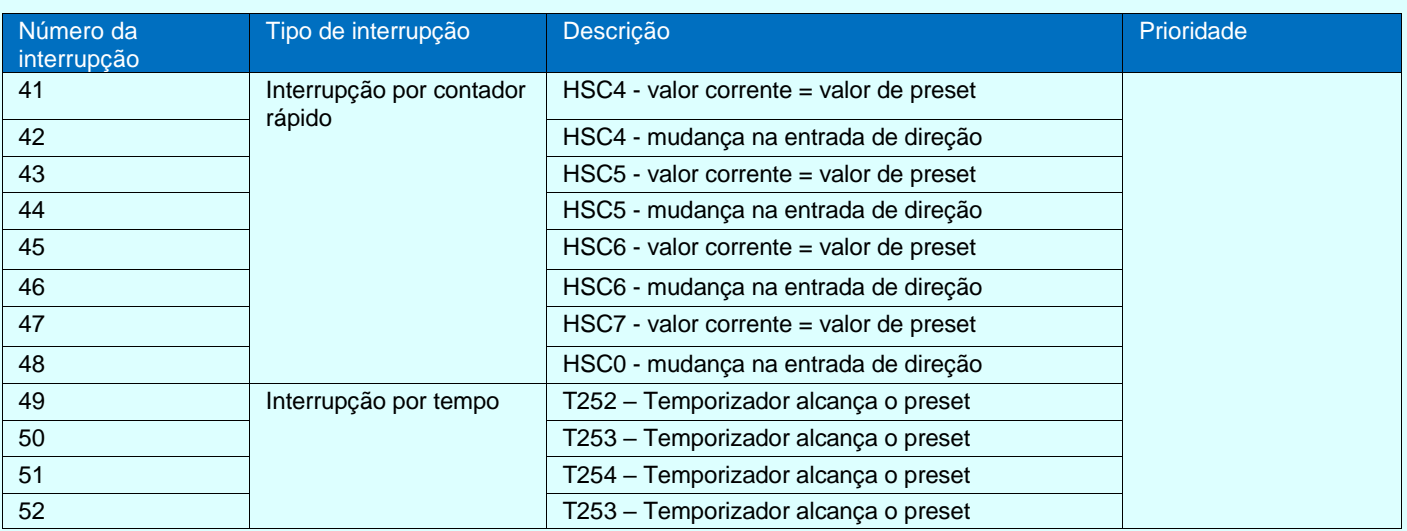

# <span id="page-50-0"></span>**14. Tabela de falhas do sistema**

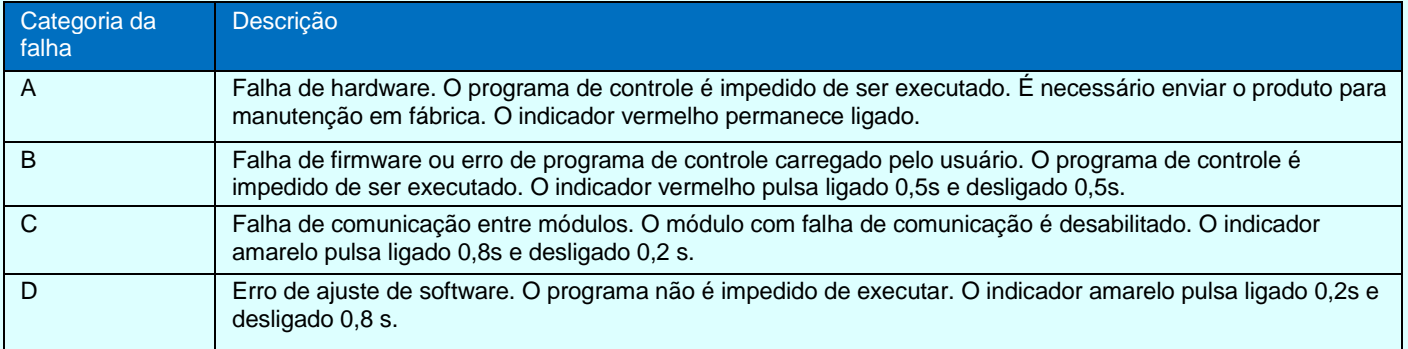

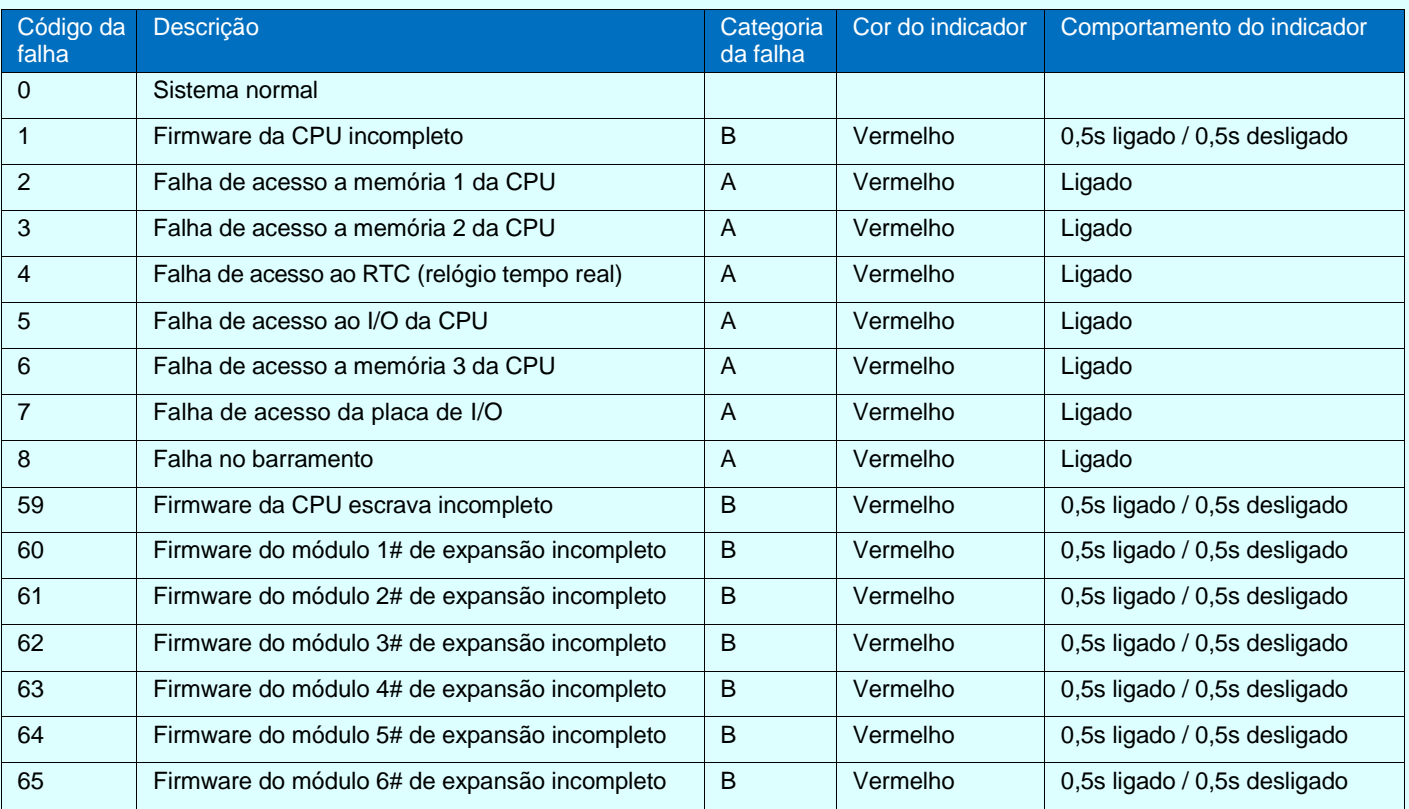

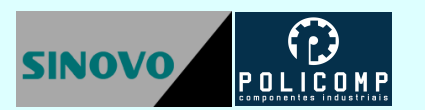

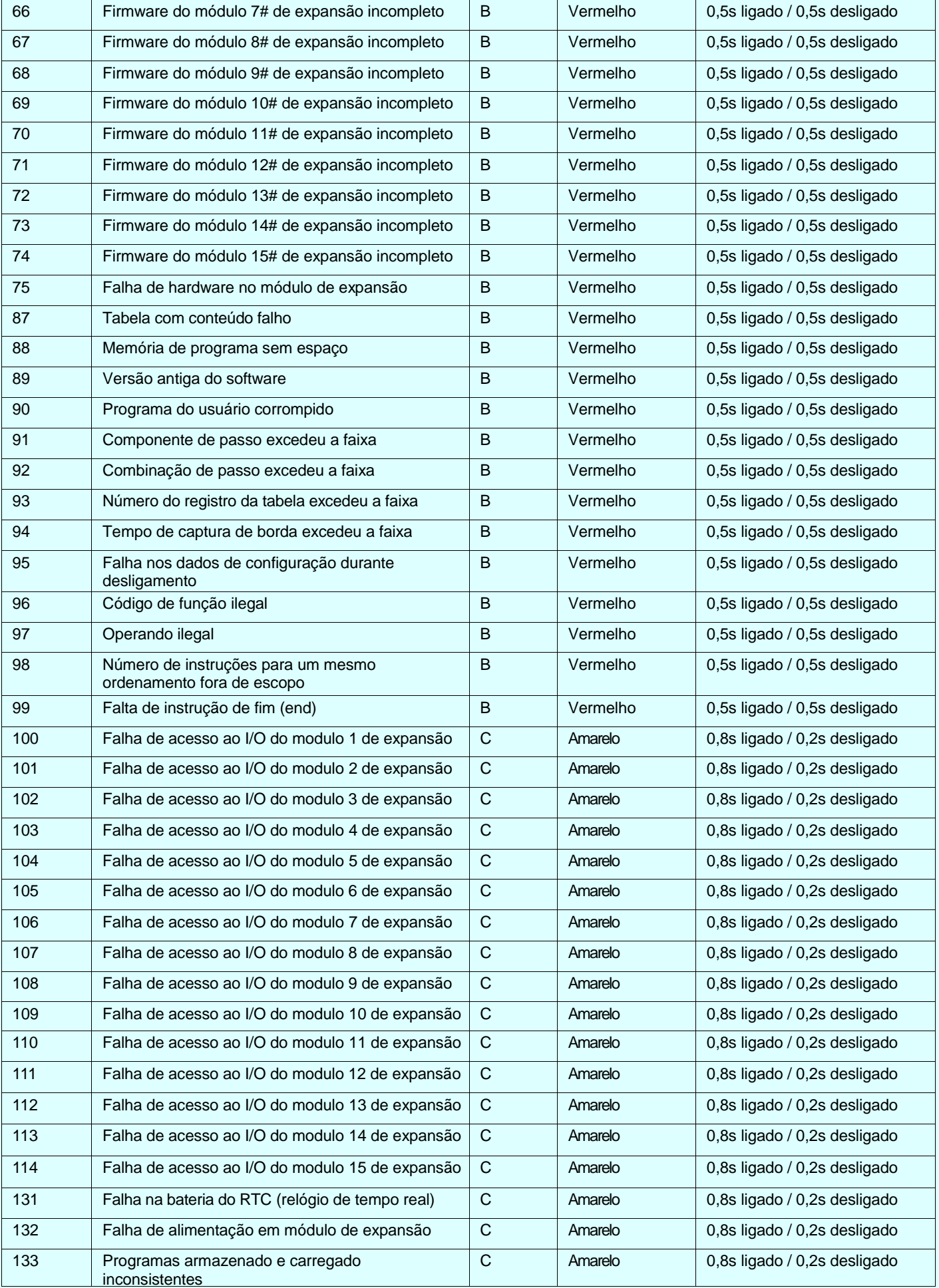

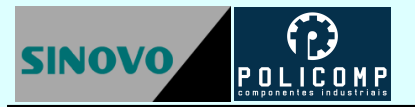

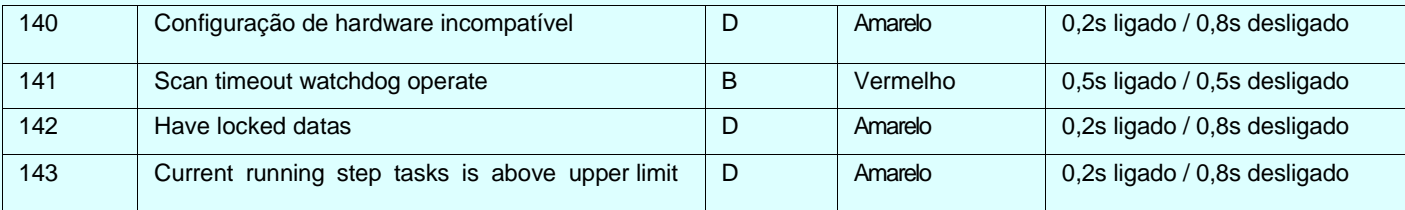

# <span id="page-52-0"></span>**15. Endereços MODBUS das variáveis**

#### <span id="page-52-1"></span>**Componentes Tipo Bit**

#### Funções MODBUS suportadas: 1, 2, 5 e 15

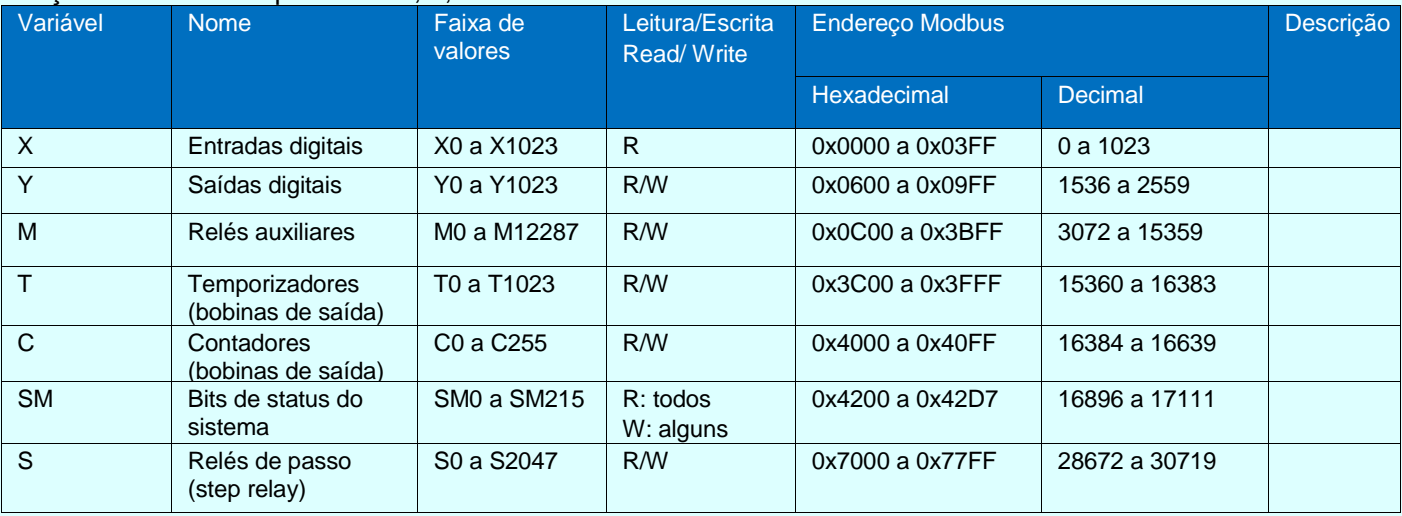

#### <span id="page-52-2"></span>**Registros**

#### Funções MODBUS suportadas: 3, 4, 6 e 16

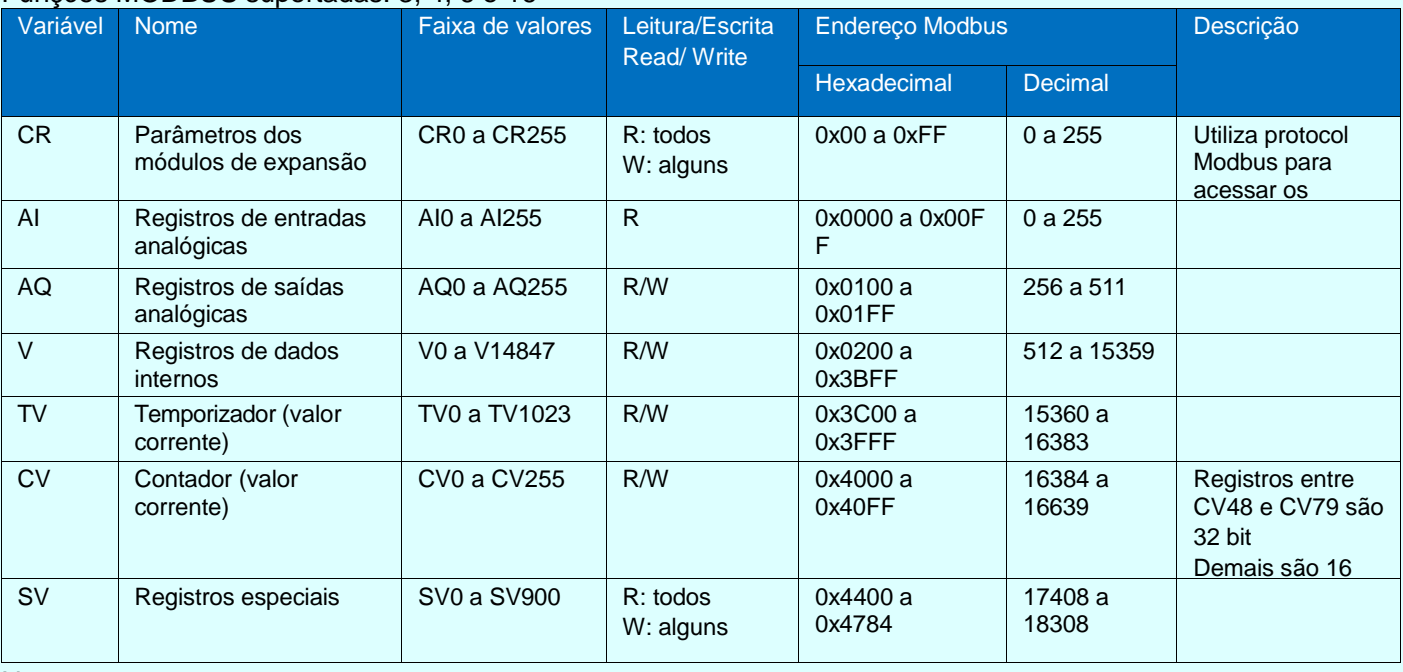

Nota:

Os CLPs SINOVO utilizam o protocolo Modbus padrão (RTU e ASCII) para comunicar com IHMs e software de configuração.

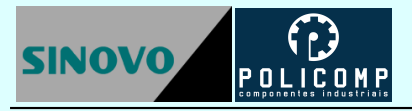

# <span id="page-53-0"></span>**16. Configuração do Cabo de Programação**

Veja abaixo o diagrama de ligações do cabo de programação ACA20.

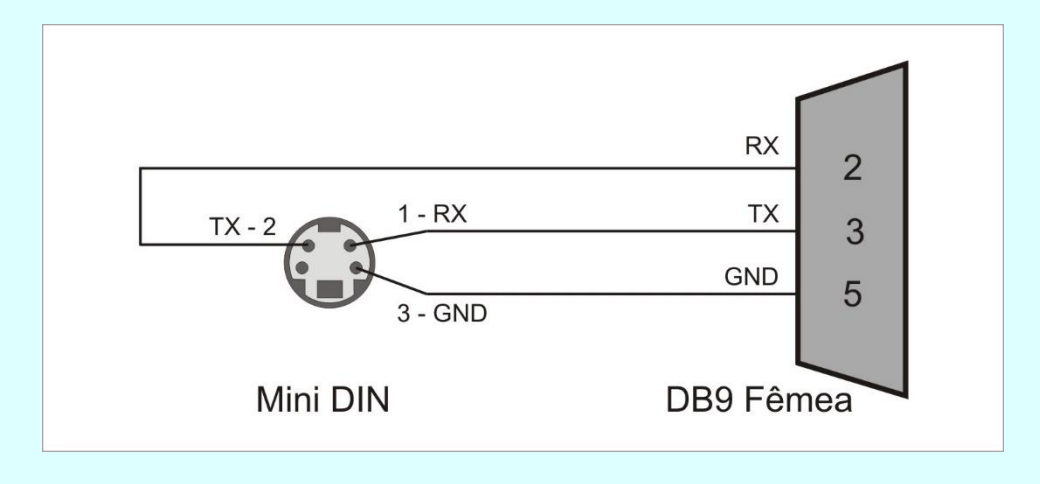

# <span id="page-53-1"></span>**17. Dimensões dos Produtos**

Todas as dimensões estão em milímetros.

#### <span id="page-53-2"></span>**Gabinete Tipo 1**

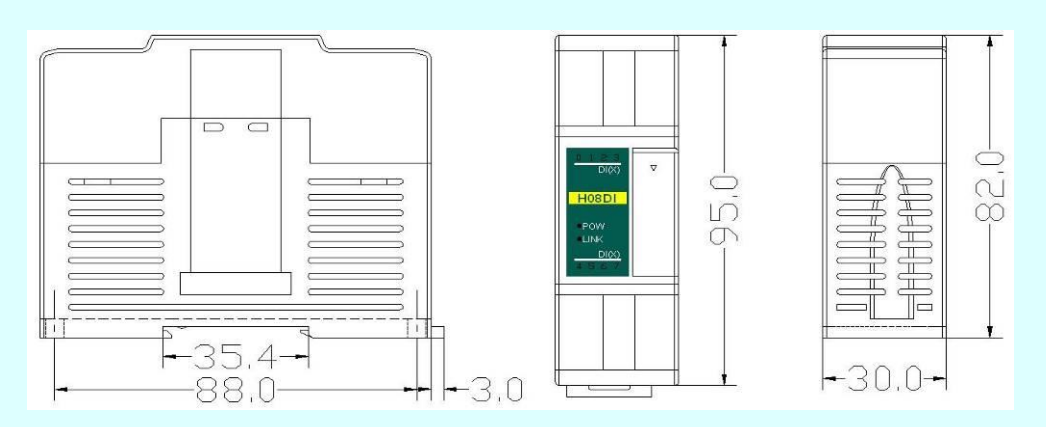

<span id="page-53-3"></span>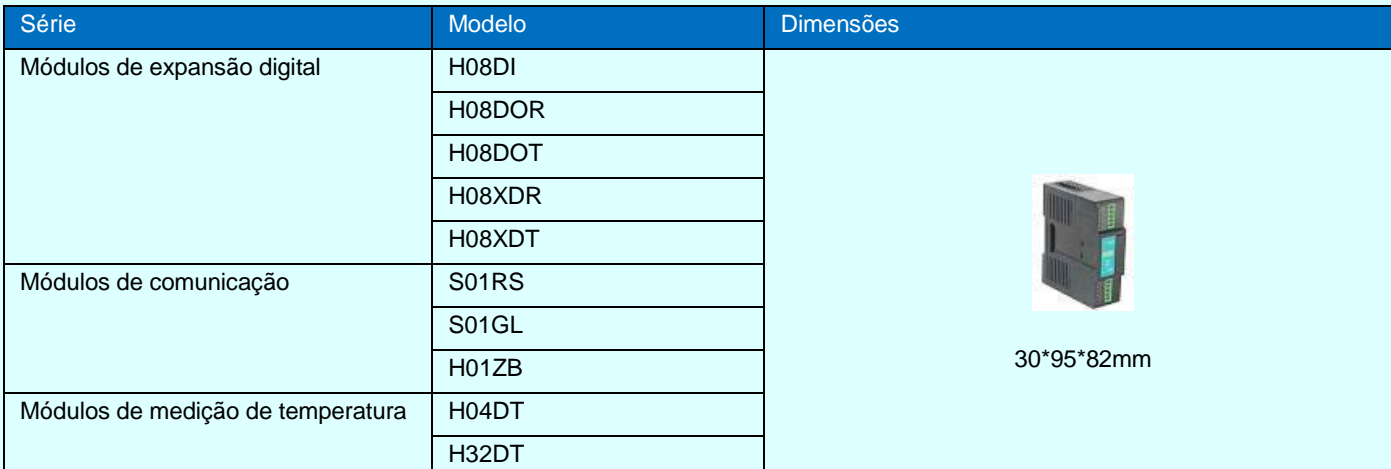

<span id="page-54-0"></span>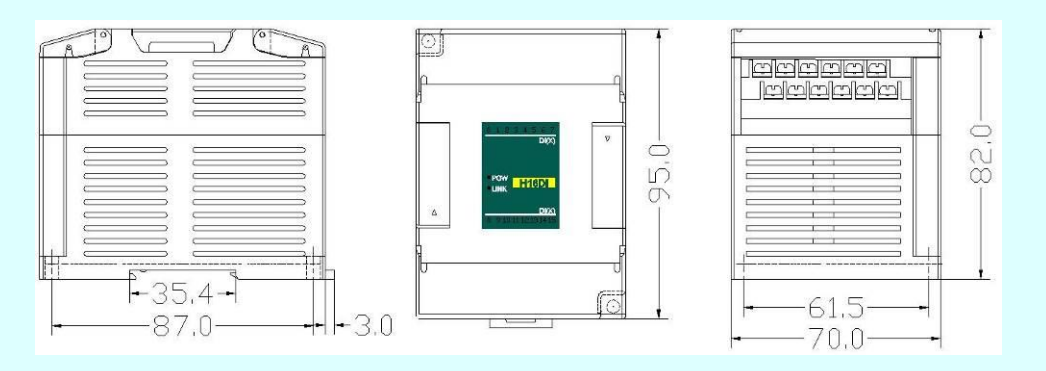

<span id="page-54-1"></span>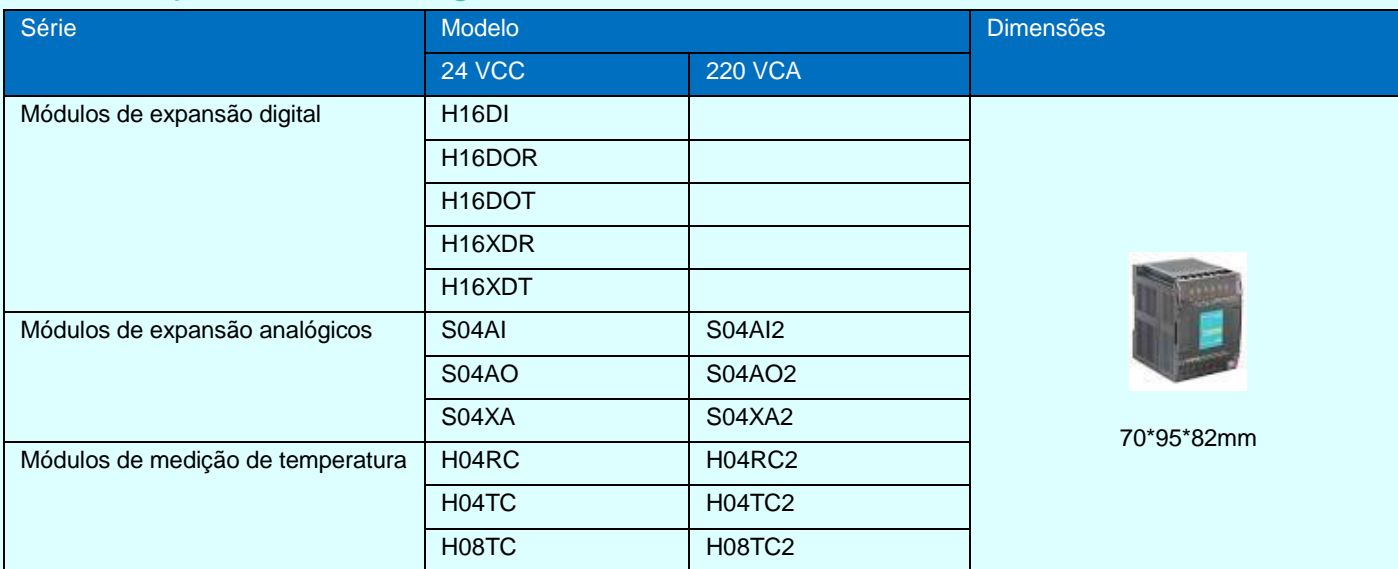

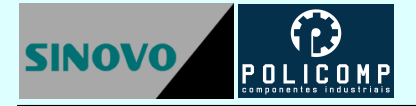

<span id="page-55-0"></span>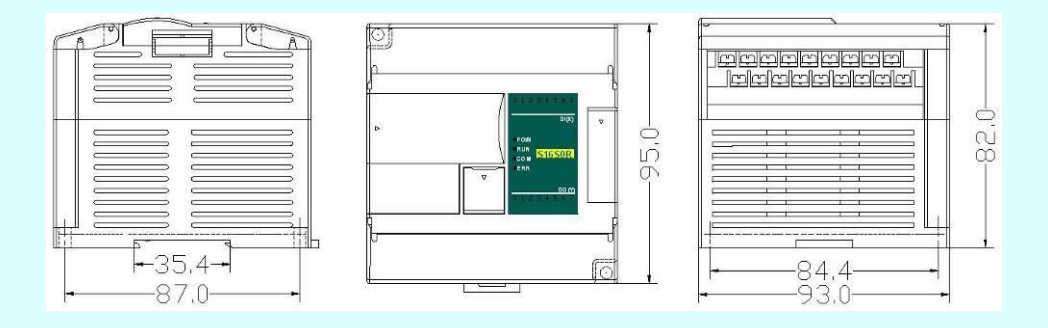

<span id="page-55-1"></span>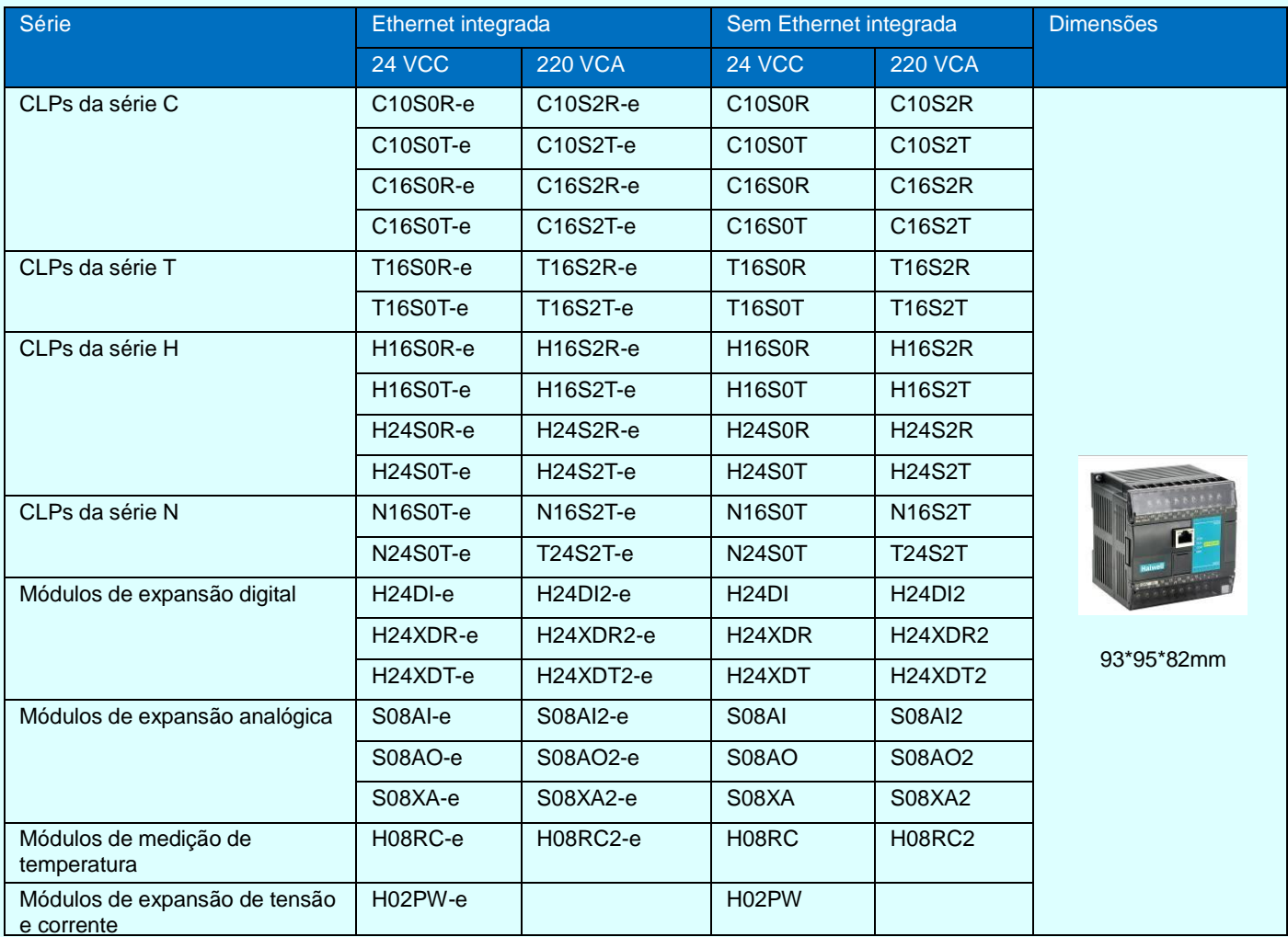

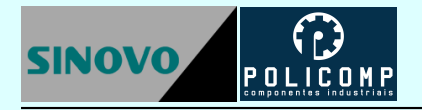

<span id="page-56-0"></span>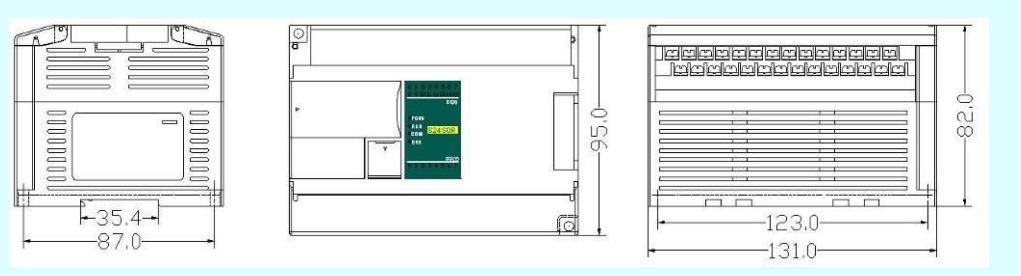

<span id="page-56-1"></span>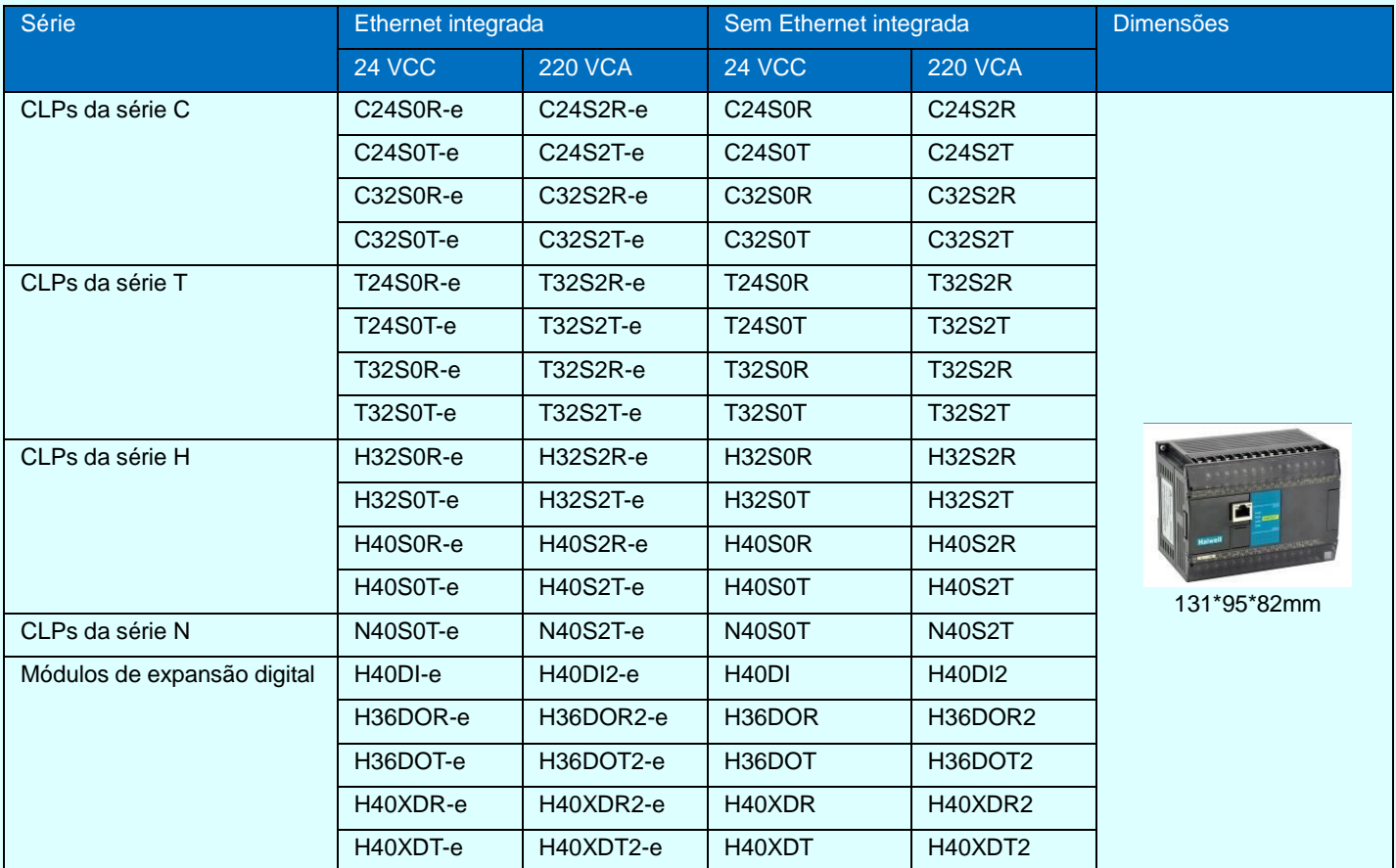

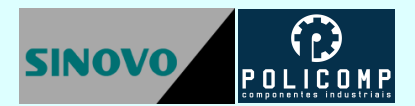

<span id="page-57-0"></span>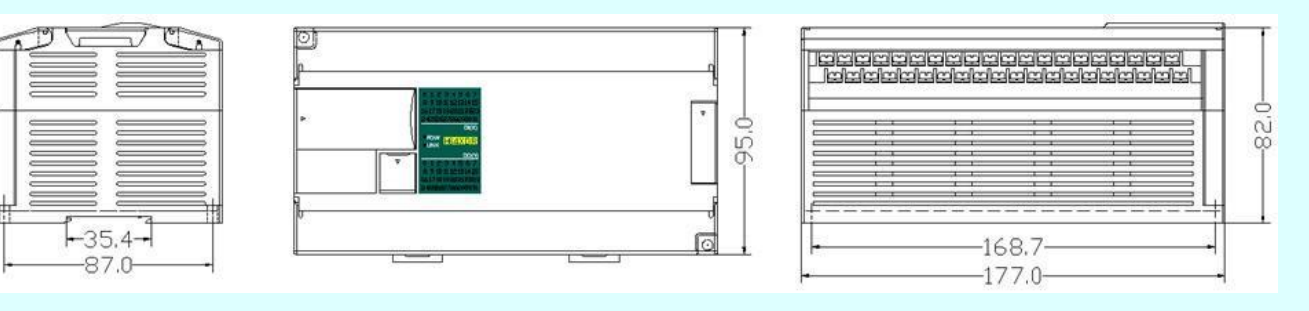

<span id="page-57-1"></span>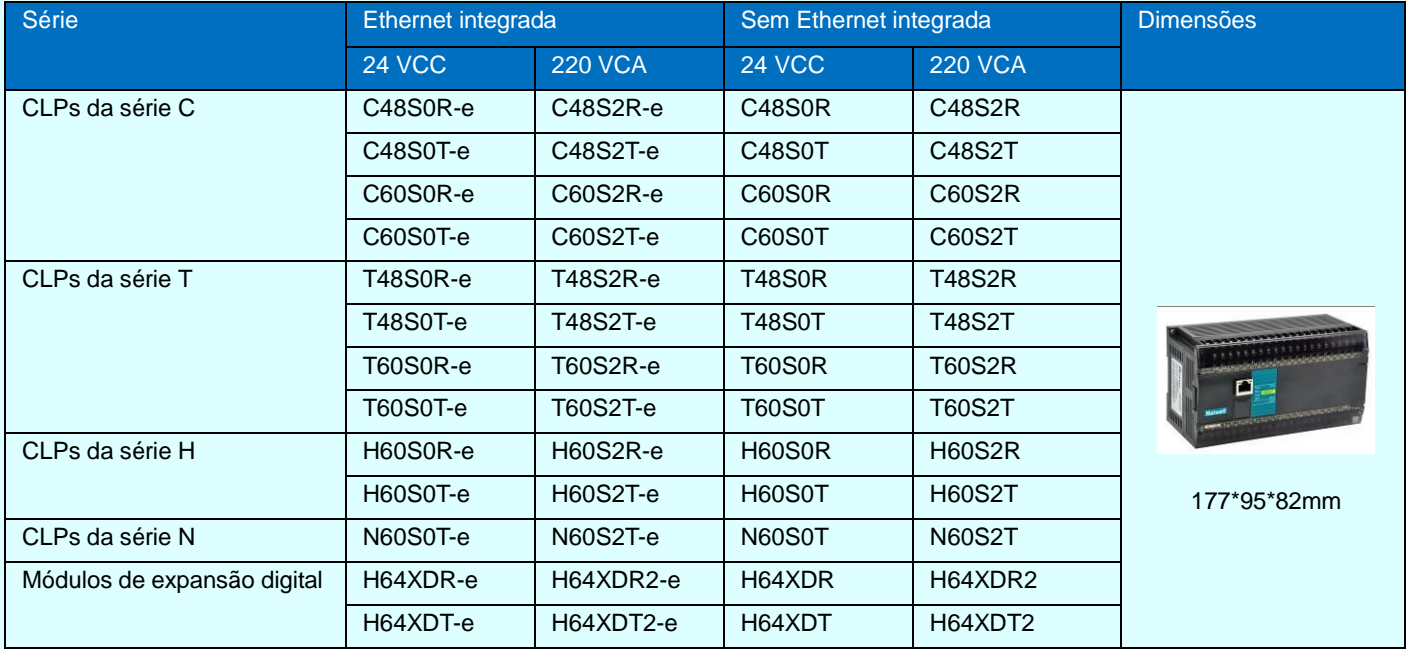

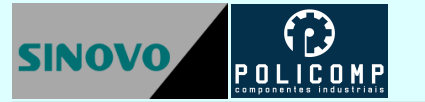

## <span id="page-58-0"></span>**18. Instalação**

O CLP deve ser instalado com segurança em painéis fechados e protegidos. Para evitar o sobreaquecimento, e para melhor dissipar o calor, não instale o CLP e seus módulos de expansão próximo ao topo e a base do painel. Jamais instale o CLP na posição vertical. Para garantir a dissipação térmica é necessário guardar uma distância mínima de 50 mm entre os módulos e as paredes do painel elétrico. Veja a figura.

**Montagem em trilho:** Utilize trilhos DIN padrão de 35 mm.

#### **Montagem com parafusos:** Cada CPU ou expansão possui

dois orifícios que permitem fixar o módulo utilizando parafusos de 4,5 mm de diâmetro. Observe os desenhos dimensionais para localizar e espaçar os furos de fixação.

#### **Conexão dos módulos de expansão:**

A conexão do CLP aos módulos de expansão e entre os módulos é realizada pelo barramento de expansão utilizando cabos paralelos chatos (flat cable). Será utilizado um cabo para cada módulo de expansão.

# <span id="page-58-1"></span>**19. Ajuste de endereço**

**Método 1:** ajuste o endereço pela chave (DIP Switch) localizada no painel frontal do CLP e protegida por tampa removível. A chave de seleção de endereço possui 4 contatos como mostra a figura ao lado. O retângulo preto indica a posição de cada contato. Quando o contato está na posição ON, o bit correspondente está ligado (1), quando o contato está na posição OFF, o bit está desligado (0). O endereço é dado pela codificação binária dos quatro contatos. No exemplo da figura está selecionado o endereço 1 (0001). Este método de endereçamento permite selecionar os endereços de 1 (0001) até

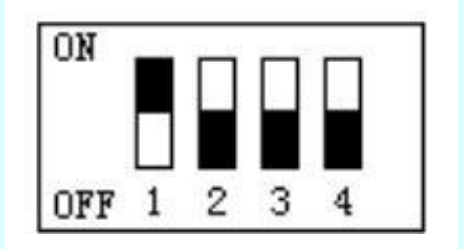

15 (1111). Este método de endereçamento é chamado de endereçamento por hardware.

**Método 2:** ajuste de endereço por software. Utilizando o software SINOVO PLC, selecione a opção "PLC" na barra de menu, então selecione "Setup PLC Parameter" e marque a seleção "Use PLC Soft Adress". Por software é possível endereçar de 1 a 254. O endereçamento por software tem prioridade sobre o endereçamento por hardware.

**Method 3:** ajuste de endereço via Ethernet. O endereço default é 192.168.0.111.

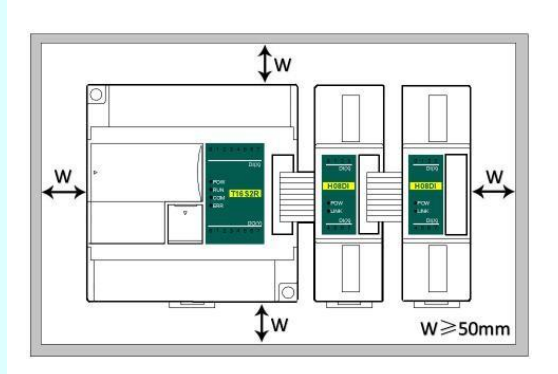

## POLICOMP **SINOVO**

# <span id="page-59-0"></span>**20. Índice de produtos SINOVO**

## <span id="page-59-1"></span>**Índice de CLPs**

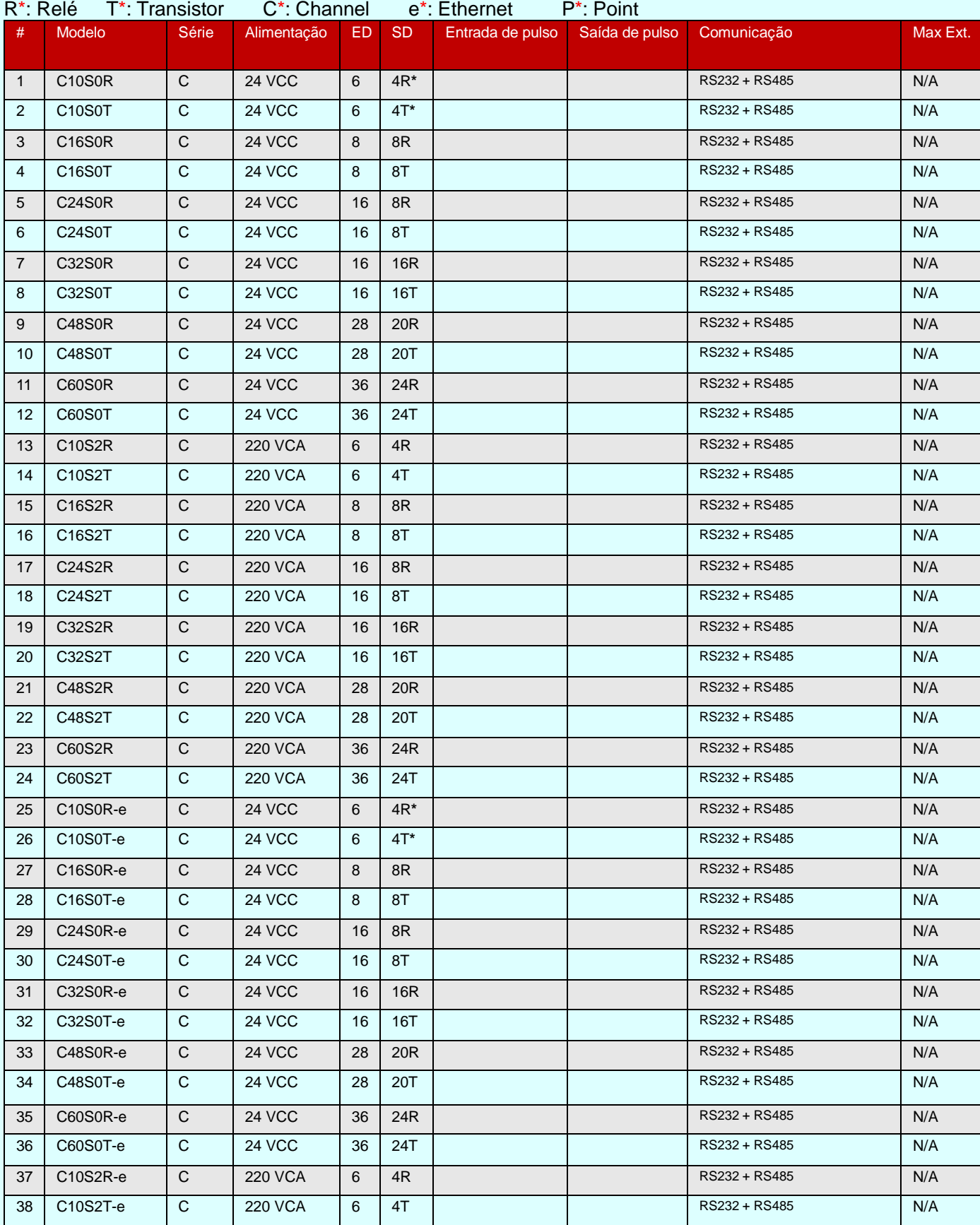

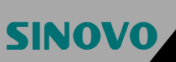

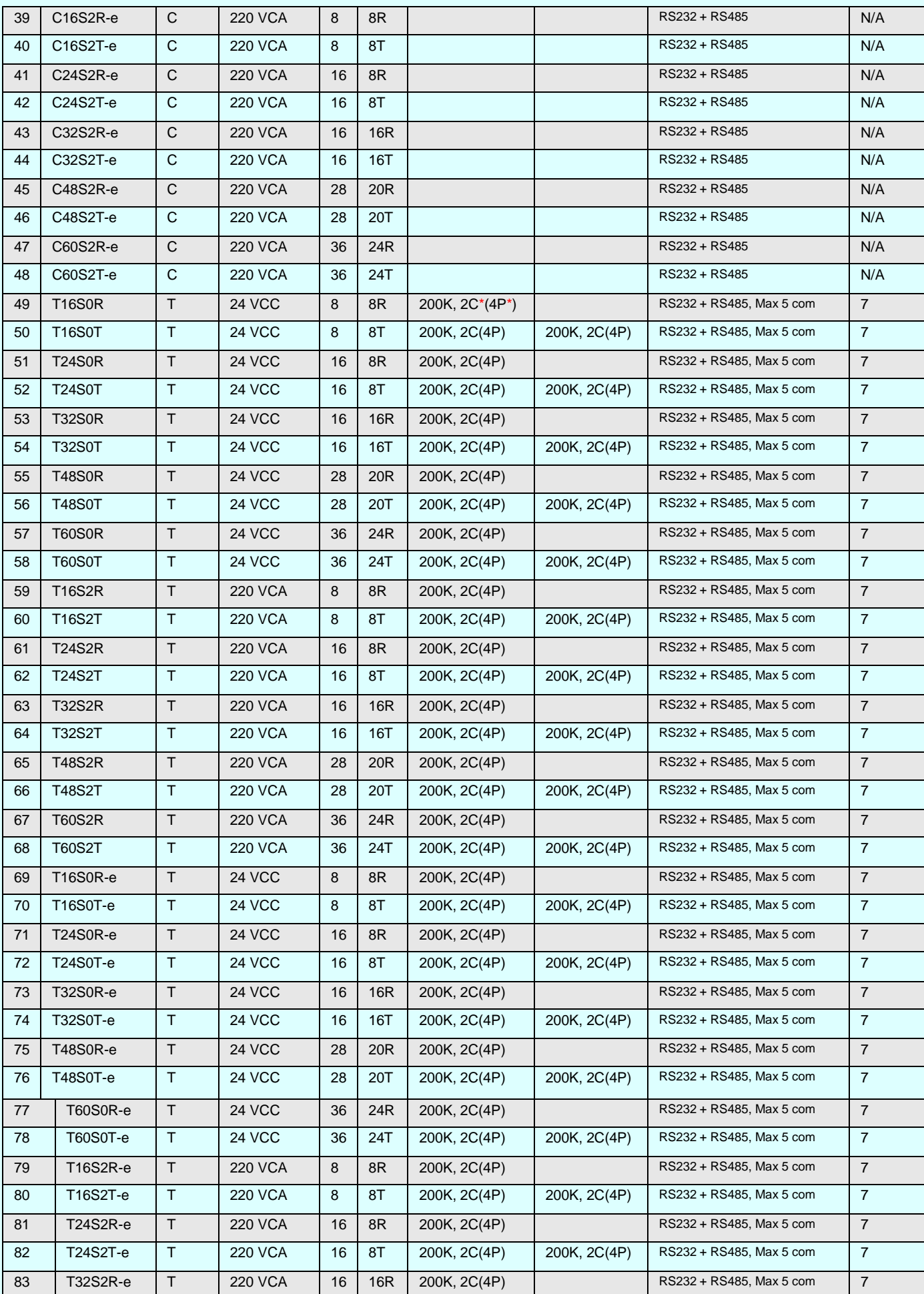

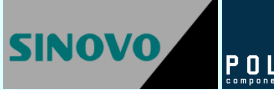

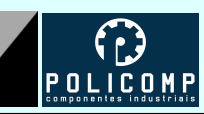

#### Índice de Produtos

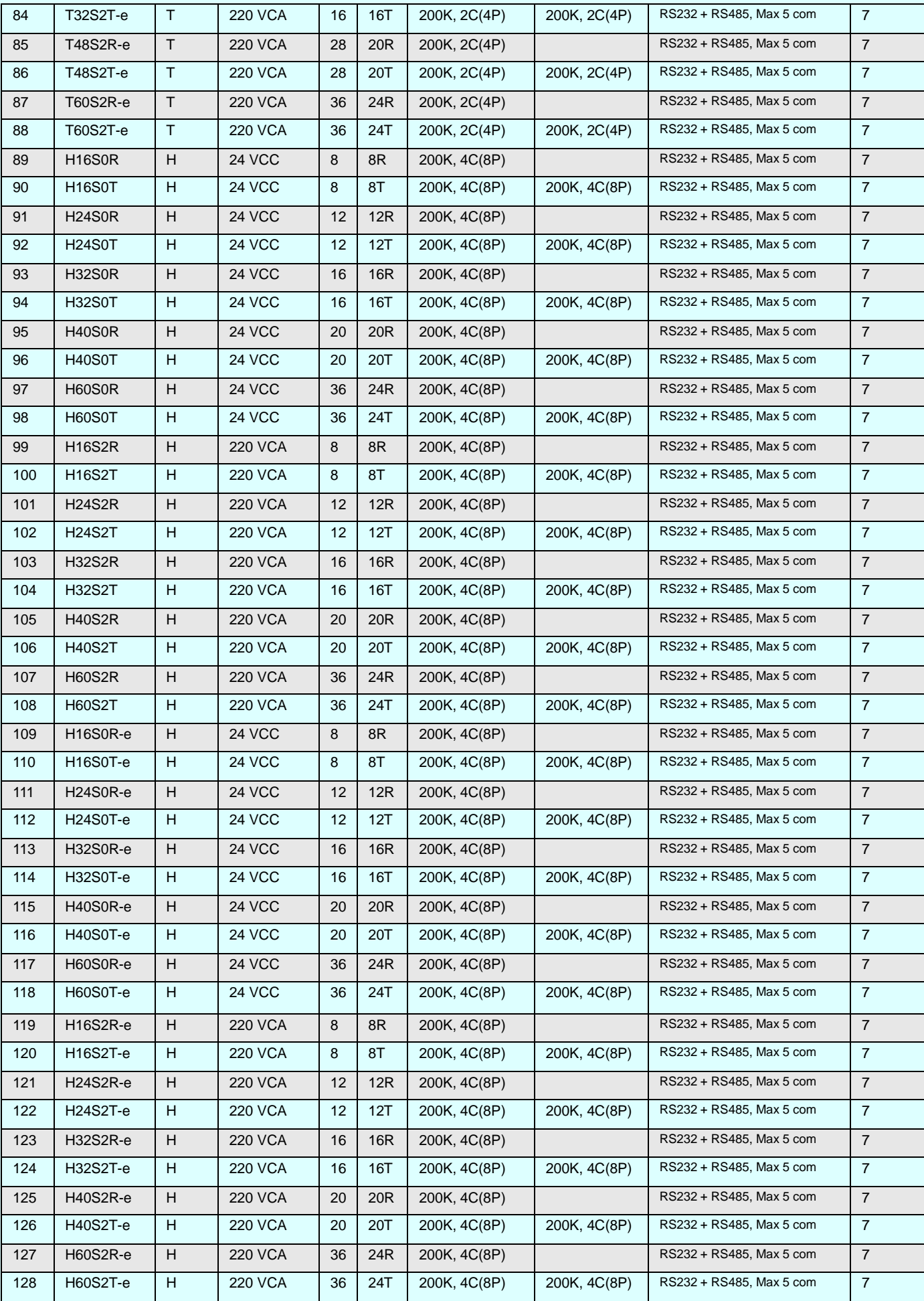

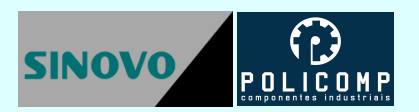

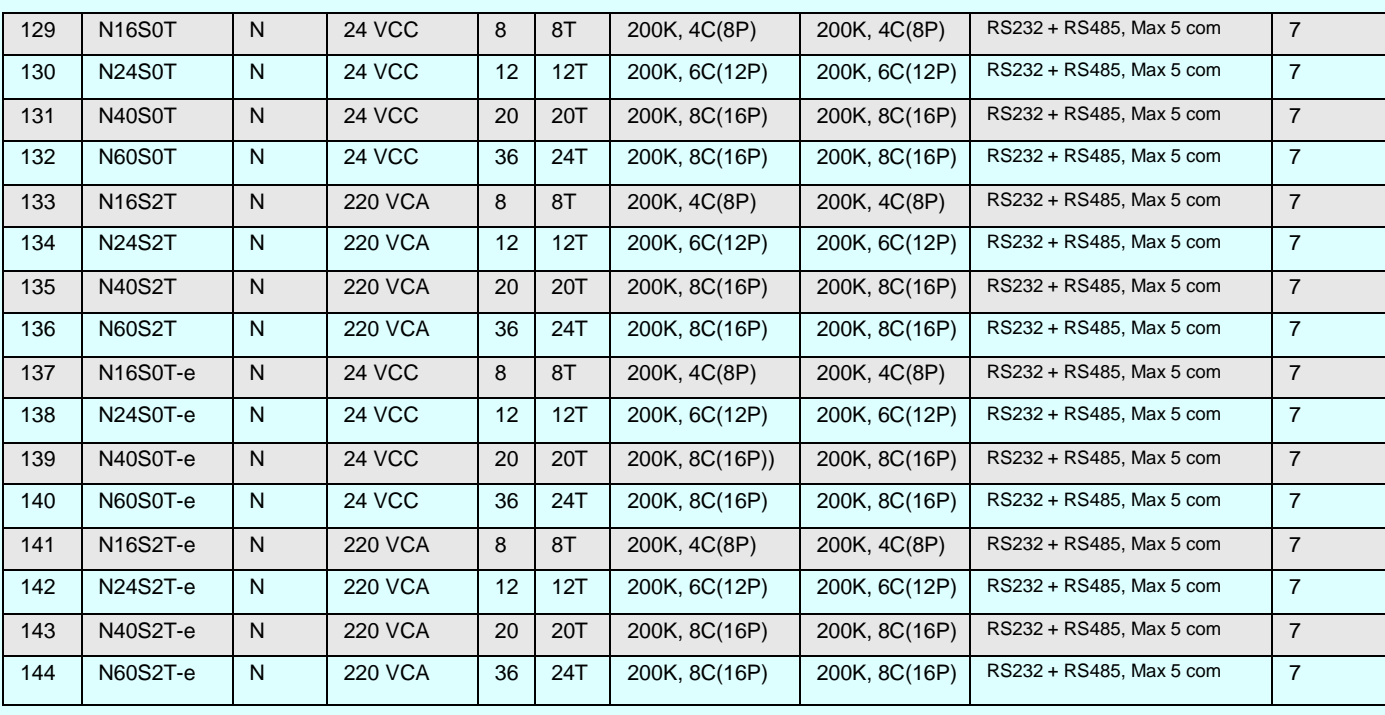

## <span id="page-63-0"></span>**Índice de módulos de expansão digital**

#### **R\*: Relé T\*: Transistor**

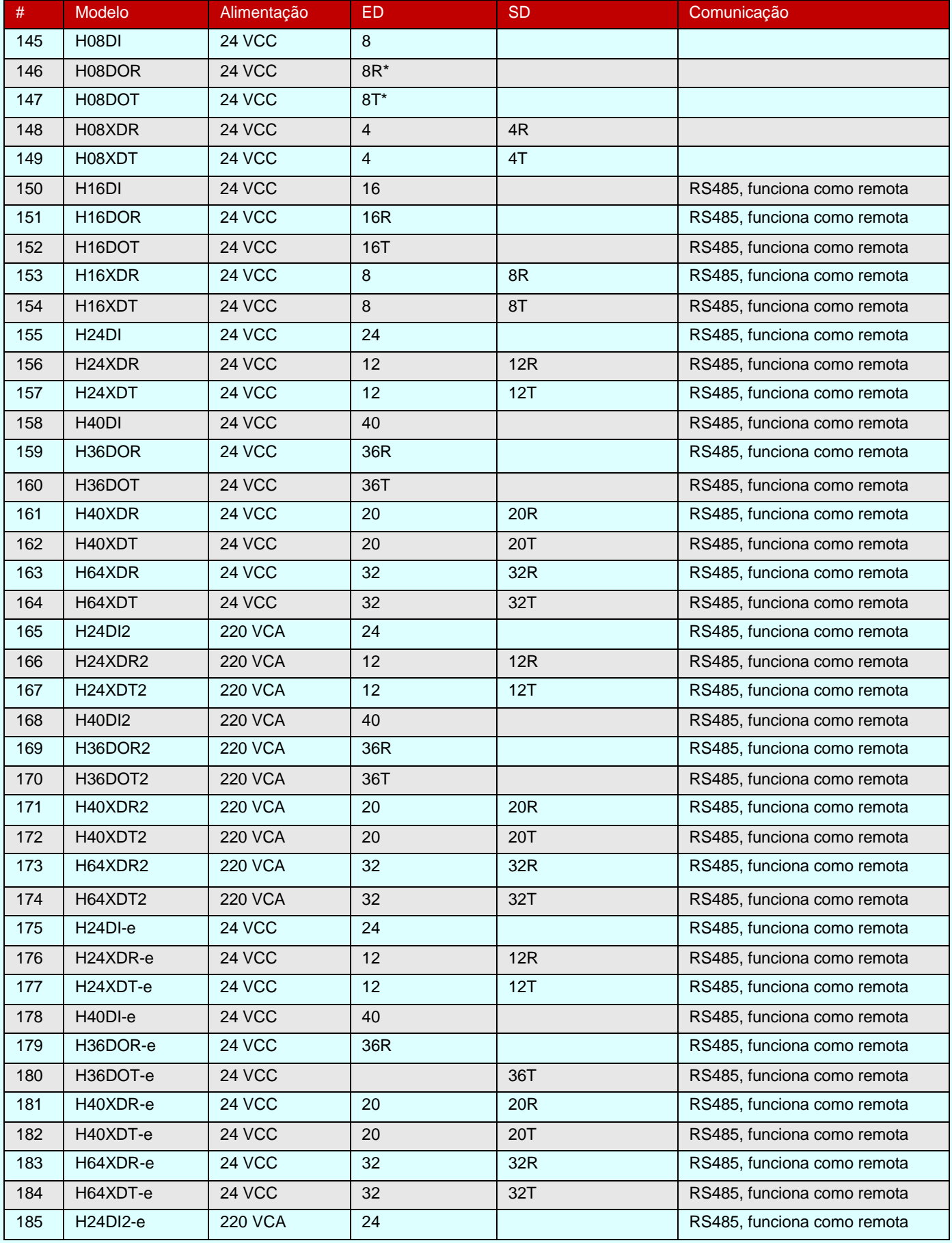

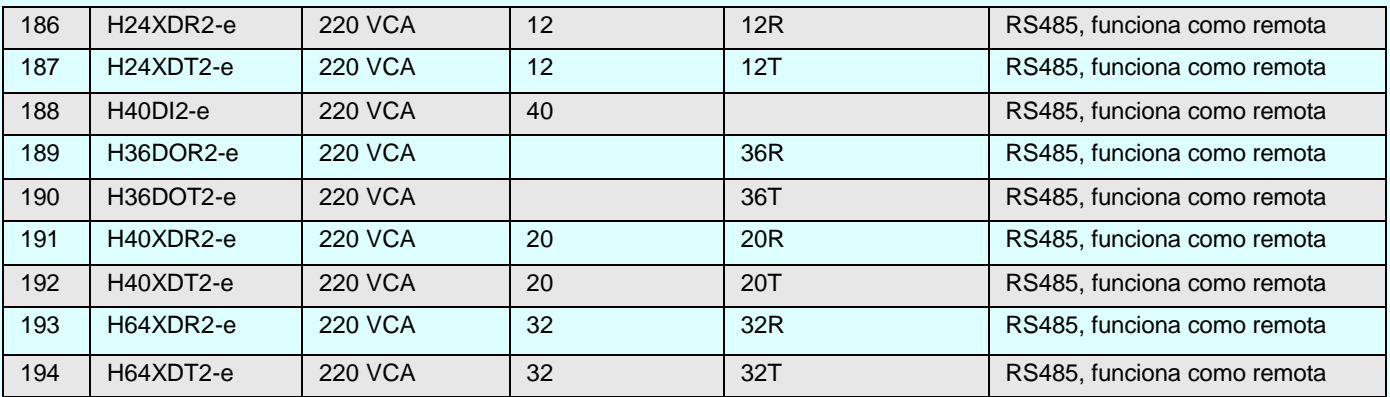

## <span id="page-64-0"></span>**Índice de módulos de expansão analógica**

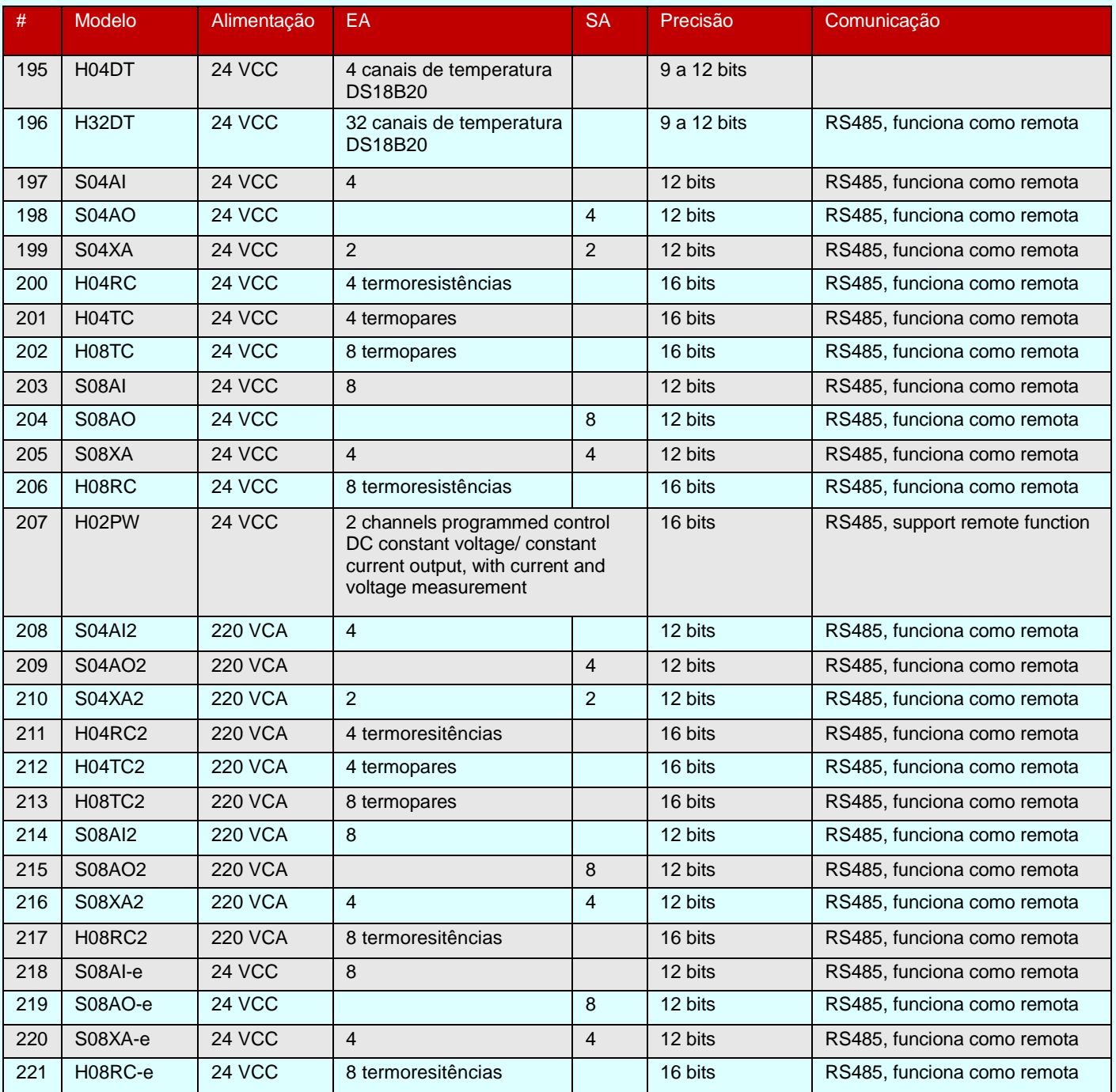

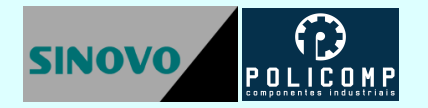

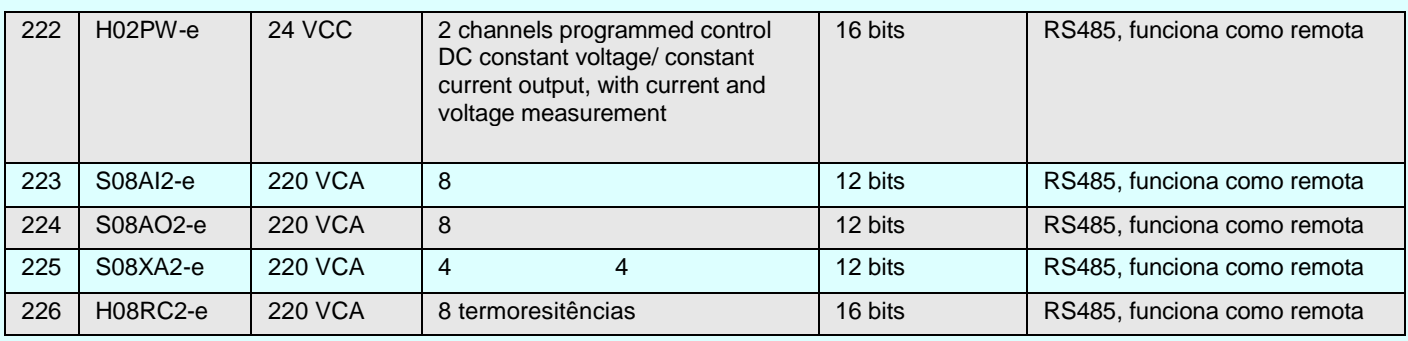

## <span id="page-65-0"></span>**Módulos de Expansão para Comunicação**

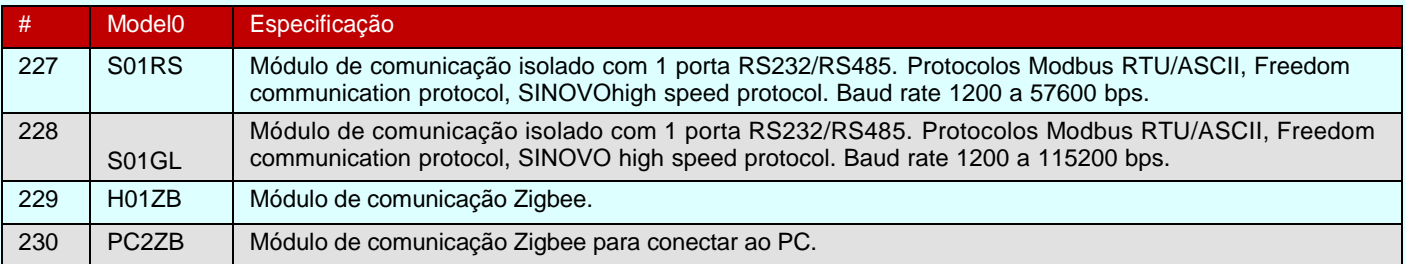

## <span id="page-65-1"></span>**Acessórios**

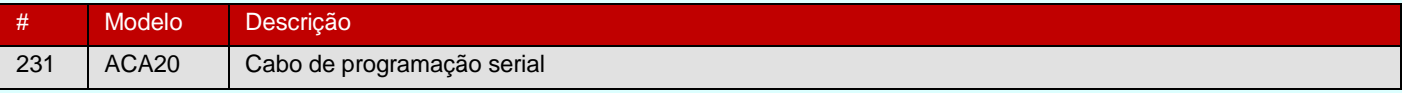

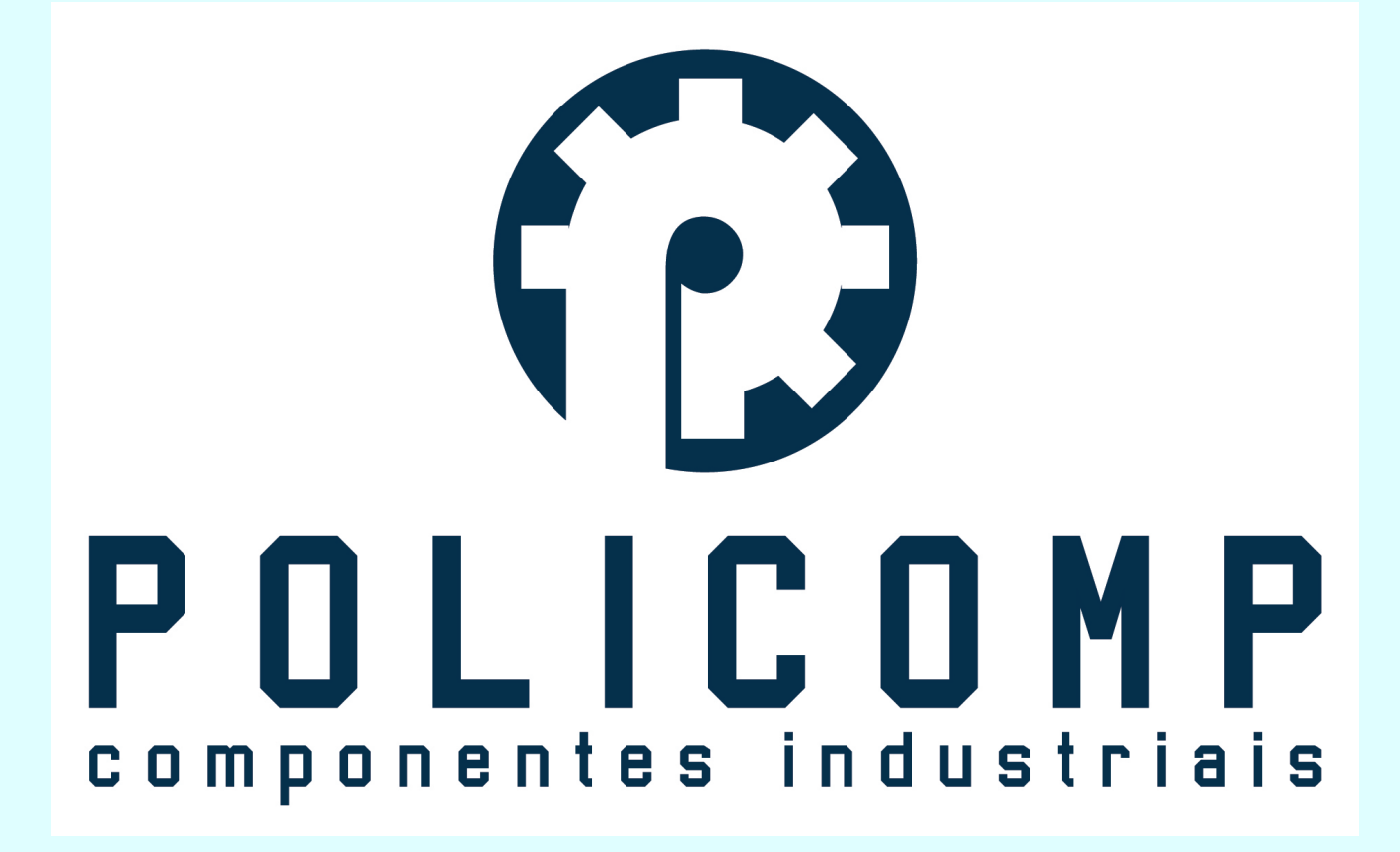